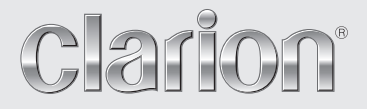

**Owner's manual & Installation manual Mode d'emploi et manuel d'installation Benutzerhandbuch & Installationshandbuch Manuale dell'utente e manuale di installazione Gebruikershandleiding en installatiehandleiding Manual de instrucciones y de instalación Ägar- & installationshandbok Manual do utilizador e manual de instalação Betjeningsvejledning og installationsvejledning**

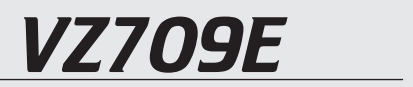

**DVD MULTIMEDIA STATION WITH 7-inch TOUCH PANEL CONTROL STATION MULTIMEDIA DVD AVEC COMMANDE PAR ECRAN TACTILE 7 pouces DVD-MULTIMEDIA-STATION MIT 7-Zoll-TOUCHSCREEN-STEUERUNG STAZIONE MULTIMEDIALE DVD DOTATA DI PANNELLO DI CONTROLLO A SFIORAMENTO DA 7 POLLICI DVD MULTIMEDIA STATION MET 7-inch TOUCH PANEL BEDIENING EQUIPO DVD MULTIMEDIA CON PANEL DE CONTROL TÁCTIL DE 7 pulgadas DVD MULTIMEDIA-STATION MED 7-tums PEKSKÄRM ESTAÇÃO MULTIMÉDIA DE DVD COM CONTROLO DE PAINEL DIGITAL DE 7 polegadas DVD MULTIMEDIESTATION MED 7" BERØRINGSPANEL**

# **CAUTIONS:**

**This appliance contains a laser system and is classified as a "CLASS 1 LASER PRODUCT". To use this model properly, read this Owner's Manual carefully and keep this manual for your future reference. In case of any trouble with this player, please contact your nearest "AUTHORIZED service station". To prevent direct exposure to the laser beam, do not try to open the enclosure.**

# **!CAUTION**

**USE OF CONTROLS OR ADJUSTMENTS OR PERFORMANCE OF PROCEDURES OTHER THAN THOSE SPECIFIED IN THE OWNER'S MANUAL MAY RESULT IN HAZARDOUS RADIATION EXPOSURE.**

# **ADVARSEL.**

**Denne mærking er anbragt udvendigt på apparatet og indikerer, at apparatet arbejder med laserstråler af klasse 1, hvilket betyder, at der anvendes laserstråler af svageste klasse, og at man ikke på apparatets yderside kan blive udsat for utilladelig kraftig stråling.**

**APPARATET BØR KUN ÅBNES AF FAGFOLK MED SÆRLIGT KENDSKAB TIL APPARATER MED LASERSTRÅLER!**

**Indvendigt i apparatet er anbragt den her gengivne advarselsmækning, som advarer imod at foretage sådanne indgreb i apparatet, at man kan komme til at udsaætte sig for laserstråling.**

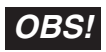

**Apparaten innehåller laserkomponenten som avger laserstrålning överstigande gränsen för laserklass 1.**

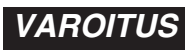

**Suojakoteloa si saa avata. Laite sisältää laserdiodin, joka lähettää näkymätöntä silmille vaarallista lasersäteilyä.**

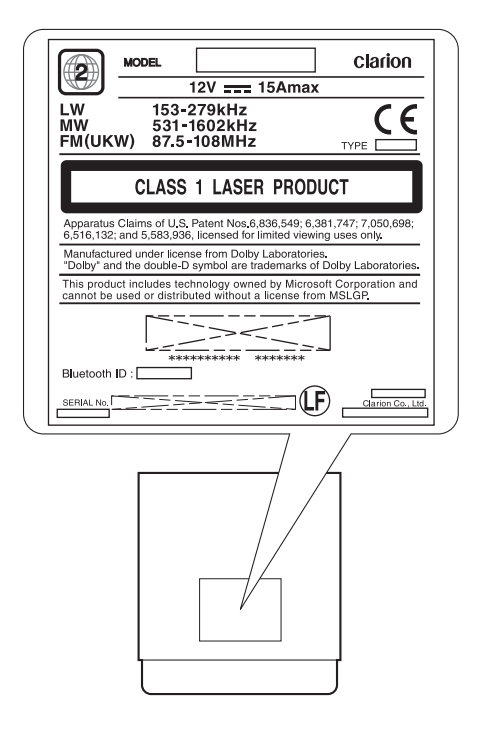

 $\epsilon$ 

Nous vous remercions d'avoir acheté ce modèle Clarion VZ709E.

- . Lisez l'ensemble du mode d'emploi et du manuel d'installation avant de mettre l'appareil en service.
- · Après avoir lu ce manuel, conservez-le dans un endroit pratique (par exemple, dans la boîte à gants). • Lisez le contenu de la carte de garantie jointe et conservez-la précieusement avec ce manuel.

# **Contenu**

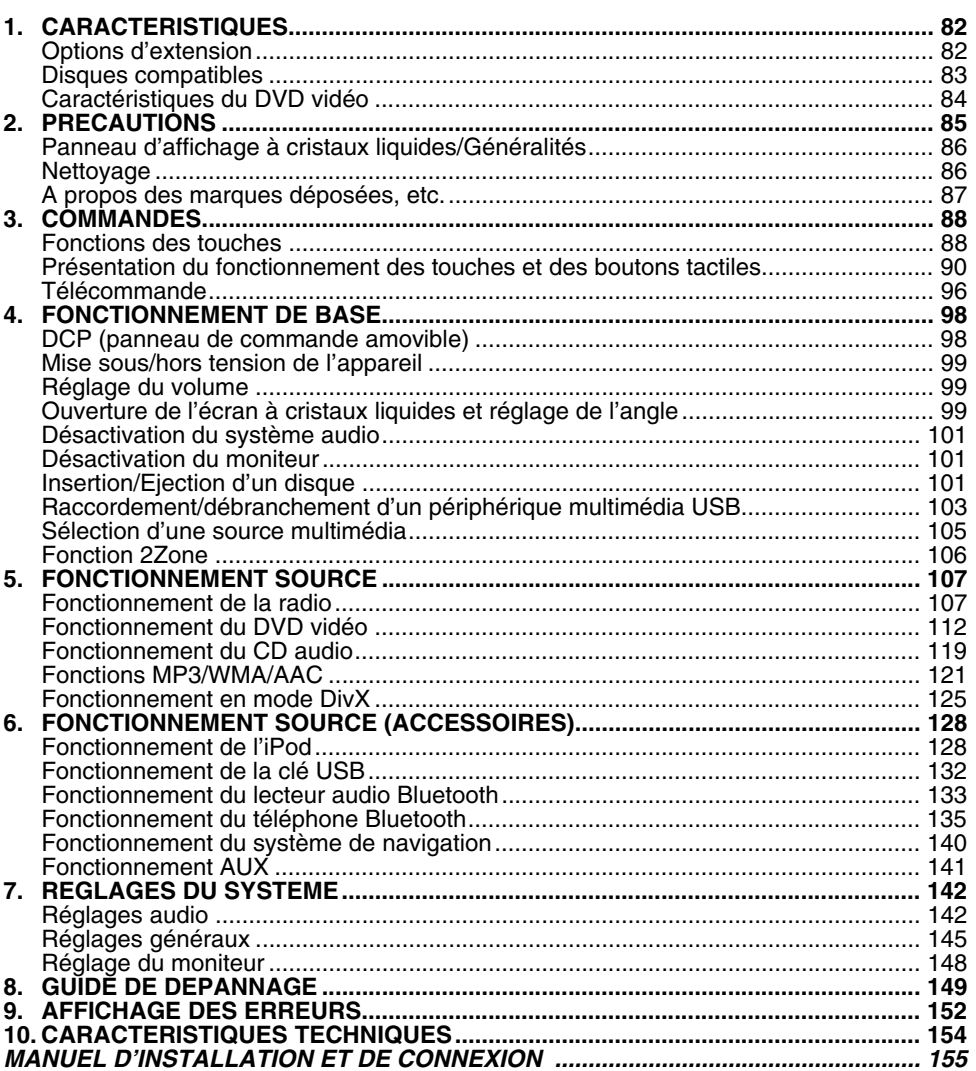

# **1. CARACTERISTIQUES**

**DIVX®** 

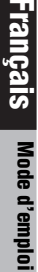

■**Technologie Bluetooth® intégrée mains libres (HFP et OPP) et lecture audio en transit (A2DP et AVRCP)**

 $\Pi$ DOLBY.

USB

 $\frac{1}{\text{DiffAL}}$ 

dist

 $\frac{m}{4}$ 

**B** Bluetooth<sup>®</sup>

 $\sum_{\text{winding}}$ 

Made for

ା⊗ iPod

■ Connexion USB directe pour iPod<sup>®</sup>

**RDS** GENET

AAC

■**Commande NAX983HD (Navigation HDD CeNET) et NP509E (Navigation Hide-away) par écran tactile**

# *Options d'extension*

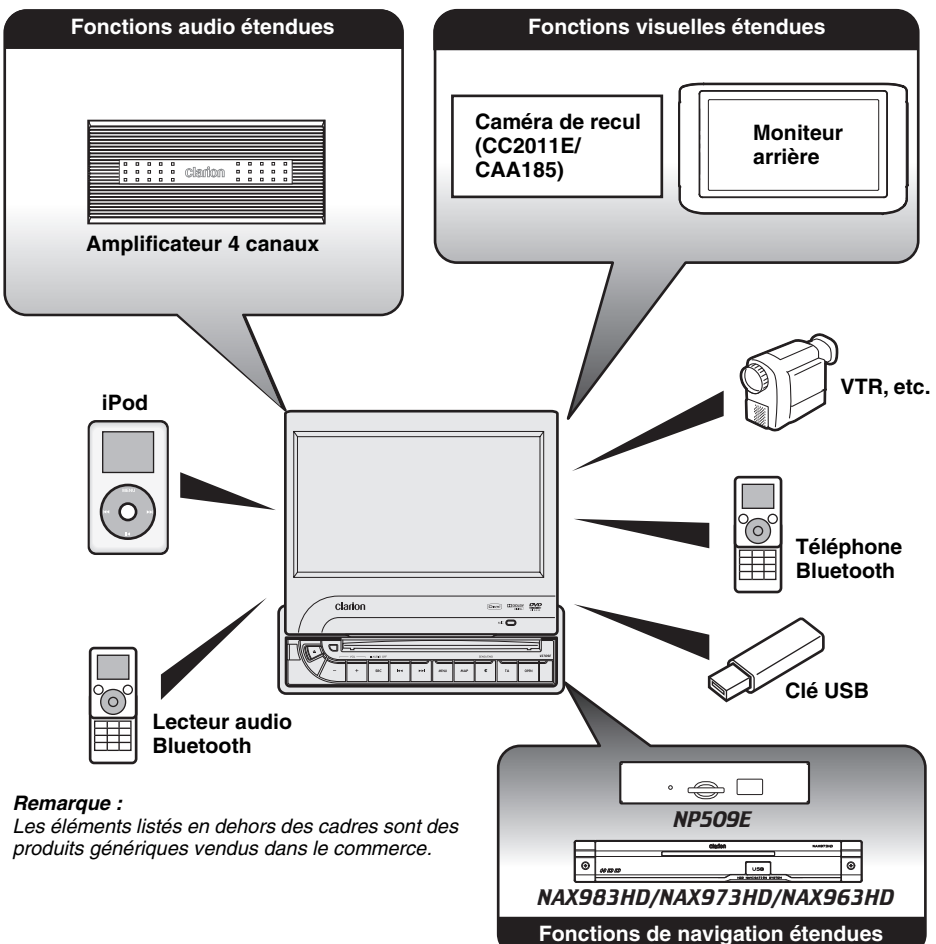

Ce lecteur DVD peut lire les disques suivants :

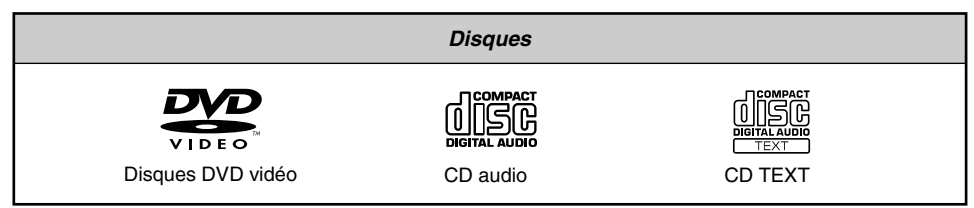

En outre, le lecteur DVD peut lire des disques CD-R/RW, DVD-R/RW et DVD+R/RW sur lesquels les fichiers multimédias suivants ont été enregistrés :

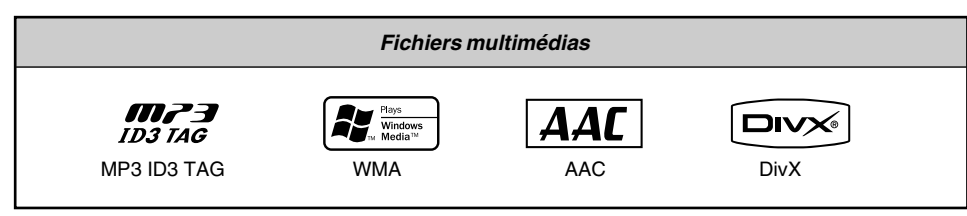

Pour plus d'informations, reportez-vous aux chapitres « Fonctions MP3/WMA/AAC » (page 121) et « Fonctionnement en mode DivX » (page 125).

#### *A propos des disques CD Extra*

Un disque CD Extra comprend deux sessions d'enregistrement. La première session est une session audio, et la seconde une session de données informatiques.

Les CD que vous avez créés vous-même et qui contiennent plus de deux sessions ne pourront pas être lus sur ce lecteur de DVD.

#### *Remarque :*

• Lorsque vous lisez un disque CD Extra, seule la première session est reconnue.

#### *A propos des disques CD-R/RW*

Ce lecteur peut lire des disques CD-R/RW enregistrés au format CD audio ou aux formats MP3/WMA/AAC/DivX.

#### *A propos des disques DVD-R/RW ou DVD+R/RW*

Ce lecteur peut lire des disques DVD-R/RW et DVD+R/RW enregistrés au format DVD vidéo ou aux formats MP3/WMA/AAC/DivX.

#### *Disques incompatibles*

Ce lecteur ne peut pas lire les DVD Audio, les DVD-RAM, les CD vidéo, les CD photo, etc.

#### *Remarque :*

- La lecture de disques enregistrés sur certains lecteurs CD/DVD peut être impossible. (Cela peut être dû aux caractéristiques du disque, à des rayures, à la présence de poussière ou de saleté sur le disque ou la lentille du lecteur, etc.)
- Le démarrage de la lecture d'un CD-R/RW, DVD-R/RW ou DVD+R/RW qui n'a pas été finalisé peut prendre un certain temps. Par ailleurs, selon leurs conditions d'enregistrement, ces disques peuvent ne pas être lus par le lecteur.
- Le lecteur ne peut pas lire les CD Super Audio. La lecture à partir du lecteur de CD n'est pas prise en charge, même s'il s'agit d'un disque hybride.

#### *Remarque sur les numéros de région des disques DVD vidéo*

Le système de DVD vidéo affecte un numéro de région aux lecteurs de DVD et aux disques DVD par région de vente.

Le numéro de région d'un DVD vidéo est inscrit sur la jaquette du disque, comme indiqué cidessous.

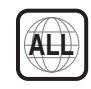

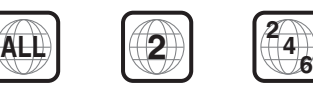

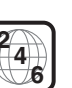

Cet appareil offre, outre une qualité d'image et de son de DVD vidéo exceptionnelle, les fonctions suivantes.

#### *Remarque :*

- Les fonctions décrites dans ce chapitre varient en fonction des DVD vidéo. Consultez le mode d'emploi fourni avec le DVD vidéo.
- Certaines fonctions de disque peuvent fonctionner différemment de ce qui est décrit dans ce manuel.

#### *Fonction multi-son*

Un DVD vidéo peut enregistrer jusqu'à 8 langues pour un seul film. Il vous suffit de sélectionner la langue de votre choix.

• Les langues enregistrées sur le disque sont indiquées par l'icône représentée ci-dessous.

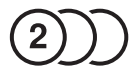

#### *Fonction multi-angle*

Un DVD vidéo filmé sous plusieurs angles de vue vous permet de sélectionner l'angle de votre choix.

• Le nombre d'angles de vue enregistrés est indiqué par l'icône représentée ci-dessous.

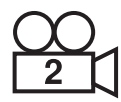

#### *Fonction sous-image (sous-titres)*

Un DVD vidéo peut enregistrer des sous-titres dans 32 langues. Il vous suffit de sélectionner les sous-titres dans la langue de votre choix.

• Le nombre de langues de sous-titres enregistrées est indiqué par l'icône représentée ci-dessous.

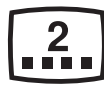

#### *Fonction multi-scénario*

Lorsqu'un DVD vidéo propose plusieurs scénarios pour le même film, vous pouvez sélectionner le scénario de votre choix. La procédure varie selon le disque. Pour la sélection du scénario, suivez les instructions qui s'affichent pendant la lecture.

#### *Menu DVD*

Vous pouvez afficher les menus DVD à tout moment pendant la lecture d'un DVD vidéo pour effectuer les réglages appropriés.

• Exemple d'affichage de menu DVD

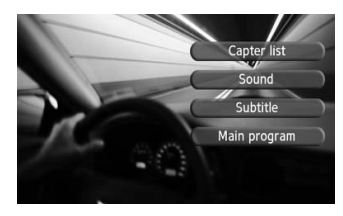

# **Français** Mode d'emploi **Mode d'emploi**

# **2. PRECAUTIONS**

# **AVERTISSEMENT**

**Pour des raisons de sécurité, le conducteur ne doit pas regarder des DVD vidéo, ni actionner les commandes en conduisant. Notez que cela est interdit par la loi dans de nombreux pays. Par ailleurs, le volume doit également être réglé à un niveau qui permette de percevoir les sons extérieurs.**

- 1. Lorsque l'habitacle du véhicule est très froid et que vous allumez le lecteur peu après avoir allumé le chauffage, de la condensation risque de se former sur le disque (DVD/CD) ou sur les pièces optiques du lecteur et empêcher le bon déroulement de la lecture. Si de la condensation s'est formée sur le disque (DVD/CD), essuyez-le avec un chiffon doux. Si de la condensation s'est formée sur les pièces optiques du lecteur, attendez environ une heure avant d'utiliser le lecteur pour que la condensation puisse s'évaporer naturellement et permettre un fonctionnement normal.
- 2. La conduite sur des routes en mauvais état ou non carrossables peut entraîner des coupures du son.
- 3. Cet appareil utilise un mécanisme de précision. En cas d'anomalie, vous ne devez jamais ouvrir le boîtier, démonter l'appareil ni lubrifier les pièces rotatives.

#### *INFORMATIONS AUX UTILISATEURS :*

**TOUTE ALTERATION OU MODIFICATION DE L'APPAREIL NON APPROUVEE PAR LE FABRICANT ANNULE LA GARANTIE.**

Pour garantir une durée de vie optimale de votre appareil, lisez attentivement les précautions suivantes.

- Veillez à bien refermer l'écran à cristaux liquides dans l'unité principale lorsque votre véhicule reste garé à l'extérieur pendant longtemps. L'écran à cristaux liquides fonctionne correctement à une température comprise entre 0 et 60 $\degree$ C.
- Veillez à ce qu'aucun liquide (boisson, gouttes de pluie d'un parapluie) ne tombe sur l'appareil. Cela pourrait endommager les circuits internes.
- Ne démontez et ne modifiez l'appareil en aucune façon. Cela pourrait l'endommager.
- Ne sortez pas l'écran à cristaux liquides pour vous en servir comme plateau. Par ailleurs, évitez de le soumettre à des chocs car vous pourriez le casser, le déformer ou l'endommager.
- Veillez à ne pas brûler l'écran avec des cigarettes. Cela pourrait endommager ou déformer le boîtier.
- Si vous rencontrez un problème, faites vérifier l'appareil par votre revendeur.
- N'insérez pas d'objet dans l'interstice entre l'écran à cristaux liquides et l'unité principale lorsque l'écran est incliné.

# *Nettoyage*

• **Nettoyage du boîtier**

Enlevez délicatement la saleté à l'aide d'un chiffon doux et sec. Pour les endroits très sales, imprégnez légèrement un chiffon doux de détergent neutre dilué dans l'eau, frottez doucement la saleté, puis essuyez à l'aide d'un chiffon sec.

N'utilisez pas de benzène, de diluant ou de produit de nettoyage automobile, etc. Ces produits peuvent endommager le boîtier et écailler la peinture. Par ailleurs, ne laissez pas de produits en caoutchouc ou en plastique en contact avec le boîtier pendant longtemps, pour éviter de le tacher.

• **Nettoyage de l'écran à cristaux liquides** L'écran à cristaux liquides a tendance à attraper la poussière et doit donc être régulièrement essuyé avec un chiffon doux. Ne frottez pas l'écran avec des objets durs, il se raie facilement.

- Evitez de poser quoi que ce soit sur l'écran lorsqu'il est incliné.
- La télécommande peut ne pas fonctionner si le capteur de télécommande est exposé en plein soleil.
- Par temps extrêmement froid, le mouvement de l'image peut ralentir et l'affichage s'assombrir. Ceci est normal. L'affichage redevient normal dès que la température augmente.
- L'apparition de petits points noirs et brillants à l'intérieur de l'écran à cristaux liquides est un phénomène propre aux appareils à affichage à cristaux liquides.
- L'écran à cristaux liquides peut s'éteindre temporairement en s'ouvrant ou en se fermant, lorsque le moteur est à l'arrêt ou s'il fait froid.
- Les boutons tactiles de l'écran fonctionnent par une légère pression. Il est inutile d'appuyer trop fort sur l'écran tactile.
- N'essayez pas d'appuyer avec force sur le cadre autour des boutons tactiles. Vous risqueriez d'endommager le fonctionnement des boutons.
- Cet appareil contient une technologie de protection des droits d'auteur protégée par des brevets américains et autres droits de propriété intellectuelle. L'utilisation de cette technologie de protection des droits d'auteurs doit être autorisée par Macrovision Corporation, et est exclusivement réservée à un visionnement personnel et autres visionnements contrôlés, sauf autorisation contraire de Macrovision Corporation. L'ingénierie inverse et le démontage sont interdits.
- Fabriqué sous licence de Dolby Laboratories. « Dolby » et le sigle double D sont des marques commerciales de Dolby Laboratories.
- Windows Media<sup>™</sup> et le logo Windows<sup>®</sup> sont des marques commerciales ou des marques déposées de Microsoft Corporation aux Etats-Unis et/ou dans d'autres pays.
- « DivX », « DivX Certified » et les logos associés sont des marques commerciales de DivX, Inc. dont l'utilisation est soumise à une licence.
- L'expression « Made for iPod » définit un accessoire électronique conçu spécialement pour etre raccordé a l'iPod et homologué par le développeur pour répondre aux standards de performance Apple.

Apple ne peut etre tenu pour responsable du fonctionnement du périphérique ou de sa conformité avec les normes de sécurité et les réglementations.

iPod est une marque commerciale d'Apple Inc., déposée aux Etats-Unis et dans d'autres pays.

# **3. COMMANDES**

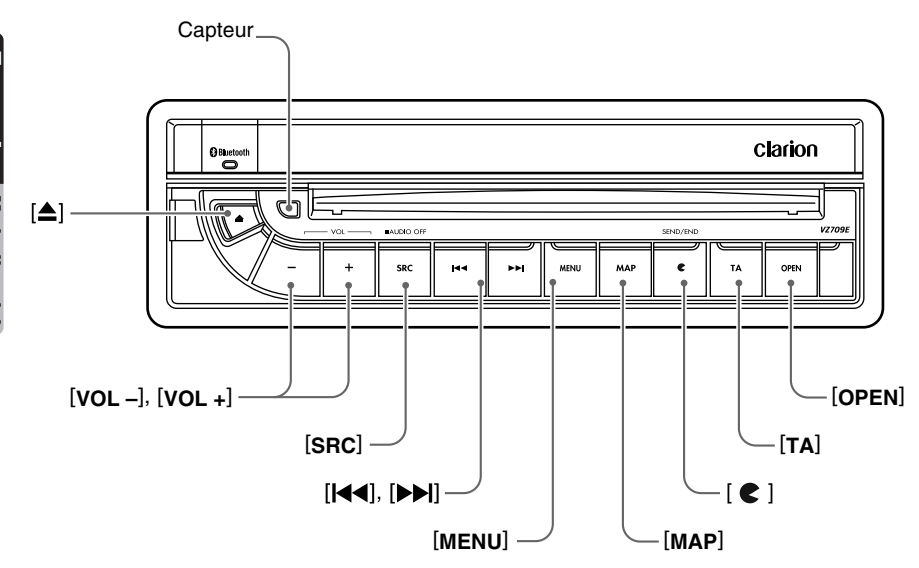

#### *Remarque :*

Le panneau de commande peut être détaché de l'unité pour éviter tout vol. Pour plus d'informations, reportezvous au chapitre « DCP (panneau de commande amovible) » (page 98).

# *Fonctions des touches*

#### *Remarque :*

• Lisez attentivement ce chapitre en vous référant aux schémas de la façade.

#### **Capteur**

• Récepteur de la télécommande (rayon de fonctionnement : 30° dans toutes les directions).

#### **Touche [**o**] (EJECT)**

• Utilisez cette touche pour éjecter un disque de l'appareil.

#### **Touches [VOL –], [VOL +]**

• Utilisez ces touches pour augmenter/diminuer le volume.

#### **Touche [SRC]**

- Lorsque l'écran à cristaux liquides est fermé, appuyez sur cette touche pour passer au mode suivant (TUNER, par exemple).
- Lorsque l'écran à cristaux liquides est ouvert, appuyez sur cette touche pour afficher l'écran Source et changer de mode.
- Maintenez cette touche enfoncée pendant plus de 1 seconde pour désactiver la fonction audio (AUDIO OFF). Appuyez sur cette touche pour activer la fonction audio.

#### **Touches [** $\left[\blacktriangleleft \blacktriangleleft \right]$ **,**  $\left[\blacktriangleright \blacktriangleright \right]$ **]**

- En mode TUNER, utilisez ces touches pour atteindre la station présélectionnée précédente ou suivante.
- En mode DVD vidéo, utilisez ces touches pour sélectionner un chapitre à lire. Maintenez la touche enfoncée, lors de la lecture, pour effectuer une avance ou un retour rapide.

Maintenez la touche [DDI] enfoncée en mode pause pour une lecture continue.

• En modes CDDA, MP3/WMA/AAC/DivX et iPod/Clé USB/Bluetooth (Audio), utilisez ces touches pour sélectionner une piste à lire. Maintenez la touche enfoncée, lors de la lecture, pour effectuer une avance ou un retour rapide.

#### **Touche [MENU]** \***<sup>1</sup>**

• Appuyez sur cette touche pour afficher l'écran de Menu. Vous pouvez modifier les réglages du système depuis cet écran.

#### **Touche [MAP]** \***<sup>2</sup>**

• Lorsque vous appuyez sur cette touche en modes audio/visuel, vous passez au mode Navigation.

#### Touche (Voix/SEND/END) [ ]  $*3$

- Lors de la réception d'un appel, appuyez sur cette touche pour répondre à l'appel.
- Au cours de l'appel, appuyez sur cette touche pour mettre fin l'appel.
- Si un système de navigation est connecté, appuyez sur cette touche pour afficher l'écran de commande vocale du système de navigation.

#### **Touche [TA]**

- Appuyez sur cette touche pour activer/ désactiver le mode de veille TA (annonces routières).
- Maintenez cette touche enfoncée pendant plus de 1 seconde pour activer/désactiver la fonction d'antenne de voiture (voir page 147).

#### **Touche [OPEN]**

- Utilisez cette touche pour ouvrir/fermer l'écran à cristaux liquides.
- Maintenez cette touche enfoncée pendant plus de 2 secondes afin que l'écran à cristaux liquides soit positionné à l'horizontale lorsqu'il s'ouvre (mode fonctionnement du climatiseur).
- Lorsque l'écran à cristaux liquides est fermé, maintenez cette touche enfoncée pendant plus de 5 secondes pour exécuter la fonction d'étalonnage de l'écran et mémoriser l'angle maximal de l'écran à cristaux liquides.

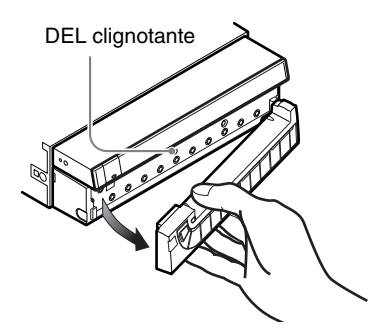

#### **DEL clignotante**

• Lorsque la fonction Blink LED est réglée sur « **ON** » à partir de l'onglet System de l'écran de réglages General, elle clignote lorsque vous retirez le panneau de commande amovible (DCP).

#### *Remarque :*

- \***1** Cette touche n'est pas disponible lorsque l'écran à cristaux liquides est fermé.
- \***2** Cette touche est disponible uniquement lorsque le système de navigation est connecté.
- \***3** Cette touche est disponible uniquement lorsqu'un système de navigation est connecté ou que la connexion avec le téléphone Bluetooth est établie. Toutefois, il est impossible d'utiliser la commande vocale avec le système de navigation NP509E.

# *Présentation du fonctionnement des touches et des boutons tactiles*

#### *Mise sous tension*

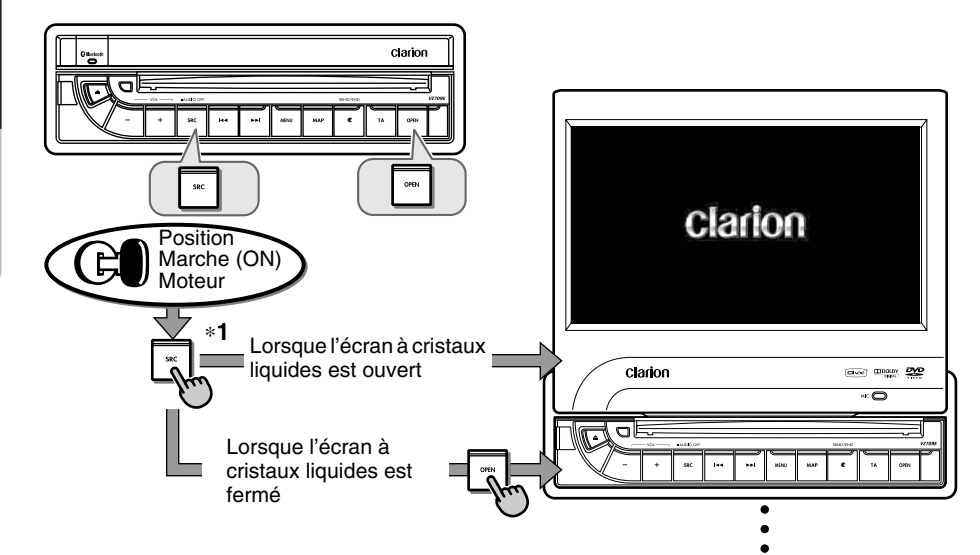

#### **Contrôle du système**

Le format CeNET utilisé sur cet appareil est fourni avec une fonction de contrôle du système. Après avoir procédé à la vérification du système pour les conditions suivantes, l'appareil est mis automatiquement hors tension. Appuyez de nouveau sur la touche [**SRC**].

- Lors de la première mise sous tension après l'installation initiale.
- Lorsqu'un périphérique externe est connecté ou déconnecté.
- Lorsque vous avez appuyé sur la touche de réinitialisation
- \* Outre les conditions ci-dessus, la fonction de contrôle du système peut être lancée à partir de l'onglet System de l'écran de réglages General.

#### *Remarque :*

\***1** Ces images indiquent sur quels touches ou boutons appuyer.

-<br>TUNER  $R - T$ **Beethoven MH** Optio SE TR TP  $12:22$ ou Source + Back Front Source 2 Zone TUNER **DVD USB** Bluetooth

**WADNING** Driver is prohibited by law from viewing a video signal on any in-dash monitor while the vehicle is in motion.

 $R$   $\overline{R}$   $\overline{R}$  Vous pouvez modifier les supports sources.

 $12:22$ 

**ALIX** Audio Off

#### *Fonctionnement du mode TUNER*

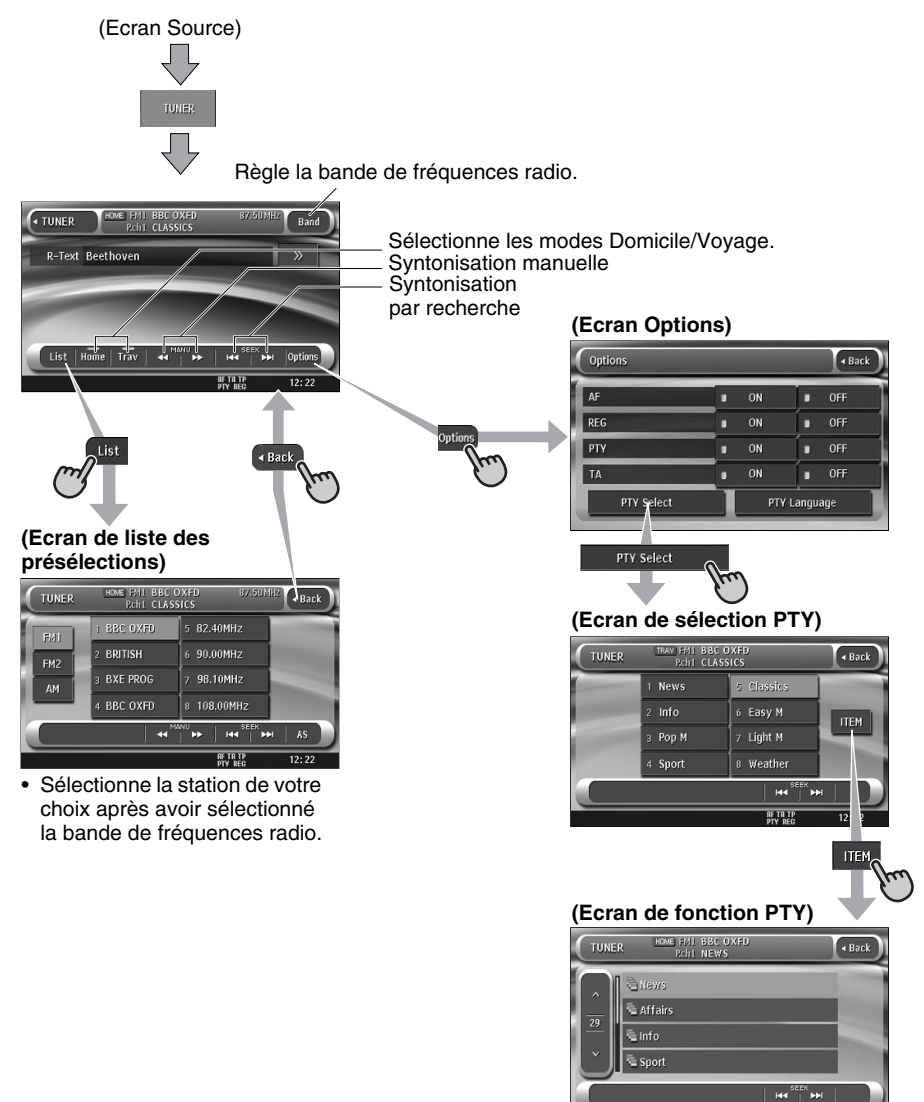

#### *Fonctionnement du mode DVD vidéo*

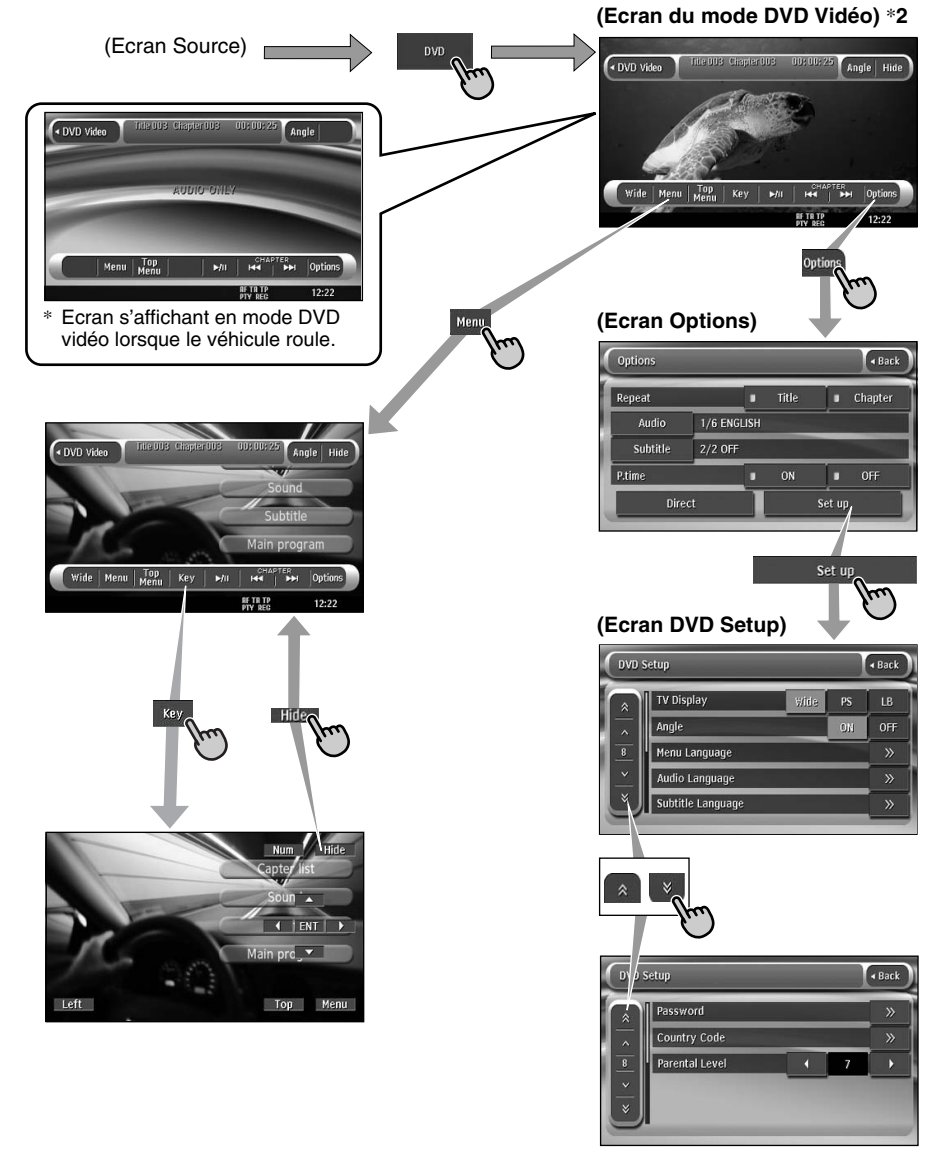

#### *Remarque :*

\***2** Si vous touchez la surface de l'écran lors de la lecture d'un DVD vidéo, le mode DVD vidéo s'affiche alors.

#### *Fonctionnement du téléphone Bluetooth*

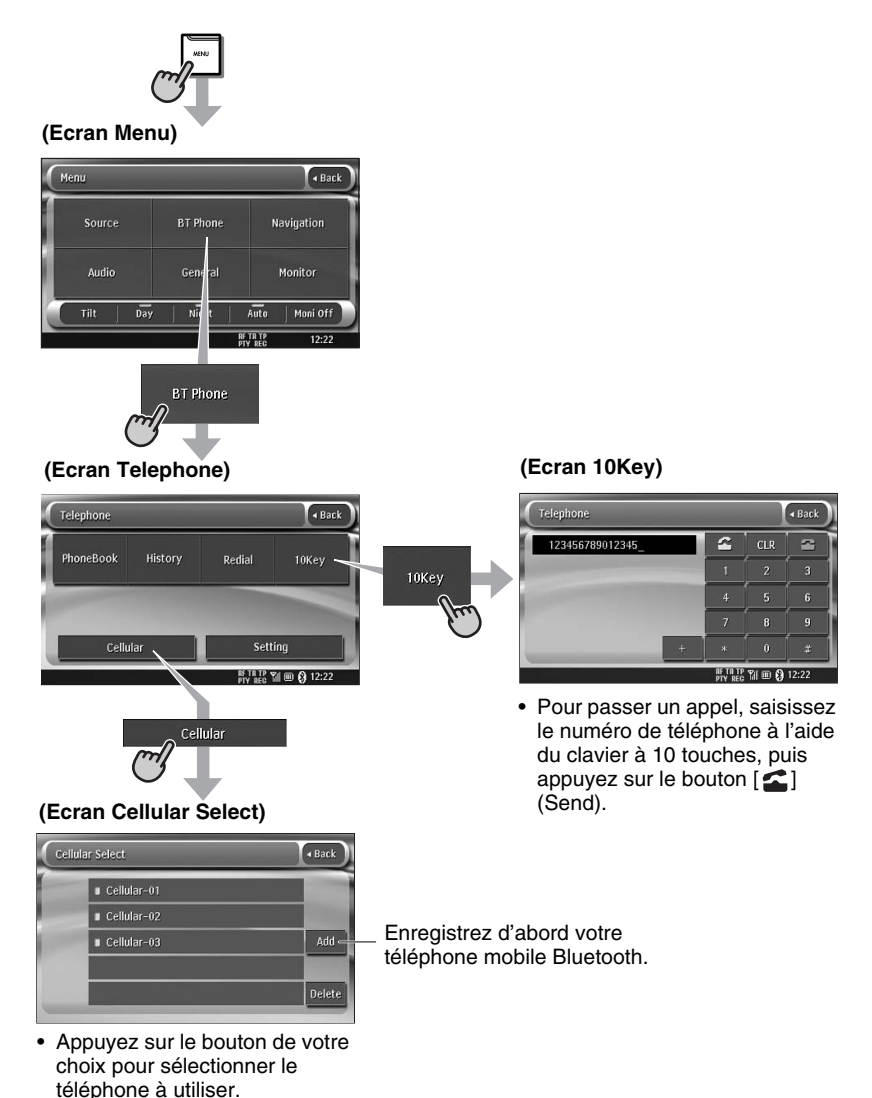

#### *Réglages généraux*

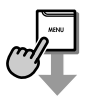

**(Ecran Menu)**

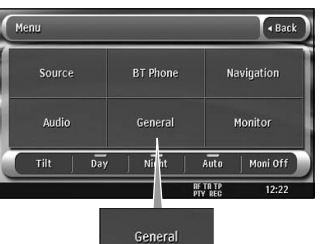

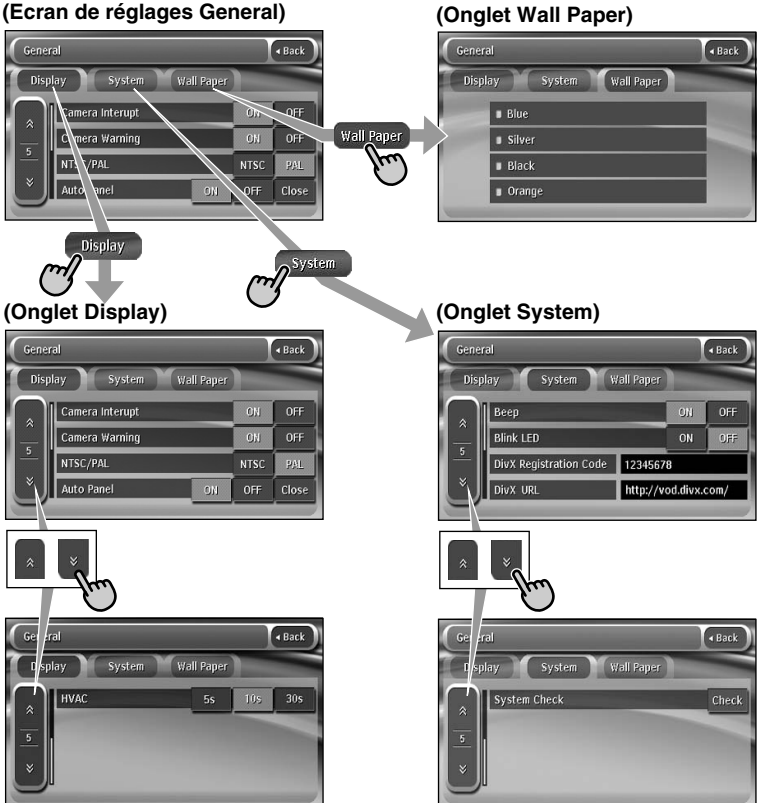

#### *Réglages audio*

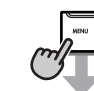

#### **(Ecran Menu)**

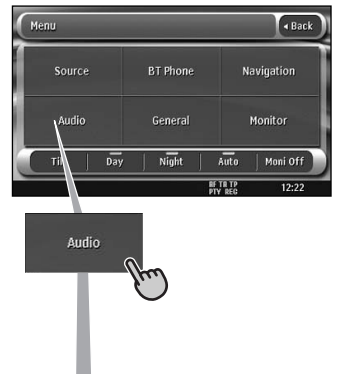

# **(Ecran de réglages Audio)**

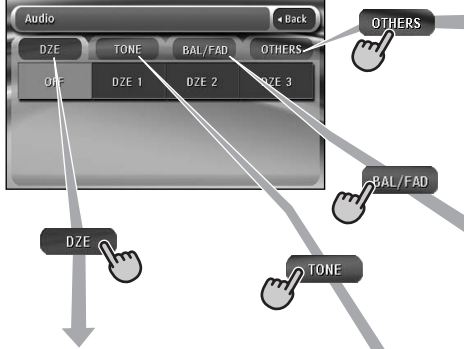

#### **(Onglet DZE)**

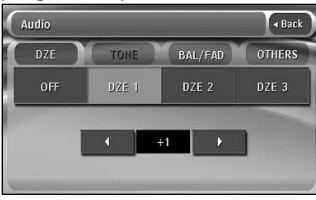

#### **(Onglet OTHERS)**

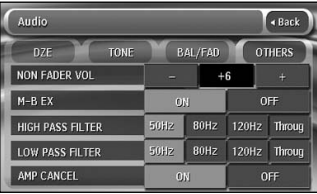

#### **(Onglet BAL/FAD)**

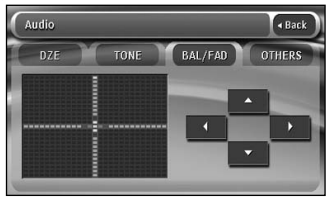

#### **(Onglet TONE)**

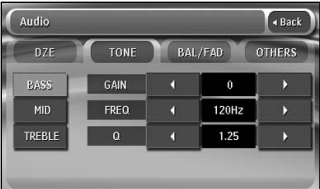

#### **Noms des touches**

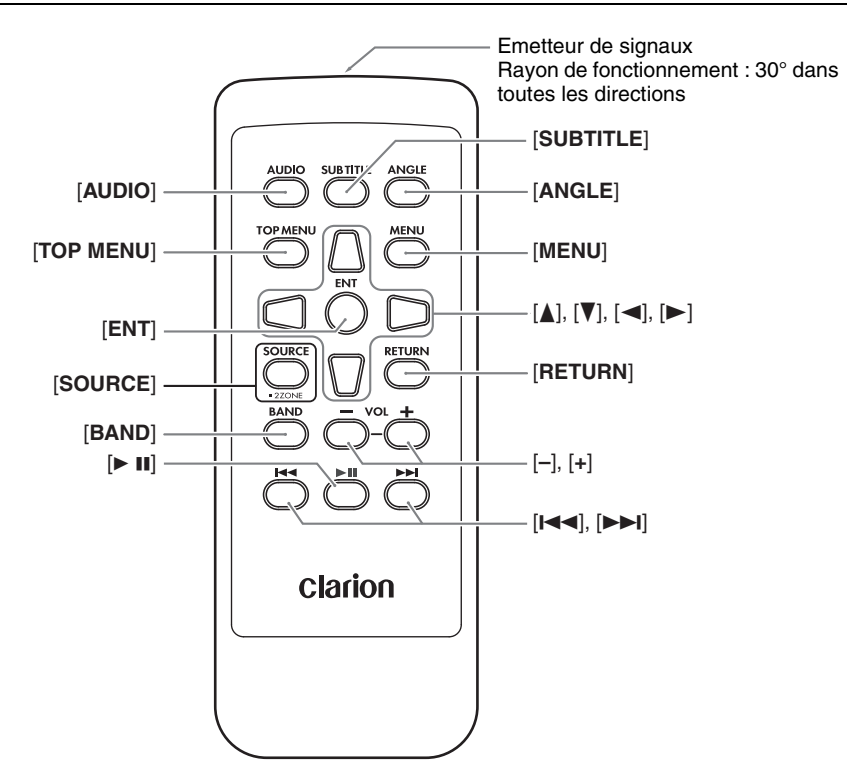

# **Insertion de la batterie**

- 1. Retournez la télécommande à l'envers, puis poussez le couvercle arrière dans le sens de la flèche.
- 2. Insérez la pile CR2025 fournie avec la télécommande dans le sens indiqué sur la figure, puis refermez le couvercle arrière.

#### *Remarque :*

Une utilisation incorrecte de la pile peur entraîner des risques d'explosion. Notez les points suivants :

- Ne court-circuitez pas, ne démontez pas et ne chauffez pas les piles.
- Ne jetez pas les piles au feu.
- Mettez les piles usées au rebut de la manière appropriée.

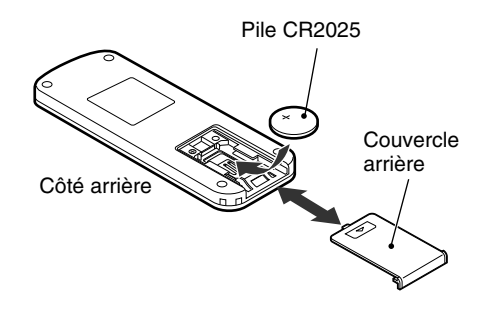

**Français** Mode d'emploi

**Mode d'emploi**

# **Fonctions des touches de la télécommande**

Vous pouvez utiliser la télécommande pour commander le VZ709E. Lorsque la fonction 2Zone est activée, les commandes fonctionnent uniquement pour la zone sélectionnée.

#### *Remarque :*

• Le fonctionnement de la télécommande à partir du volant est pris en charge en zone principale même lorsque la fonction 2Zone est activée.

#### **Touche [AUDIO]**

• Appuyez sur cette touche pour régler la langue audio (en mode DVD vidéo).

#### **Touche [SUB TITLE]**

• Appuyez sur cette touche pour afficher les sous-titres (en mode DVD vidéo).

#### **Touche [ANGLE]**

- Appuyez sur cette touche pour régler la fonction Angle du DVD vidéo lorsque la marque d'angle est affichée (en mode DVD vidéo).
	- \* Disponible uniquement lorsque la fonction Angle s'affichant dans l'écran DVD Setup est réglée sur « **ON** ».

#### **Touche [TOP MENU]**

• Appuyez sur la touche pour afficher le menu supérieur DVD mémorisé sur le disque DVD vidéo. Certains disques n'apparaissent pas dans ce menu (en mode DVD vidéo).

#### **Touche [MENU]**

• Appuyez sur cette touche pour afficher le menu DVD mémorisé sur le disque DVD vidéo (en mode DVD vidéo).

#### **Touche [ENT]**

• Appuyez sur cette touche pour valider les éléments sélectionnés dans le menu DVD (en mode DVD vidéo).

#### **Touches [A**], [▼], [◄], [▶]

• Appuyez sur cette touche pour sélectionner l'option du menu de votre choix affichée dans le menu DVD (en mode DVD vidéo).

#### **Touche [SOURCE]**

- Appuyez sur cette touche pour changer de modes source, tels que le mode TUNER, le mode DVD, etc. (dans tous les modes).
	- \* Seuls les modes DVD, USB et AUX peuvent être sélectionnés quand la fonction 2Zone est activée.
- Maintenez cette touche enfoncée pendant plus de 1 seconde pour activer/désactiver la fonction 2Zone (dans tous les modes).

#### **Touche [RETURN]**

• Lorsque le menu DVD est affiché, appuyez sur cette touche pour revenir à l'écran précédent. Il se peut, toutefois, que cette touche ne fonctionne pas avec certains disques (en mode DVD vidéo).

#### **Touche [BAND]**

- Permet de sélectionner la bande de réception (en mode TUNER ; non disponible lorsque la fonction 2Zone est activée).
- Maintenez cette touche enfoncée pendant plus de 1 seconde pour passer en modes Domicile/ Voyage (en mode TUNER ; non disponible lorsque la fonction 2Zone est activée).
- Appuyez sur cette touche pour sélectionner le dossier suivant (en modes MP3/WMA/AAC/ DivX et clé USB).

#### **Touches [VOL –], [VOL +]**

• Réduit ou augmente le volume (pour tous les modes ; non disponible lorsque la fonction 2Zone est activée).

#### **Touche [**6**]**

- Appuyez sur cette touche pour lire le support vidéo et audio ou interrompre la lecture (en modes DVD, USB et Bluetooth ; non disponibles en modes USB/Bluetooth lorsque la fonction 2Zone est activée).
- Maintenez cette touche enfoncée pendant plus de 1 seconde pour arrêter la lecture vidéo (en mode DVD vidéo).

#### **Touches [**R**], [**F**]**

- Appuyez sur cette touche pour sélectionner la station présélectionnée précédente ou suivante (en mode TUNER ; non disponible lorsque la fonction 2Zone est activée).
- Appuyez sur ces touches pour sélectionner le numéro de chapitre précédent ou suivant (en mode DVD vidéo).
- Appuyez sur ces touches pour sélectionner le numéro de plage précédent ou suivant (en modes CDDA, MP3/WMA/AAC/DivX, USB et Bluetooth).
- Maintenez ces touches enfoncées pour effectuer une avance ou un retour rapide (en modes DVD, USB et Bluetooth).

#### *Remarque :*

• Lisez attentivement ce chapitre en vous référant au chapitre « 3. COMMANDES » (page 88).

# *DCP (panneau de commande amovible)*

Le panneau de commande peut être détaché de l'unité pour éviter tout vol. Lorsque vous le retirez, rangez-le dans le boîtier prévu à cet effet pour éviter qu'il ne se raye.

Nous vous recommandons d'emporter le panneau de commande amovible avec vous quand vous quittez votre véhicule.

#### *Retrait du PANNEAU DE COMMANDE AMOVIBLE (DCP)*

1. Maintenez la touche [**SRC**] enfoncée pendant plus d'1 seconde pour désactiver la fonction Audio.

# **Touche [SRC]**

2. Détachez le DCP amovible par le côté gauche en le tirant vers vous.

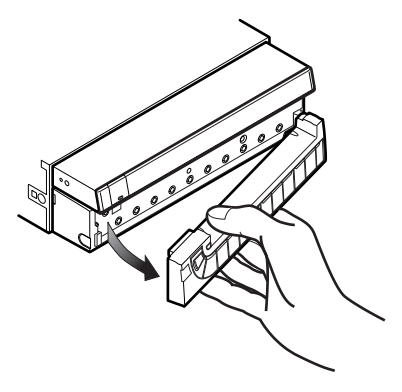

# **PRÉCAUTION**

**Lorsque la fonction de réglage automatique de l'écran (voir page 145) est réglée sur « OFF », veillez à bien refermer l'écran à cristaux liquides pour éviter qu'il ne s'abîme en retirant le panneau de commande amovible (DCP).**

#### *Fixation du PANNEAU DE COMMANDE AMOVIBLE (DCP)*

- 1. Enclenchez le côté droit du DCP dans le côté droit de l'unité principale.
- 2. Fixez le côté gauche du DCP sur l'unité principale.

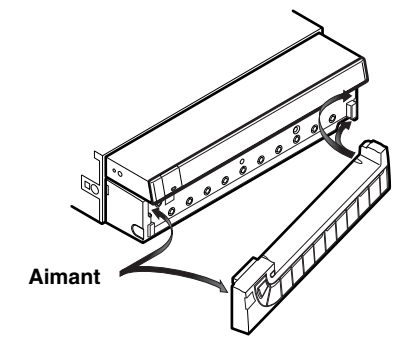

# **PRÉCAUTION**

- **Cet appareil utilise un aimant pour fixer le DCP. Par conséquent, veillez à éloigner de l'appareil tous les éléments qui peuvent être détériorés par le magnétisme, tels que les cartes magnétiques.**
- **Le panneau amovible est particulièrement sensible aux chocs. Lorsque vous le retirez, veillez à ne pas le faire tomber ni à le heurter violemment.**
- **La télécommande ne peut pas être utilisée si le panneau amovible est ouvert.**

#### *Remarque :*

• Si le panneau amovible est sale, nettoyez-le avec un chiffon doux et sec.

# **PRÉCAUTION**

**Evitez de démarrez ou d'arrêtez le moteur alors que cet appareil est sous tension et que son volume est réglé au maximum, car vous risquez d'altérer votre audition. Réglez le volume avec précautions.**

#### *Remarque :*

- Démarrez le moteur avant d'utiliser l'appareil.
- Veillez à ne pas utiliser cet appareil pendant une période prolongée alors que le moteur est à l'arrêt. Si la batterie se décharge de trop, vous risquez d'avoir des difficultés à démarrer le moteur, ce qui aurait pour effet de raccourcir la durée de vie de la batterie.
- 1. Démarrez le moteur. L'appareil est alimenté.

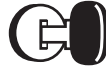

Position Marche (ON) Moteur

# *Réglage du volume*

1. Appuyez sur les touches [**VOL –**]/[**VOL +**] pour régler le volume. **[VOL –]** : diminue le volume.

**[VOL +]** : augmente le volume.

• Le niveau du volume indiqué sur l'écran peut être réglé entre 0 (min.) et 33 (max.).

- 2. Appuyez sur la touche [**SRC**]. L'appareil se souvient du dernier mode de fonctionnement et il commute automatiquement sur ce mode.
- 3. Pour mettre l'appareil hors tension, maintenez la touche [**SRC**] enfoncée pendant plus de 1 seconde.
	- Lorsque la fonction de réglage automatique de l'écran est réglée sur « **ON** » ou « **Close** », l'écran à cristaux liquides se referme après la mise hors tension.
- ●**A propos de l'affichage CT (Heure)**
- Les données d'heure affichées sont basées sur les données CT (heure) transmises avec le signal RDS ou sur les données GPS lorsque le système de navigation est raccordé.
- Lorsque les données CT ne peuvent pas être reçues, « --:-- » s'affiche à l'écran.

#### **PRÉCAUTION**

**Pendant que vous conduisez, réglez le volume à un niveau qui vous permette d'entendre les sons extérieurs.**

# *Ouverture de l'écran à cristaux liquides et réglage de l'angle*

#### **AVERTISSEMENT**

- **Pour éviter que la batterie ne se décharge, utilisez de préférence l'appareil pendant que le moteur tourne.**
- **Lorsque l'écran à cristaux liquides fonctionne, faites attention à ne pas vous coincer la main ou un doigt entre l'écran et l'unité principale ou le tableau de bord du véhicule.**
- **Ne déplacez pas l'écran à cristaux liquides avec la main.**

#### *Redressement de l'écran à cristaux liquides*

1. Appuyez sur la touche [**OPEN**]. L'écran à cristaux liquides sort et se redresse automatiquement.

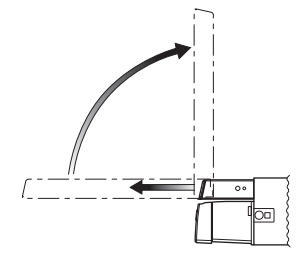

#### *Remarque :*

• Si l'écran à cristaux liquides s'arrête à mi-chemin, appuyez sur la touche [*OPEN*] pour le rentrer, puis appuyez à nouveau sur cette même touche pour le redresser. L'appareil revient au même mode d'affichage que lors de la dernière mise hors tension.

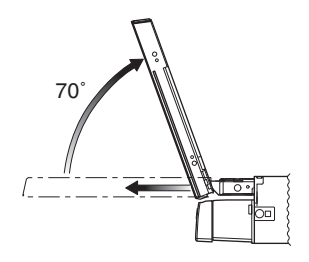

#### *Fonction d'étalonnage de l'écran*

L'angle d'inclinaison maximal de l'écran à cristaux liquides peut être réglé de manière à s'adapter à la configuration intérieure du véhicule.

- Effectuez cette opération avec l'écran en position refermée.
- 1. Maintenez la touche [**OPEN**] enfoncée pendant plus de 5 secondes. Un bip électronique retentit. Le bip retentit deux fois, et l'écran se redresse iusqu'à un angle maximum. Une fois l'étalonnage terminé, l'écran se referme automatiquement.
	- Si l'écran n'est pas gêné par le tableau de bord ou d'autres pièces du véhicule pendant l'étalonnage, l'inclinaison maximale est de 110<sup>°</sup>.
	- Si, lors de l'étalonnage, l'écran heurte une pièce du véhicule dans une plage d'inclinaison de 70°, l'inclinaison maximale<br>vers le bas sera de 70°.

#### *Réglage de l'angle de l'écran à cristaux liquides*

L'angle de l'écran à cristaux liquides peut être réglé en fonction de l'angle de montage de l'appareil et de la luminosité à l'intérieur du véhicule.

- 1. Mise sous tension. Lorsque l'écran à cristaux liquides est fermé, appuyez sur la touche [**OPEN**].
- 2. Appuyez sur la touche [**MENU**] pour afficher l'écran Menu suivant :

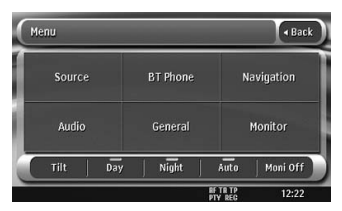

- 3. Appuyez plusieurs fois sur le bouton [**Tilt**] pour régler l'angle de l'écran à cristaux liquides. A chaque pression sur le bouton [**Tilt**], l'écran à cristaux liquides s'incline vers l'avant ou vers l'arrière.
	- L'angle de réglage est ensuite mémorisé.
	- La plage de réglage est comprise entre 70° et 110 $\mathrm{^{\circ}}$ .
	- 5 angles de réglage sont disponibles.

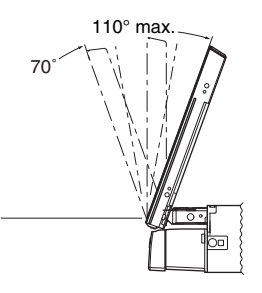

#### *Fermeture de l'écran à cristaux liquides*

1. Appuyez sur la touche [**OPEN**]. L'écran à cristaux liquides se referme automatiquement.

#### *Remarque :*

• Si vous n'utilisez pas l'appareil pendant une période prolongée ou que vous quittez le véhicule, veillez à bien refermer l'écran à cristaux liquides.

#### *Rotation de l'écran à cristaux liquides à l'horizontale (Mode de fonctionnement du climatiseur)*

Si la façon dont l'écran à cristaux liquides est monté gêne le fonctionnement du climatiseur, vous pouvez le mettre temporairement à l'horizontale.

1. Maintenez la touche [**OPEN**] enfoncée pendant plus de 2 secondes lorsque l'écran à cristaux liquides est ouvert. Un bip retentit et l'écran à cristaux liquides se

place à l'horizontale.

- Appuyez de nouveau sur la touche [**OPEN**] pour remettre l'écran à sa position d'origine.
- L'appareil peut être réglé de telle sorte que l'écran revienne à sa position d'origine après une durée donnée à l'horizontale (voir page 145).

Vous pouvez désactiver toutes les fonctions AV.

1. Maintenez la touche [**SRC**] enfoncée pendant plus de 1 seconde. Les fonctions AV sont désactivées.

# *Désactivation du moniteur*

Vous pouvez éteindre l'écran du moniteur. Un écran noir apparaît à la place.

- 1. Appuyez sur la touche [**MENU**] pour afficher l'écran Menu.
- 2. Appuyez sur le bouton [**Moni Off**]. L'écran du moniteur s'éteint.

#### *Pour activer les fonctions AV*

1. Appuyez sur la touche [**SRC**]. Les fonctions AV sont activées et le système revient au dernier état activé des fonctions AV.

#### *Pour activer le moniteur*

- 1. Touchez l'écran du moniteur. L'écran du moniteur s'allume avec le dernier écran affiché.
	- Vous pouvez également activer le moniteur en appuyant sur n'importe quelle touche sauf les touches  $\left( \triangle 1 \right)$  (EJECT), **[OPEN**] et [**VOL –**]/[**VOL +**].

# *Insertion/Ejection d'un disque*

#### **Remarques sur la manipulation des disques**

#### *Manipulation*

• Les disques neufs peuvent présenter certaines aspérités sur les bords. Avec ces disques, il se peut que l'appareil ne fonctionne pas ou que le son soit discontinu. A l'aide d'un stylo-bille ou d'un autre objet similaire, supprimez les aspérités sur le pourtour du disque.

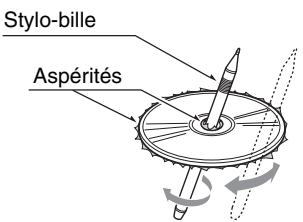

- Ne collez jamais d'étiquettes sur le disque et n'écrivez rien sur la surface avec un stylo ou un crayon.
- N'introduisez jamais de disque ayant du ruban adhésif ou de la colle sur sa surface. Si vous essayez de lire ce genre de disque, vous risquez de ne plus pouvoir le sortir du lecteur de DVD ou d'endommager le lecteur de DVD.
- N'utilisez pas de disques fortement rayés, gondolés ou fissurés, etc. Cela provoquerait des anomalies de fonctionnement ou des dommages.
- Pour sortir le disque de son boîtier de rangement, appuyez sur le centre du boîtier et soulevez le disque en le tenant délicatement par les bords.
- N'utilisez pas de feuilles de protection de disque en vente dans le commerce ni de disques dotés de stabilisateurs, etc. Ils risquent d'endommager le disque ou de provoquer une panne du mécanisme interne.

#### *Rangement*

- N'exposez les disques ni aux rayons du soleil, ni à une aucune source de chaleur.
- N'exposez pas les disques à une source d'humidité ou de poussière excessive.
- N'exposez pas les disques directement à la chaleur d'un chauffage.

#### *Nettoyage*

- Pour enlever les traces de doigts ou la saleté, essuyez le disque en ligne droite avec un chiffon doux, en procédant du centre du disque vers la périphérie.
- N'utilisez aucun solvant, comme les produits de nettoyage, aérosols antistatiques ou diluants vendus dans le commerce, pour nettoyer les disques.
- Après avoir utilisé le nettoyeur de disque spécial, laissez le disque sécher complètement avant de l'utiliser.

#### *A propos des disques*

- Soyez particulièrement vigilant lorsque vous chargez un disque avec l'écran ouvert.
- Ne mettez jamais l'appareil hors tension et ne le retirez pas du véhicule lorsqu'un disque est à l'intérieur.

# **PRÉCAUTION**

**Si l'écran à cristaux liquides est ouvert, il est possible que le conducteur ne voie pas la fente d'insertion du disque. Pour des raisons de sécurité, insérez le disque avec l'écran fermé.**

**Cependant, même lorsque l'écran à cristaux liquides est fermé, la fente d'insertion encastrée peut rester difficile à voir pour le conducteur. Une grande prudence est donc exigée lors de l'insertion d'un disque.**

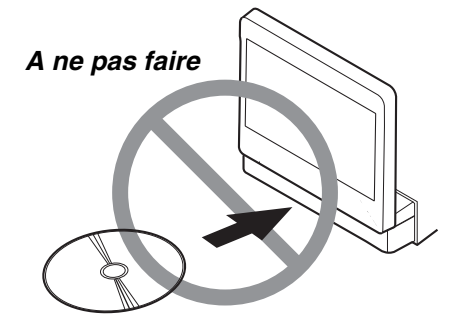

# **Insertion d'un disque**

1. Insérez un disque dans la fente d'insertion, étiquette vers le haut. Le disque est automatiquement chargé par le lecteur DVD.

#### *Après insertion d'un disque*

Le système active automatiquement le mode source multimédia approprié correspondant au disque inséré, puis lance la lecture.

#### **Lorsqu'un disque DVD vidéo est inséré :**

Le système active le mode DVD vidéo. Voir « Fonctionnement du DVD vidéo » (page 112).

#### **Lorsqu'un CD audio est inséré :**

Le système active le mode CDDA. Voir « Fonctionnement du CD audio » (page 119).

#### **Lorsqu'un CD/DVD contenant des fichiers MP3/WMA/AAC/DivX est inséré :**

Le système active le mode MP3/WMA/AAC ou le mode DivX selon le réglage du format de lecture. Voir « Fonctions MP3/WMA/AAC » (page 121) ou « Fonctionnement en mode DivX » (page 125).

#### *Remarque :*

- N'introduisez jamais de corps étrangers dans la fente d'insertion.
- Si vous avez du mal à introduire le disque, il y a peut être déjà un disque dans le lecteur, ou bien l'appareil doit être réparé.
- N'utilisez pas de disque de 8 cm (lecture seule).

# **PRÉCAUTION**

**Par raisons de sécurité, le conducteur ne doit pas insérer ou éjecter de disque pendant qu'il conduit.**

# **Ejection d'un disque**

1. Appuyez sur la touche  $[\triangle]$  (EJECT) pour éjecter le disque. L'écran passe en mode DVD et « **EJECT** »

s'affiche.

- Si le disque reste en position éjectée pendant 15 secondes, il est automatiquement rechargé (rechargement automatique).
- 2. Retirez le disque délicatement.

#### *Remarque :*

• Si vous forcez un disque à l'intérieur avant le rechargement automatique, cela risque de l'abîmer.

# **Français Mode d'emploi**

# *Raccordement/débranchement d'un périphérique multimédia USB*

Ce périphérique dispose d'un connecteur USB (Universal Serial Bus) compatible avec les protocoles USB 1.1 et USB 2.0.

# **Périphériques multimédia USB compatibles**

Ce système peut commander les périphériques multimédia USB suivants une fois qu'ils sont raccordés au connecteur USB.

- Apple iPod
- Clé USB

#### *A propos de Apple iPod*

Vous pouvez raccorder un iPod à l'aide d'un câble de connexion avec ledit produit, mais, dans ce cas, vous ne pouvez profiter que du son audio. Pour profiter des films stockés sur l'iPod et les visualiser sur ce périphérique, il est nécessaire d'utiliser le câble de connexion spécifique vendu séparément.

#### *Remarque :*

- Ce système ne fonctionnera pas, ou de façon incorrecte, avec des versions non prises en charge.
- Pour plus d'informations sur les modèles d'iPod compatibles, consultez le site www.clarion.com.
- Pour plus d'informations sur les restrictions complémentaires : voir « Fonctionnement de l'iPod » (page 128).

#### *A propos de la clé USB*

Ce système peut lire des fichiers audio (MP3/ WMA/AAC) stockés dans une clé USB reconnue comme « USB Mass Storage Class device ». Vous pouvez utiliser votre clé USB comme périphérique audio en y copiant simplement les fichiers audio de votre choix.

#### *Remarque :*

- Ce système ne fonctionnera pas, ou de façon incorrecte, avec certains types de clé USB.
- Les fichiers protégés par tout type de DRM ne peuvent pas être lus.
- Pour plus d'informations sur les restrictions complémentaires : voir « Fonctionnement de la clé USB » (page 132).

#### **Raccordement d'un périphérique multimédia USB**

# **PRÉCAUTION**

- **Pour des raisons de sécurité, le conducteur ne doit pas raccorder ou débrancher un périphérique multimédia USB lorsque le véhicule est en mouvement.**
- **Ne démarrez pas le véhicule si le périphérique multimédia USB est raccordé, car les données stockées sur ce périphérique pourraient être perdues ou endommagées. Raccordez le périphérique multimédia USB à cet appareil une fois le moteur démarré.**
- **Ne retirez pas le panneau de commande amovible si le périphérique multimédia USB est raccordé, car les données stockées sur ce périphérique pourraient être endommagées ou perdues.**
- 1. Mettez votre périphérique multimédia USB sous tension si nécessaire.
- 2. Afin de confirmer l'orientation des connecteurs, raccordez le périphérique multimédia USB au connecteur USB de cet appareil.
	- La reconnaissance du périphérique raccordé peut prendre un certain temps.

#### *Après le raccordement d'un périphérique USB*

Le système active automatiquement le mode source multimédia approprié correspondant au type de périphérique USB raccordé, puis lance la lecture.

#### **Lorsqu'un iPod est raccordé :**

Le système active le mode iPod. Voir « Fonctionnement de l'iPod » (page 128).

#### **Lorsqu'une clé USB est raccordée :**

Le système active le mode clé USB. Voir « Fonctionnement de la clé USB » (page 132).

#### *Remarque :*

- N'introduisez jamais de corps étrangers dans le connecteur USB.
- Insérez toujours complètement le périphérique multimédia USB dans le connecteur. Des mauvais raccordements peuvent provoquer la non reconnaissance du périphérique.

#### **Débranchement d'un périphérique multimédia USB**

- 1. Confirmez qu'aucun transfert de données n'est en cours d'exécution sur le périphérique multimédia USB. Pour savoir comment effectuer la confirmation, consultez le manuel d'utilisation de votre périphérique média USB.
- 2. Retirez le périphérique multimédia USB du connecteur USB.

# **PRÉCAUTION**

**Veillez à déconnecter le périphérique multimédia USB lorsque le moteur du véhicule tourne. Sinon, les données stockées sur ce périphérique risquent d'être perdues ou endommagées. N'arrêtez pas le moteur lorsque le périphérique multimédia USB est raccordé.**

#### *Remarque :*

• Si vous mettez le contact lorsqu'aucun périphérique multimédia USB n'est pas raccordé, le message « *MEDIA CHECK* » s'affiche à l'écran si le mode USB est sélectionné.

#### *Lorsque l'écran à cristaux liquides est fermé*

1. Appuyez sur la touche [**SRC**] pour modifier le mode source.

Chaque fois que vous appuyez sur la touche [**SRC**], le mode source change dans l'ordre suivant :

mode TUNER → mode DVD → mode USB → mode Bluetooth ➜ mode AUX ➜ mode **TUNER** 

#### *Remarque :*

• Lorsque la fonction 2Zone est ACTIVEE, la touche [SRC] fonctionne uniquement en zone principale. Pour activer la source de la zone sélectionnée, spécifiez-le depuis l'écran Source ou utilisez la télécommande.

#### *Lorsque l'écran à cristaux liquides est ouvert*

1. Appuyez sur la touche [**SRC**] pour afficher l'écran Source.

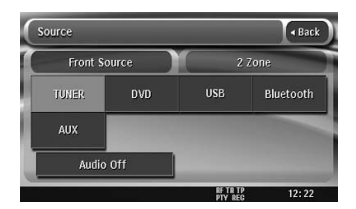

2. Appuyez sur le bouton Source que vous souhaitez activer.

Le système active le mode source multimédia correspondant.

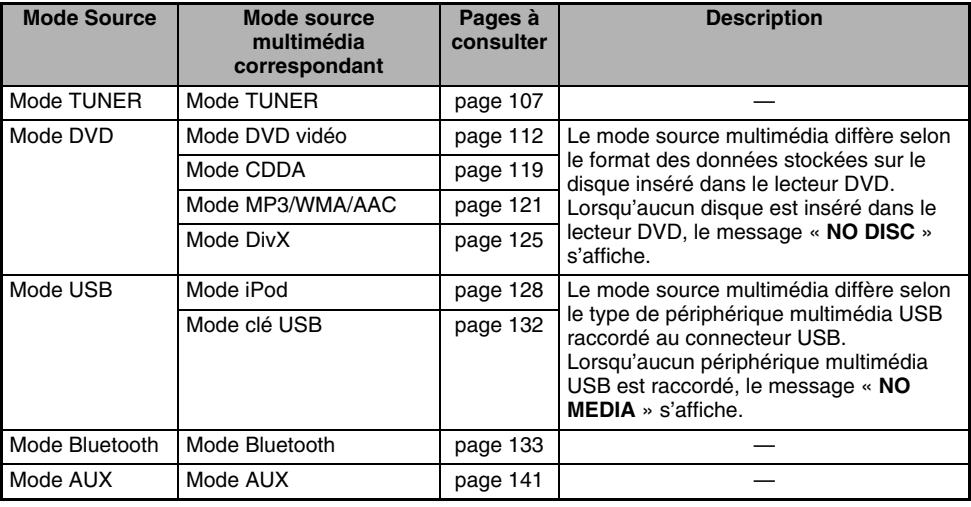

#### *Sources multimédia disponibles*

#### *Remarque :*

• Lorsque le mode USB est sélectionné, les images vidéo qui entrent par la borne AUX, sont émises vers le moniteur arrière. Ceci est normal.

#### *Sélection du mode BT Phone ou Navigation*

Vous pouvez sélectionner le mode BT Phone ou Navigation depuis l'écran Menu qui s'affiche en appuyant sur la touche [**MENU**].

- Pour plus d'informations sur le fonctionnement du mode BT Phone, consultez voir « Fonctionnement du téléphone Bluetooth » (page 135).
- Pour plus d'informations sur le fonctionnement du mode Navigation, consultez voir « Fonctionnement du système de navigation » (page 140).

#### *A propos de la fonction 2Zone*

La fonction 2Zone affecte une sortie de source séparée à la zone principale (cet appareil) et la zone sélectionnée (le moniteur arrière en option) en lisant simultanément deux sources sur ce système. Les passagers arrière peuvent ainsi visionner une source vidéo différente de celle lue sur l'écran à cristaux liquides de cet appareil.

- Les sources audio de la zone principale sont émises depuis les haut-parleurs situés dans les parties latérales du véhicule, tandis que celles de la zone sélectionnée sont émises par les systèmes d'écouteurs en option.
- Vous pouvez commander une source affectée à la zone sélectionnée à l'aide de la télécommande en option. Pour la commander depuis cet appareil, affectez la même source à la zone principale. Vous pouvez ensuite la commander.
- Lors de la lecture d'un support ne comprenant pas d'images vidéo par la zone sélectionnée, l'écran du moniteur arrière est noir.

#### *Remarque :*

- En cas d'interruption par le téléphone Bluetooth ou le système de navigation lorsque la fonction 2Zone est activée, le son de la zone principale est coupé alors que celui de la zone sélectionnée est émis normalement. Si cela se produit lorsque la fonction 2Zone est désactivée, les signaux audio vers les haut-parleurs 4 canaux sont atténués et la voix du système de navigation est émise depuis les deux haut-parleurs situés à l'avant du véhicule.
- La fonction 2Zone ne peut pas fonctionner lors d'une interruption par le téléphone Bluetooth ou le système de navigation.
- Lorsque la même source est affectée aux zones principale et sélectionnée, les commandes d'une zone sont commandent également l'autre zone.

#### *Mode source pouvant être affecté aux zones principale/sélectionnée*

#### ●**Pour la zone principale**

Tous les modes source peuvent être affectés à la zone Avant.

#### ●**Pour la zone sélectionnée**

Les modes source suivants peuvent être affectés :

- Mode DVD
- Mode USB
- Mode AUX

#### *Réglage de la fonction 2Zone*

- Le réglage par défaut est sur OFF.
- 1. Appuyez sur la touche [**SRC**] pour afficher l'écran Source.
- 2. Appuyez sur l'onglet [**2 Zone**] pour afficher l'écran de l'onglet 2 Zone. Les boutons source pour la zone sélectionnée s'affichent.

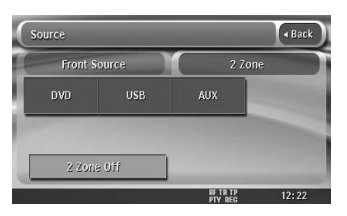

- 3. Appuyez sur le bouton source que vous souhaitez affecter à la zone sélectionnée. La fonction 2Zone est activée avec le mode source de votre choix affecté à la zone sélectionnée.
- 4. Appuyez sur le bouton [**Back**] pour revenir à l'écran précédent.

#### *Remarque :*

• Utilisez la télécommande pour commander la source affectée à la zone sélectionnée. Pour la commander depuis cet appareil, sélectionnez d'abord le même mode source à affecter à la zone sélectionnée et à la zone principale. Vous pouvez ensuite la commander.

#### *Désactivation de la fonction 2Zone*

- 1. Appuyez sur la touche [**SRC**] pour afficher l'écran Source.
- 2. Maintenez le bouton [**2Zone Off**] appuyé pendant plus de 1 seconde.

# *Fonctionnement de la radio*

#### *Ecoute de la radio*

1. Appuyez sur la touche [**SRC**], puis sur le bouton [**TUNER**].

L'écran du mode TUNER s'affiche et le système reprend à partir du dernier statut du mode TUNER.

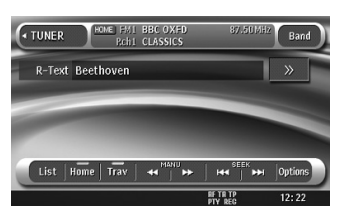

- 2. Appuyez sur le bouton [**Home**] ou [**Trav**] pour sélectionner le mode Domicile ou Voyage. Ces modes servent à gérer les stations présélectionnées selon que vous êtes chez vous ou en déplacement.
- 3. Appuyez sur le bouton [**Band**] pour sélectionner la bande de fréquences radio. Chaque fois que vous appuyez sur ce bouton, la bande de réception change comme suit :
	- En mode Home : FM Home 1 ou  $2 \rightarrow AM$ Home (MW/LW) → FM Home 1 ou 2... (la dernière bande FM est sélectionnée.)
	- En mode Travel : FM Travel ➜ AM Travel  $(MW/LW) \rightarrow FM$  Travel...
- 4. Appuyez sur la touche [ $\blacktriangleleft$ ] ou  $\blacktriangleright$ ] pour syntoniser la station présélectionnée précédente ou suivante.

#### *Syntonisation par recherche*

Il existe 2 types de syntonisation par recherche : DX SEEK et LOCAL SEEK.

Le mode DX SEEK permet de syntoniser les stations de diffusion captées et le mode LOCAL SEEK permet de syntoniser uniquement les stations de diffusion avec une bonne réception.

- 1. Appuyez sur le bouton [**Band**] pour sélectionner la bande de fréquences de votre choix (FM ou AM (MW, LW)).
- 2. Syntonisez une station.
	- Si « **TA** » s'affiche à l'écran, les stations TP sont recherchées automatiquement.

#### ●**DX SEEK**

Appuyez sur le bouton [Kolou [FI] pour rechercher automatiquement une station. Lorsque vous appuyez sur le bouton [ $\blacktriangleright\blacktriangleright$ I], la station est recherchée dans le sens des fréquences croissantes. Si vous appuyez sur le bouton [KA], la station est recherchée dans le sens des fréquences décroissantes.

Lorsque la syntonisation en mode DX SEEK démarre, « **DX SEEK** » s'affiche à l'écran.

#### ●**LOCAL SEEK**

Si vous maintenez le bouton [Keal] ou [Keal] appuyé pendant plus d'1 seconde, la syntonisation en mode LOCAL SEEK démarre. Les stations de diffusion avec une bonne sensibilité de réception sont automatiquement sélectionnées.

• Lorsque la syntonisation en mode LOCAL SEEK démarre, « **LO SEEK** » s'affiche à l'écran.

#### *Syntonisation manuelle*

Deux méthodes sont possibles : syntonisation rapide et syntonisation par pas. En mode de syntonisation par pas, la fréquence change d'un pas à la fois. En mode de syntonisation rapide, vous pouvez rapidement syntoniser la fréquence de votre choix.

- 1. Appuyez sur le bouton [**Band**] pour sélectionner la bande de fréquences de votre choix (FM ou AM (MW/LW)).
- 2. Syntonisez une station. **Syntonisation rapide :** Maintenez le bouton  $[\blacktriangleleft \blacktriangleleft]$  ou  $[\blacktriangleright \blacktriangleright]$  appuyé pour syntoniser une station. **Syntonisation par pas :** Appuyez sur le bouton [< (a) ou [ $\blacktriangleright$ ] pour syntoniser manuellement une station.

#### *Rappel d'une station présélectionnée*

Il est possible de mémoriser un total de 40 stations radio individuelles dans la mémoire (8- FM Home 1, 8-FM Home 2, 8-AM Home, 8-FM Travel et 8-AM Travel).

Deux méthodes sont possibles pour rappeler une station présélectionnée.

#### ● Utilisation de la touche [**RA**] ou [FFI]

- 1. Appuyez sur le bouton [**Home**] ou [**Trav**], puis appuyez sur le bouton [**Band**] pour sélectionner la bande de fréquences de votre choix.
- 2. Appuyez sur la touche [Ke] ou [FH] pour rappeler la station mémorisée précédente ou suivante.

#### ●**Utilisation de l'écran de liste des présélections**

- 1. Appuyez sur le bouton [**Home**] ou [**Trav**] pour sélectionner le mode Domicile ou Voyage.
- 2. Appuyez sur le bouton [**List**] pour afficher l'écran de liste des présélections.
- 3. Appuyez sur le bouton de la bande de fréquences de votre choix.
- 4. Appuyez sur le bouton de présélection correspondant pour rappeler la station mémorisée.
	- Maintenez le bouton de présélection appuyé pendant plus de 2 secondes pour enregistrer la station actuelle dans la mémoire de présélection.
- 5. Appuyez sur le bouton [**Back**] pour revenir à l'écran précédent.

#### *Mémorisation manuelle*

- 1. Appuyez sur le bouton [**Home**] ou [**Trav**] pour sélectionner le mode Domicile ou Voyage.
- 2. Appuyez sur le bouton [**List**] pour afficher l'écran de liste des présélections.
- 3. Appuyez sur le bouton de la bande de fréquences que vous souhaitez mémoriser.
- 4. Syntonisez la station que vous souhaitez mémoriser à l'aide de la syntonisation par recherche, de la syntonisation manuelle ou de la syntonisation par présélections.
- 5. Maintenez le bouton de présélection de votre choix appuyé pendant plus de 2 secondes pour placer la station actuelle dans la mémoire de présélection.

#### *Mémorisation automatique*

La fonction de mémorisation automatique permet de mémoriser automatiquement jusqu'à 8 stations successives. Si 8 stations ne peuvent pas être captées simultanément, une des stations précédemment mémorisée reste enregistrée dans la mémoire. La fonction de mémorisation automatique ne fonctionne qu'en mode Voyage.

- 1. Appuyez sur le bouton [**Trav**] pour sélectionner le mode Voyage.
- 2. Appuyez sur le bouton [**List**].
- 3. Appuyez sur le bouton de la bande de fréquences de votre choix.
- 4. Appuyez sur le bouton [**AS**] pour démarrer le balayage des présélections. Un bip retentit et les stations qui bénéficient d'une bonne réception sont mémorisées automatiquement dans les canaux de présélection.

• « **AS** » s'affiche lors du balayage des stations. Pour arrêter le balayage, appuyez de nouveau sur le bouton [**AS**].

#### *Défilement du texte radio*

Lorsque la station actuelle émet des données textuelles, elles s'affichent sur l'écran du mode TUNER. Lorsque le texte est plus long que la zone de texte, vous pouvez le visualiser en entier en le faisant défiler.

1. Appuyez sur le bouton [>>] affiché à droite de la zone de texte.

Le texte défile une fois.

#### **A propos du RDS (Radio Data System)**

Cet appareil dispose d'un système de décodeur RDS intégré qui prend en charge les stations de diffusion transmettant des données RDS. Ce système permet d'afficher le nom des stations de diffusion reçues (PS) et de passer automatiquement à la station dont la réception est la meilleure lorsque vous vous déplacez sur de longues distances (commutation AF). De plus, si une station RDS émet des annonces routières ou des informations sur un type de programme, celles-ci sont reçues quel que soit le mode sélectionné. En outre, si des informations EON sont reçues, elles permettent le renouvellement automatique des autres stations présélectionnées sur le même réseau et l'interruption de l'annonce routière et/ou du type de programme sélectionné émis par d'autres stations (TP). Cette fonction n'est pas disponible dans certaines régions.

- « **AF** » : Fréquences alternatives
- « **PS** » : Nom du service de programme
- « **PTY** » : Type de programme
- « **EON** » : Enhanced Other Network
- « **TP** » : Programme d'informations trafic
- Le système RDS ne peut pas être interrompu lors de la réception radio AM (MW/LW).

### **Fonction AF (fréquences alternatives)**

La fonction AF passe sur une fréquence différente du même réseau afin de conserver une réception optimale.

#### *Activation/désactivation de la fonction AF*

- 1. Appuyez sur le bouton [**Options**].
- 2. Appuyez sur le bouton [**ON**] ou [**OFF**] de l'option AF pour activer ou désactiver la fonction.
	- Lorsque la fonction AF est activée, « **AF** » s'affiche en bas de l'écran.
	- Si la réception de la station de diffusion actuelle se détériore durablement, le témoin « **AF** » clignote et l'appareil recherche le même programme sur une autre fréquence.

# **Fonction REG (programme régional)**

Lorsque la fonction REG est activée, la station régionale peut être reçue de façon optimale. Lorsque cette fonction est désactivée, si vous changez pendant que vous roulez, une station régionale de cette région est reçue.

#### *Remarque :*

- Cette fonction est désactivée lorsque une station nationale telle que BBC R2 est reçue.
- Vous pouvez activer/désactiver la fonction REG uniquement lorsque la fonction AF est activée.

#### *Activation/désactivation de la fonction REG*

- 1. Appuyez sur le bouton [**Options**].
- 2. Appuyez sur le bouton [**ON**] ou [**OFF**] de l'option REG pour activer ou désactiver la fonction.

#### *Syntonisation manuelle d'une station régionale du même réseau*

#### *Remarque :*

- Vous pouvez utiliser cette fonction lorsau'une émission régionale du même réseau est reçue.
- Vous pouvez activer cette fonction uniquement lorsque la fonction AF est activée et la fonction REG est désactivée.
- 1. Appuyez sur le bouton [**List**].
- 2. Appuyez sur le bouton de la bande de fréquences de votre choix.
- 3. Appuyez sur le bouton de présélection de votre choix pour rappeler une station régionale.

4. Chaque fois que vous appuyez sur le même bouton de présélection, l'appareil passe d'une station locale à une autre du même réseau.

#### **Fonction TA (annonces routières)**

Lorsque la diffusion d'annonces routières commence en mode de veille TA, cette annonce est reçue en priorité, quel que soit le mode de fonction sélectionné, pour que vous puissiez l'écouter. La syntonisation automatique TP est également disponible.

#### *Réglage du mode de veille TA*

- 1. Appuyez sur la touche [**TA**] pour configurer le mode de veille TA.
	- « **TA** » s'affiche en bas de l'écran et le système recherche automatiquement une station TP (TP SEEK). Lorsqu'une station de diffusion RDS avec une annonce routière est reçue, « **TP** » s'affiche en bas de l'écran.
	- Vous pouvez également régler cette fonction à partir de l'écran Options en sélectionnant le bouton [**ON**] ou [**OFF**] de l'option TA.

#### *Remarque :*

• Si aucune station TP n'est reçue, le système continue l'opération de recherche. Pour désactiver la fonction « **TA** » et interrompre la recherche de station TP, effectuez de nouveau la procédure décrite ci-dessus.

#### ●**Annulation de la diffusion d'annonces routières**

Appuyez sur la touche [**TA**] pendant la diffusion d'une annonce routière. La réception de la diffusion d'annonces routières est annulée et le système passe en mode de veille TA.

#### ●**Annulation du mode de veille TA**

1. Lorsque « **TA** » s'affiche à l'écran, appuyez sur la touche [**TA**].

« **TA** » disparaît de l'écran et le mode de veille TA est annulé.

# **Fonction PTY (type de programme)**

Cette fonction permet d'écouter une émission d'un type de programme spécifique dès qu'elle débute, même si le système fonctionne dans un autre mode que le mode Tuner.

- Les émissions PTY ne sont pas encore disponibles dans certains pays.
- En mode de veille TA, une station TP est prioritaire sur une station de diffusion PTY.

#### *Sélection d'un PTY*

- 1. Appuyez sur le bouton [**Options**].
- 2. Appuyez sur la touche [**ON**] de l'option PTY pour activer le mode de veille PTY.
- 3. Appuyez sur le bouton [**PTY Select**] pour afficher l'écran de sélection PTY.
- 4. Appuyez sur le bouton correspondant à l'option PTY de votre choix pour sélectionner un type de programme.
	- Le tableau suivant indique les paramètres par défaut mémorisés pour les boutons de présélection :

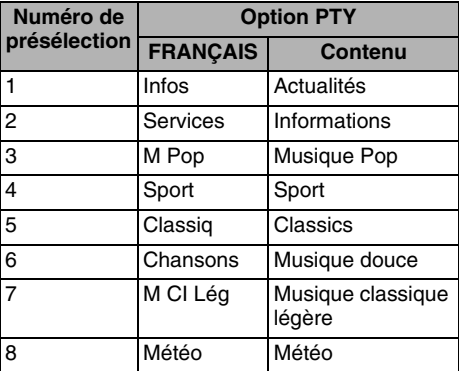

5. Appuyez sur le bouton [**Back**] pour revenir à l'écran précédent.

#### ●**Annulation du mode de veille PTY**

- 1. Appuyez sur le bouton [**Options**].
- 2. Appuyez sur le bouton [**OFF**] de l'option PTY. « **PTY** » disparaît de l'écran et le mode de veille PTY est annulé.

#### ●**Annulation des émissions d'interruption PTY**

- 1. Appuyez sur la touche [**TA**] en cours de réception d'une émission d'interruption PTY. L'interruption PTY est annulée et le système revient en mode veille PTY.
	- Vous pouvez également annuler les émissions d'interruption PTY en appuyant sur le bouton [**Cancel**] affiché à l'écran.

#### ●**Modification de la langue PTY**

- 1. Appuyez sur le bouton [**Options**].
- 2. Appuyez sur le bouton [**PTY Language**] pour afficher l'écran de PTY Language.
- 3. Appuyez sur le bouton de la langue de votre choix.
- 4. Appuyez sur le bouton [**Back**] pour revenir à l'écran précédent.

#### *Recherche PTY*

- 1. Appuyez sur le bouton [**Options**].
- 2. Appuyez sur le bouton [**PTY Select**] pour afficher l'écran de PTY Select.
- 3. Appuyez sur le bouton [**ITEM**] pour afficher l'écran de l'option PTY.
- 4. Appuyez sur le bouton du type de programme de votre choix.
- 5. Appuyez sur un bouton de recherche. Si vous appuyez sur le bouton [ $\blacktriangleright\blacktriangleright$ ], le système recherche une émission PTY dans l'ordre croissant des fréquences. Si vous appuyez sur le bouton [ $\blacktriangleleft$ ], il effectue une recherche dans l'ordre décroissant des fréquences.
	- Si aucune station avec l'émission PTY sélectionnée n'est reçue, l'appareil revient au mode précédent.

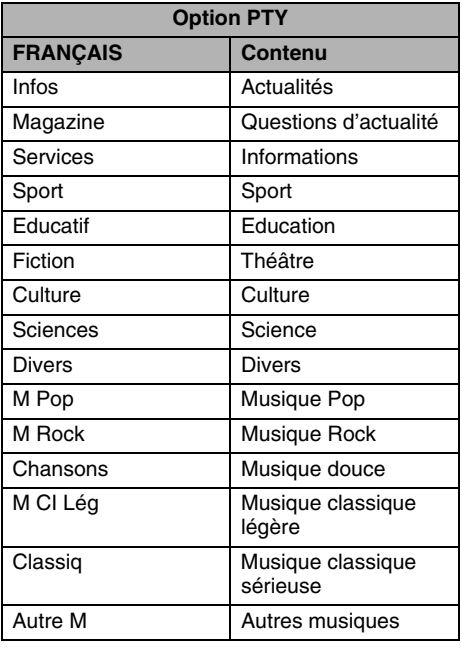

• Vous pouvez sélectionner les 29 types de PTY listés ci-dessous.

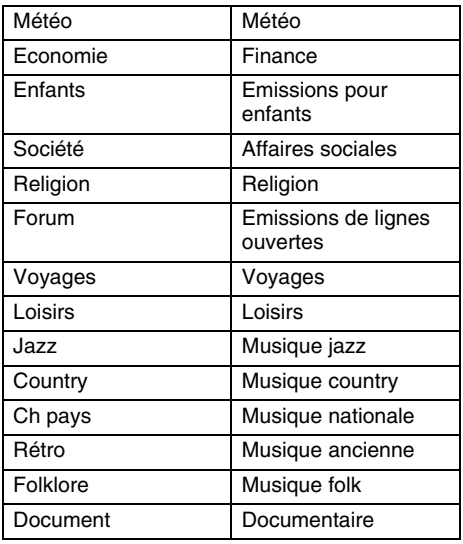

#### *Diffusion d'urgence*

Si une diffusion d'urgence est reçue, toutes les opérations du mode de la fonction sont interrompues. « **Alarm** » s'affiche à l'écran et la diffusion d'urgence peut être écoutée.

#### ●**Annulation de la diffusion d'urgence**

- 1. Appuyez sur la touche [**TA**] pendant la réception de la diffusion d'urgence. La diffusion d'urgence est annulée et le système revient en mode de veille PTY.
	- Vous pouvez également annuler la diffusion d'urgence en appuyant sur le bouton [**Cancel**] affiché à l'écran.

#### **Réglage du volume des fonctions TA, diffusion d'urgence (Alarm) et PTY**

Le volume de TA, Alarm et PTY peut être réglé pendant l'interruption TA, Alarm ou PTY.

- Le réglage par défaut est « **15** ».
- 1. Utilisez les touches [**VOL +**] et [**VOL –**] pour régler le volume au niveau de votre choix (00 à 33) pendant une interruption TA, Alarm ou PTY.
	- Lorsque l'interruption TA, Alarm ou PTY se termine, le volume revient au niveau sélectionné avant l'interruption.

# **Sélection du mode DVD vidéo**

1. Insérez un disque DVD vidéo dans le lecteur DVD.

Le système lit automatiquement les données du disque, passe en mode DVD (mode DVD vidéo) et la lecture démarre après quelques instants.

Reportez-vous également au chapitre

« Insertion/Ejection d'un disque » (page 101).

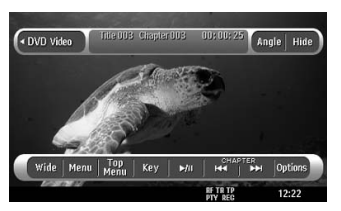

# **AVERTISSEMENT**

- **Certaines vidéos peuvent être enregistrées à un niveau de volume supérieur à celui souhaité. Au début de la lecture, augmentez le volume progressivement en commençant au niveau le plus bas.**
- **Pour des raisons de sécurité, le conducteur ne doit pas regarder une vidéo, ni actionner les commandes en conduisant. Notez que cela est interdit par la loi dans de nombreux pays.**

#### *Remarque :*

- Pour votre sécurité, ce système comporte une fonction qui éteint l'image lorsque le véhicule est en mouvement, de telle sorte que seul le son peut être émis. L'image peut être visualisée uniquement si le véhicule est à l'arrêt ou si le frein à main est enclenché.
- Si « *AUDIO ONLY* » s'affiche à l'écran juste après avoir mis le contact du véhicule, abaissez le frein de stationnement en vérifiant que cela ne pose aucun risque de sécurité, puis réenclenchez-le.

#### ●**Lorsqu'un disque DVD vidéo est inséré :**

- 1. Appuyez sur la touche [**SRC**] pour afficher l'écran Source.
- 2. Appuyez sur le bouton [**DVD**] pour sélectionner le mode DVD vidéo. Le système passe en mode DVD (mode DVD vidéo) et la lecture démarre à partir de la session précédente.

#### **Changement des réglages du système DVD**

#### *Remarque :*

• Si l'installation est effectuée au milieu de la lecture d'un DVD vidéo, la lecture reprend depuis le début.

#### *Affichage de l'écran de configuration DVD*

- 1. Touchez l'écran pour faire apparaître l'écran du mode DVD vidéo.
- 2. Appuyez sur le bouton [**Options**] pour afficher le menu Options.
- 3. Appuyez sur le bouton [**Set up**] pour afficher l'écran DVD Setup.

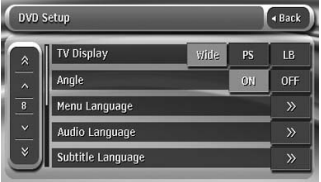

- Appuyez sur le bouton  $[\check{\vee}]$  pour afficher la page suivante.
- Appuyez sur le bouton [ $\hat{\lambda}$ ] pour revenir à la page précédente.

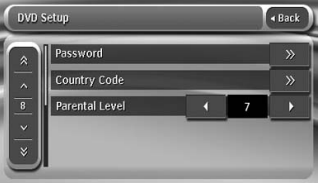

4. Effectuez les réglages pour les éléments de votre choix.

Pour plus d'informations, reportez-vous aux paragraphes suivants.

- Dans les paragraphes suivants, seuls sont décrits les détails concernant les réglages. Les procédures se référant à la sélection des options ne sont pas traitées.
- 5. Appuyez sur le bouton [**Back**].

#### *Réglage de la taille de l'écran*

Réglez la taille de l'écran en fonction du moniteur arrière raccordé à cet appareil.

- Le réglage par défaut est « **Wide** ».
- 4-1. Appuyez sur le bouton [**Wide**], [**PS**] ou [**LB**] de l'option TV DISPLAY pour définir la taille de l'écran sur « **Wide** », « **Pan Scan** » ou « **Letter Box** ».
- ●**Si vous utilisez un moniteur de visualisation arrière large (16:9)**

#### **Wide (plein écran) :**

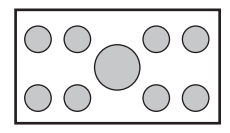

#### ●**Si vous utilisez un moniteur arrière classique (4:3)**

#### **Pan Scan :**

Les parties situées à l'extrême gauche et à l'extrême droite de l'écran sont tronquées.

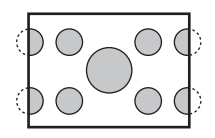

Cette fonction permet d'afficher entièrement la partie importante de l'image sur l'écran. Dans certains cas, l'image est affichée en panoramique (défilement).

#### **Format « Letterbox » :**

Une bande noire apparaît sur les parties inférieure et supérieure de l'écran.

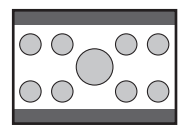

Cette méthode affiche les images en Cinémascope et en VistaVision sans les tronquer en ajoutant une bande noire en bas et en haut.

#### *Réglage de l'affichage de la marque d'angle*

Vous pouvez faire en sorte que la marque d'angle apparaisse sur les scènes pour lesquelles les angles peuvent être modifiés.

• Le réglage par défaut est « **OFF** ».

4-1. Appuyez sur le bouton [**ON**] ou [**OFF**] de l'option Angle pour activer ou désactiver la fonction Angle.

#### *Réglage de la langue des menus du disque*

- Le réglage par défaut est « **English** ».
- 4-1. Appuyez sur le bouton [>>] de l'option Menu Language.
- 4-2. Appuyez sur le bouton de la langue de votre choix.
- 4-3. Appuyez sur le bouton [**Back**].

#### *Réglage de la langue audio*

- Le réglage par défaut est « **English** ».
- 4-1. Appuyez sur le bouton [>>] de l'option Audio Language.
- 4-2. Appuyez sur le bouton de la langue de votre choix.
- 4-3. Appuyez sur le bouton [**Back**].

#### *Réglage de la langue des sous-titres*

- Le réglage par défaut est « **English** ».
- 4-1. Appuyez sur le bouton [>>] de l'option Subtitle Language.
- 4-2. Appuyez sur le bouton de la langue de votre choix.
	- Pour désactiver les sous-titres, sélectionnez le bouton [**Off**].
- 4-3. Appuyez sur le bouton [**Back**].

#### *Choix du mot de passe pour régler le niveau de contrôle parental*

- Le réglage par défaut est « **0000** ».
- 4-1. Appuyez sur le bouton [>>] de l'option Password.
- 4-2. Entrez un mot de passe à 4 chiffres sur le clavier tactile (0 à 9).
	- Entrez l'ancien mot de passe, puis appuyez sur le bouton [**ENT**]. Saisissez « **4356** » pour réinitialiser le mot de passe.
	- Entrez l'ancien mot de passe, puis appuyez sur le bouton [**ENT**].
	- Saisissez de nouveau ce mot de passe, puis appuyez sur le bouton [**ENT**].

#### *Remarque :*

• Lors de l'insertion d'un disque avec contrôle du contenu, vous devez entrer votre mot de passe. La lecture du disque est impossible tant que le mot de passe correct n'a pas été saisi.

#### *Réglage du code du pays*

Réglage du code du pays pour régler le niveau de contrôle parental.

- Le réglage par défaut est « **7166** » (Royaume-Uni).
- 4-1. Appuyez sur le bouton [>>] de l'option Country Code.
- 4-2. Entrez le code du pays à 4 chiffres sur le clavier tactile (0 à 9) (voir tableau suivant).
- 4-3. Appuyez sur le bouton [**ENT**].

#### **Liste de codes de pays :**

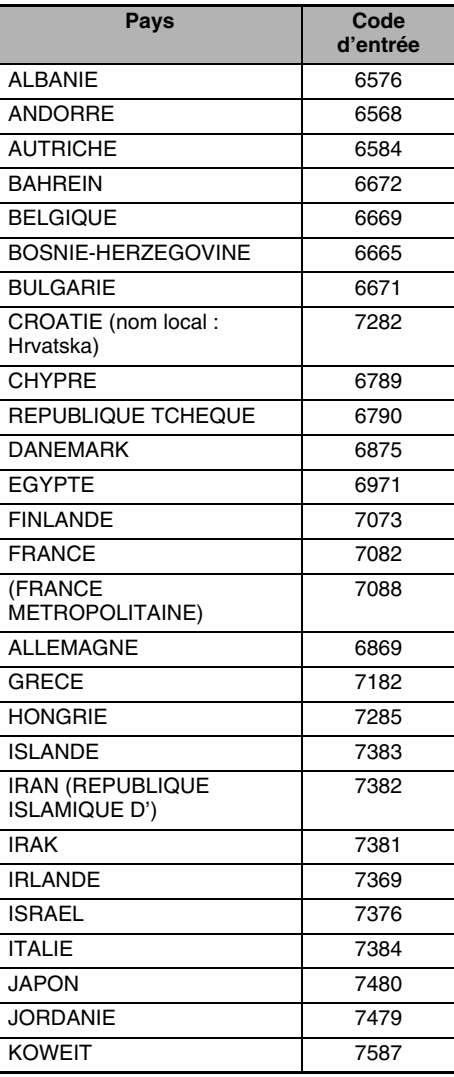

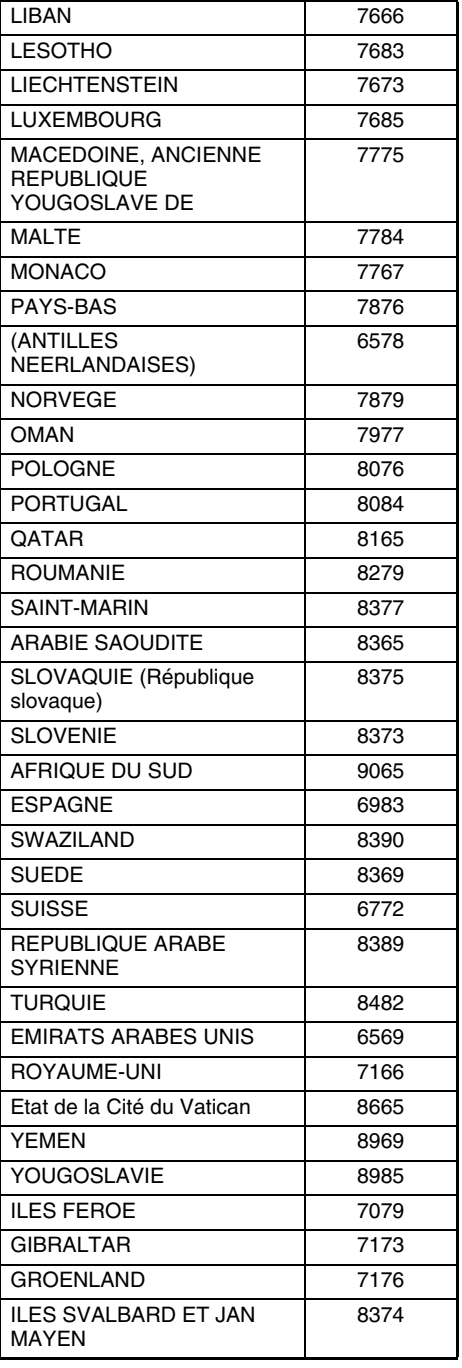
### *Réglage du niveau de contrôle parental*

Vous pouvez modifier le niveau de contrôle parental (restriction audiovisuelle).

Cette fonction permet de couper les scènes qui pourraient choquer les enfants ou de les remplacer automatiquement par d'autres scènes préparées à l'avance. Par exemple, elle permet de remplacer des scènes très violentes ou des scènes à caractère sexuel par des scènes plus convenables : vous avez alors un film cohérent et correct.

- Le réglage par défaut est « **8** ».
- 4-1. Appuyez sur le bouton [4] ou [ $\blacktriangleright$ ] de l'option Parental Level. L'écran de saisie du mot de passe s'affiche.
- 4-2. Entrez un mot de passe à 4 chiffres sur le clavier tactile (0 à 9), puis appuyez sur le bouton [**ENT**].
	- Le réglage par défaut est « **0000** ».
- 4-3. Appuyez sur le bouton [4] ou [ $\rho$ ] pour sélectionner un niveau de « **1** » à « **8** » ou le niveau « **No Parental** ».

La relation entre les codes de catégorie des DVD vidéo et le niveau de contrôle parental est présentée dans le tableau ci-dessous. Utilisez-le tableau pour régler le niveau de contrôle parental.

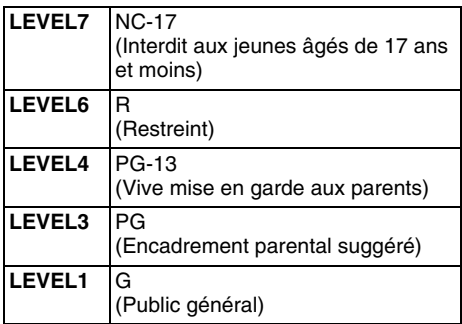

• Le contenu limité par le contrôle parental varie selon le code du pays.

### **Fonctionnement d'un DVD vidéo**

### *Visualisation d'un DVD vidéo*

Après chargement d'un disque, le mode de lecture est automatiquement activé.

- Pour lancer la lecture, appuyez sur le bouton  $[\blacktriangleright$ / $\Pi$ .
- Le fonctionnement peut varier selon le scénario du disque.

#### ●**A propos du réglage du volume lors de la lecture de disques DVD vidéo**

Ce système permet de sélectionner un volume séparé pour la lecture des disques DVD vidéo. Le réglage du volume sélectionné pour la lecture de DVD est indépendant, il n'affecte pas le réglage du volume des autres modes, et inversement.

#### ●**Quand le menu DVD s'affiche**

Pour des disques DVD vidéo classiques, il se peut que le menu DVD s'affiche. Une fois le menu DVD affiché, sélectionnez une des options de fonctionnement décrites cidessous.

### *Affichage de l'écran du mode DVD vidéo*

L'écran du mode DVD vidéo est utilisé pour commander le mode de lecture depuis l'écran.

1. Appuyez sur l'écran tactile. L'écran du mode DVD vidéo s'affiche. Si vous ne touchez pas l'écran pendant au moins 7 secondes, l'affichage revient sur l'écran de lecture.

### *Sélection de la taille de l'écran*

Vous pouvez modifier la taille de l'écran selon le type de film lu.

- Le réglage par défaut est « **F.Wide** ».
- 1. Touchez l'écran pour faire apparaître l'écran du mode DVD vidéo.
- 2. Maintenez le bouton [**Wide/F.Wide/Cinema/ Normal**] appuyé jusqu'à ce que la taille de l'écran de votre choix apparaisse.
	- Ce bouton permet d'afficher le réglage actuel de la taille de l'écran.

#### **[Wide] :**

L'image est agrandie de la même façon que pour le réglage [**F.Wide**], mais la largeur est inférieure. Selon le type d'images, des bandes noires peuvent apparaître sur les deux côtés de l'écran.

#### **[F.Wide] :**

L'image est agrandie de façon à s'adapter au cadre de l'écran (16:9). Le rapport hauteur/ largeur de l'image peut être modifié. **[Cinema] :**

L'image est agrandie de façon à ce que les bords supérieur et inférieur de l'image s'adaptent au cadre de l'écran.

Compatible pour les images au format « letterbox ». Les sous-titres des images qui ne sont pas au format « letterbox » peuvent être tronqués si ce mode est sélectionné.

#### **[Normal] :**

L'image est agrandie de façon à ce que les bords supérieur et inférieur de l'image s'adaptent au cadre de l'écran et que le rapport hauteur/largeur de l'image corresponde à 4:3. Le rapport hauteur/largeur de l'image peut être modifié.

3. Appuyez sur le bouton [**Hide**] pour revenir à l'écran de lecture.

### *Fonctionnement du menu DVD*

#### ●**Affichage du menu du DVD**

1. Sur l'écran du mode DVD vidéo, appuyez sur le bouton [**Menu**] ou [**Top Menu**] lors de la lecture.

Le menu DVD s'affiche.

- Le contenu affiché par chaque bouton varie selon le logiciel du DVD.
- L'exemple ci-dessous illustre l'affichage du menu DVD :

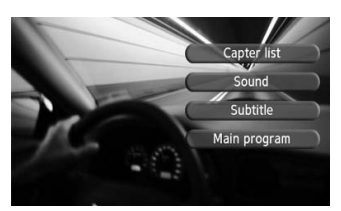

#### ●**Fonctionnement du menu DVD**

Vous pouvez exécuter les options du menu à l'aide du clavier tactile.

1. Appuyez sur l'écran pour afficher l'écran du mode DVD vidéo, puis appuyez sur la touche [**Key**].

Les curseurs du clavier tactile s'affichent.

- Appuyez sur le bouton [**Num**] pour afficher les boutons numérotés.
- 2. Sélectionnez l'option du menu de votre choix à l'aide des curseurs ou des boutons numérotés selon le contenu du menu.
- 3. Appuyez sur le bouton [**ENT**] pour valider l'option du menu sélectionné.
- 4. Appuyez sur le bouton [**Hide**] pour masquer le clavier tactile.

#### ●**Commutation de la position du clavier tactile**

Lorsque le clavier tactile est mal positionné et recouvre partiellement le menu, vous pouvez le déplacer de l'autre côté de l'écran.

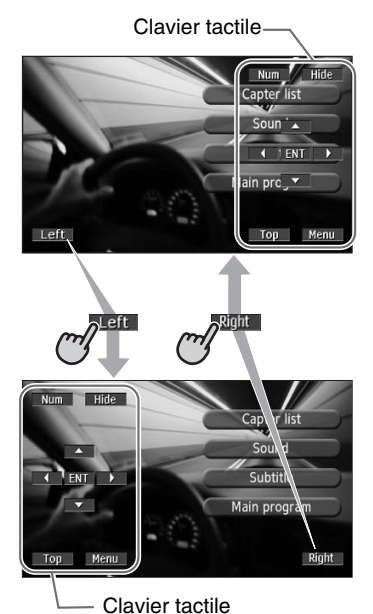

### *Arrêt de la lecture*

- 1. Sur l'écran du mode DVD vidéo, maintenez le bouton [ $\blacktriangleright$ / II] appuyé pendant plus de 1 seconde lors de la lecture. La lecture s'interrompt.
- 2. Pour reprendre la lecture, appuyez sur le bouton  $[\blacktriangleright$ / $\blacksquare$ . La lecture reprend à partir de la scène où la lecture a été interrompue.

### *Mise en pause de la lecture*

- 1. Sur l'écran du mode DVD vidéo, appuyez sur le bouton [>/II] lors de la lecture. La lecture s'interrompt.
- 2. Pour reprendre la lecture, appuyez de nouveau sur le bouton [>/II]. La lecture reprend.

### *Lecture au ralenti*

- 1. Sur l'écran du mode DVD vidéo, appuyez sur le bouton  $[\triangleright]$  II] lors de la lecture pour passer en mode pause.
- 2. Maintenez le bouton [DDI] appuyé. Si vous continuez à appuyer sur le bouton, la lecture se poursuit à un 1/3 de la vitesse de lecture normale.

Relâchez le bouton pour revenir à la lecture normale.

- La lecture au ralenti ne peut pas s'effectuer vers l'arrière. De plus, aucun son n'est émis pendant la lecture au ralenti.
- Vous pouvez utiliser la touche [ $\blacktriangleright\blacktriangleright$ ] au lieu du bouton [**F**I].

### *Avance et retour rapide*

1. Maintenez le bouton [KA] ou [FH] appuyé lors de la lecture.

Bouton [ $\blacktriangleright\blacktriangleright$ ] : avance rapide

Bouton [ $\blacktriangleleft$ ] : retour rapide

La vitesse de lecture est multipliée par 4, puis par 16 au bout de 3 secondes.

Relâchez la touche pour revenir à la vitesse de lecture normale.

- Aucun son n'est émis pendant l'avance et le retour rapide.
- La vitesse d'avance et de retour rapide peut varier selon le disque.
- Vous pouvez également utiliser les boutons [ $\blacktriangleleft$ ] et  $\blacktriangleright$   $\blacktriangleright$ ] au lieu des touches [ $\blacktriangleleft$ ] et  $[$  $\blacktriangleright$  $\blacktriangleright$ III.

### *Saut de chapitre (recherche)*

Un chapitre est un petit segment qui divise le « Titre » (film) enregistré sur le disque.

1. Appuyez sur la touche [KA] ou [FH] lors de la lecture.

La lecture avance ou recule d'un chapitre chaque fois que vous appuyez sur une des touches, puis reprend normalement.

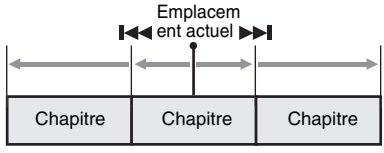

En arrière En avant

- Si vous appuyez sur la touche [ $\blacktriangleright\blacktriangleright$ ], la lecture commence au début du chapitre suivant.
- Si vous appuyez sur la touche [KA], la lecture commence au début du chapitre en cours.

Si vous appuyez de nouveau sur cette touche dans les 4 secondes qui suivent, la lecture commence au début du chapitre précédent.

• Vous pouvez également utiliser les boutons [ $\blacktriangleleft$ ] et  $\blacktriangleright$   $\blacktriangleright$  au lieu des touches [ $\blacktriangleleft$ ] et  $[$ 

### *Recherche par numéro de chapitre/ titre*

Vous pouvez atteindre le début d'une scène à l'aide du numéro de chapitre ou de titre enregistré sur le disque DVD vidéo.

- Un chapitre est un petit segment qui divise le « Titre » (film) enregistré sur le disque.
- 1. Sur l'écran du mode DVD vidéo, appuyez sur le bouton [**Options**].
- 2. Appuyez sur le bouton [**Direct**]. Le clavier tactile apparaît.
	- Vous pouvez sélectionner le titre suivant en appuyant sur le bouton [**Title**].
- 3. Entrez le numéro du chapitre que vous souhaitez lire à l'aide du bouton numéroté de [**0**] à [**9**].
- 4. Appuyez sur le bouton [**ENT**]. La lecture commence à partir de la scène dont vous avez saisi le numéro du chapitre ou le titre sélectionné.
	- Si le numéro du chapitre saisi n'existe pas ou si la recherche par numéro de chapitre n'est pas autorisée, l'image de l'écran ne change pas.

### *Lecture répétée*

Cette fonction de lecture lit en boucle le titre ou le chapitre en cours.

- 1. Sur l'écran du mode DVD vidéo, appuyez sur le bouton [**Options**].
- 2. Appuyez sur le bouton [**Title**] ou [**Chapter**] de l'option Repeat, puis appuyez sur le bouton [**Back**].

Le symbole « **T.RPT** » ou « **C.RPT** » s'affiche.

3. Répétez l'opération pour désactiver la lecture répétée.

### *Commutation des langues*

Sur les disques où deux langues audio ou plus sont enregistrées, vous pouvez commuter la langue en cours de lecture.

- 1. Sur l'écran du mode DVD vidéo, appuyez sur le bouton [**Options**].
- 2. Appuyez sur le bouton [**Audio**] pendant la lecture.

Chaque pression sur le bouton permet de changer la langue audio.

- Selon le disque, il est possible d'enregistrer jusqu'à 8 pistes audio. Pour plus d'informations, reportez-vous au logo sur le disque (®)): indique que 8 pistes audio ont été enregistrées).
- Selon le disque, la commutation peut s'avérer impossible lors de certaines scènes.
- La commutation entre les pistes audio peut prendre un certain temps.
- Lorsque l'appareil est sous tension et que le disque est remplacé par un autre, la langue par défaut est sélectionnée. Si cette langue n'est pas enregistrée, il s'agit de la langue spécifiée sur le disque.
- 3. Appuyez sur le bouton [**Back**] pour revenir à l'écran précédent.

### *Commutation des sous-titres*

Sur les disques DVD où deux langues de soustitres ou plus sont enregistrées, vous pouvez changer la langue des sous-titres en cours de lecture.

- 1. Sur l'écran du mode DVD vidéo, appuyez sur le bouton [**Options**].
- 2. Appuyez sur le bouton [**Subtitle**] pendant la lecture.
	- L'écran Subtitle Language s'affiche.
- 3. Appuyez sur le bouton de la langue de votre choix.
	- Selon le disque, il est possible d'enregistrer jusqu'à 32 types de sous-titres. Pour plus d'informations, reportez-vous au logo sur le disque (**a** : indique que 8 types de soustitres ont été enregistrés).
- Pour désactiver les sous-titres, sélectionnez « **OFF** ».
- Selon le disque, la commutation peut s'avérer impossible lors de certaines scènes.
- La commutation entre les sous-titres peut prendre un certain temps.
- 4. Appuyez sur le bouton [**Back**] pour revenir à l'écran précédent.

### *Commutation des angles*

Sur les disques DVD où les images vidéo sont enregistrées sous deux angles ou plus, vous pouvez changer d'angle en cours de lecture.

- Cette action peut être réalisée lorsque la fonction "Réglage de l'affichage de la marque d'angle" (voir page 113) est réglée sur « **ON** ».
- 1. Sur l'écran du mode DVD vidéo, appuyez sur le bouton [**Angle**] lors de la lecture. Chaque pression sur le bouton permet de changer d'angle.
	- Selon le disque, il est possible d'enregistrer jusqu'à 9 angles. Pour plus d'informations, reportez-vous au logo sur le disque  $(\frac{10}{2})$ : indique la présence d'angles multiples).
	- Selon les disques, les angles peuvent commuter sans interruption ou il peut y avoir une image fixe momentanée.
	- Selon le disque, la commutation peut s'avérer impossible lors de certaines scènes.
	- La commutation entre les angles peut prendre un certain temps.
	- Selon les disques, des scènes enregistrées sous deux angles ou plus peuvent être lues.
	- Lorsque l'appareil est sous tension et que le disque est remplacé par un autre, la langue par défaut est sélectionnée. Si cette langue n'est pas enregistrée, il s'agit de la langue spécifiée sur le disque.

### *Afficher/Masquer l'état de lecture*

- 1. Sur l'écran du mode DVD vidéo, appuyez sur le bouton [**Options**].
- 2. Appuyez sur le bouton [**ON**] ou [**OFF**] de l'option P.Time lors de la lecture.
- 3. Appuyez sur le bouton [**Back**] pour revenir à l'écran précédent. L'état de lecture s'affiche sur l'écran.

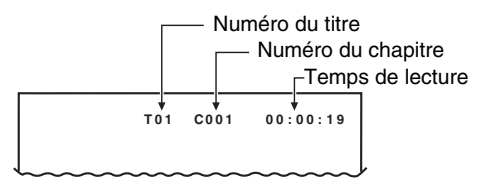

# *Fonctionnement du CD audio*

Cet appareil est compatible CD TEXT, ce qui signifie qu'il prend en charge l'affichage du titre du disque (DISC TITLE), du titre de la plage (TRACK TITLE) et du nom de l'artiste (ARTIST) du CD TEXT.

#### *Remarque :*

• Cet appareil prend uniquement en charge les informations CD TEXT en anglais. De plus, certains caractères spéciaux peuvent ne pas s'afficher correctement sur l'écran.

### **Sélection du mode CDDA**

1. Insérez un CD audio dans le lecteur DVD. Le système lit automatiquement les données du disque et passe en mode DVD (mode CDDA) et la lecture démarre après quelques instants.

Reportez-vous également au chapitre

« Insertion/Ejection d'un disque » (page 101).

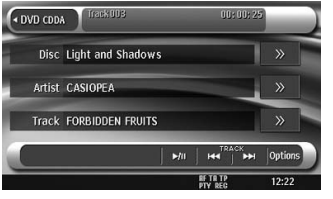

## **A AVERTISSEMENT**

- **Certains CD peuvent être enregistrés à un niveau de volume supérieur à celui souhaité. Au début de la lecture, augmentez le volume progressivement en commençant au niveau le plus bas.**
- **Pour des raisons de sécurité, il est interdit au chauffeur de manipuler les commandes lorsque le véhicule est en mouvement.**

#### ●**Lorsqu'un CD audio est déjà inséré**

- 1. Appuyez sur la touche [**SRC**] pour afficher l'écran Source.
- 2. Appuyez sur le bouton [**DVD**] pour sélectionner le mode CDDA. Le système active le mode DVD (mode CDDA) et lance la lecture à partir de la position précédente.

### **Fonctionnement d'un CD audio**

### *Ecoute d'un CD audio*

Après chargement d'un disque, le mode de lecture est automatiquement activé.

• Pour lancer la lecture, appuyez sur le bouton  $[p/II]$ .

### *Mise en pause de la lecture*

1. Appuyez sur le bouton  $[\triangleright$ / $\blacksquare$  lors de la lecture. La lecture s'interrompt.

2. Pour reprendre la lecture, appuyez sur le bouton  $[\blacktriangleright$ / $\blacksquare$ ]. La lecture reprend.

### *Saut de plage (recherche)*

1. Appuyez sur la touche [KA] ou [FH] lors de la lecture. La lecture avance ou recule d'une plage

chaque fois que vous appuyez sur une des touches, puis reprend normalement en relâchant la touche.

- Si vous appuyez sur la touche [ $\blacktriangleright\blacktriangleright$ ], la lecture commence au début de la plage suivante.
- Si vous appuyez sur la touche [K44], la lecture commence au début de la plage en cours.

Si vous appuyez de nouveau sur cette touche dans les 2 secondes qui suivent, la lecture commence au début de la plage précédente.

• Vous pouvez également utiliser les boutons [ $\blacktriangleleft$ ] et [ $\blacktriangleright$ ] au lieu des touches [ $\blacktriangleleft$ ] et  $[$ 

#### *Avance et retour rapide*

1. Maintenez la touche [KAA] ou [FFH] enfoncée lors de la lecture.

La vitesse de lecture est multipliée par 4, puis par 16 au bout de 3 secondes.

Relâchez la touche pour revenir à la vitesse de lecture normale.

• Vous pouvez également utiliser les boutons [ $\blacktriangleleft$ ] et  $\blacktriangleright$   $\blacktriangleright$ ] au lieu des touches  $\blacktriangleright$   $\blacktriangleleft$ ] et  $\blacktriangleright$   $\blacktriangleright$   $\blacktriangleright$   $\blacktriangleright$   $\dashv$   $\vdash$ 

### *Autres fonctions de lecture*

- 1. Appuyez sur le bouton [**Options**].
- 2. Appuyez sur le bouton [**Track**] de la fonction que vous souhaitez lire.

#### **Lecture répétée de la plage :** Appuyez sur le bouton [**Track**] de l'option Repeat.

- Cette fonction de lecture lit en boucle la plage en cours.
- « **T.RPT** » s'affiche à l'écran. **Lecture aléatoire de plages :** Appuyez sur le bouton [**Track**] de l'option Random.
- Cette fonction de lecture lit chaque plage du disque dans un ordre aléatoire.
- « **T.RDM** » s'affiche à l'écran.
- 3. Pour arrêter la lecture, appuyez sur le bouton [**Track**] de la fonction à annuler.
- 4. Appuyez sur le bouton [**Back**] pour revenir à l'écran précédent.

### *Défilement des titres de plage*

Lorsque le titre ou le nom affiché à l'écran est plus long que la zone de texte, vous pouvez le visualiser en entier en le faisant défiler.

1. Pour afficher le texte que vous souhaitez faire défiler, appuyez sur le bouton [>>] s'affichant à droite de la zone de texte. Le texte défile une fois.

Ce système peut lire des fichiers MP3/WMA/AAC enregistrés sur un disque.

### **A propos des fichiers MP3/ WMA/AAC**

### *Qu'est-ce-que le format MP3/WMA/ AAC ?*

Les formats MP3, WMA et AAC sont des méthodes de compression audio qui ont petit à petit conquis les utilisateurs d'ordinateurs pour devenir un format standard.

Le format MP3 est une méthode de compression audio classée dans la couche audio 3 des standards MPEG.

Le format WMA (Windows Media Audio) est une méthode de compression audio développée par Microsoft Corporation.

AAC (Advanced Audio Coding) est une nouvelle méthode de compression audio développée pour une utilisation avec les standards de compression MPEG-2 et MPEG-4 et qui a été

adoptée comme format audio standard pour l'iPod et l'iTunes d'Apple Inc.

Ces formats compressent les données audio originales à environ 10 % de leur taille initiale en conservant une qualité sonore optimale. Ainsi, jusqu'à 10 CD audio environ peuvent être enregistrés sur un CD-R/RW, vous permettant d'écouter de la musique plus longtemps sans avoir à changer de CD.

### *Affichage des titres MP3/WMA/AAC Tag*

Les informations des étiquettes (titre de la plage, nom de l'artiste et titre de l'album) peuvent s'afficher pour un fichier MP3/WMA/AAC contenant des étiquettes.

Ce système est compatible avec la version ID3 TAG version 1.x/2.x et WMA-TAG.

#### *Remarque :*

- Les informations d'étiquette saisies avec des caractères de 2 octets peuvent ne pas s'afficher correctement.
- Le format ID3 de la version 2.x n'est pas totalement pris en charge. Ce système peut afficher des informations jusqu'à 60 octets et ignorer le reste.
- Les titres d'album au format WMA-TAG peuvent ne pas s'afficher correctement.

### *Recommandations au sujet des fichiers MP3/WMA/AAC*

#### ●**Recommandations générales**

- Les fichiers d'un format autre que MP3/WMA/ AAC ne peuvent pas être lus. En outre, selon leur format de codage, il est possible que certains fichiers ne puissent pas être lus. Lorsqu'un fichier ne peut pas être lu, le système passe au fichier suivant.
- Certains parasites peuvent survenir, selon le type de logiciel de codage utilisé pour coder les données.
- Pour le codage, le format VBR (débit binaire variable) est admis. Dans ce cas, la durée de lecture affichée peut être légèrement différente du temps de lecture réel.
- Les fichiers pour lesquels la fonction DRM (gestion des droits numériques) est activée ne peuvent pas être lus.

#### ●**Pour les fichiers MP3**

- Réglez la fréquence d'échantillonnage sur :
	- Pour le format MPEG1 Layer3 : 32, 44,1 ou 48 kHz
	- Pour le format MPEG2 Layer3 : 16, 22,05 ou 24 kHz
	- Pour le format MPEG2.5 Layer3 : 8, 11,025 ou 12 kHz
- Réglez le débit binaire sur :
	- Pour le format MPEG1 Layer3 : 32 à 320 kbps (VBR)
	- Pour le format MPEG2 Layer3 : 8 à 160kbps (VBR)
	- Pour le format MPEG2.5 Layer3 : 8 à 160 kbps (VBR)
- Ajoutez une extension de fichier « .MP3 » ou « .mp3 » en utilisant des caractères d'un octet.

#### ●**Pour les fichiers WMA**

- Réglez la fréquence d'échantillonnage entre 22,05 et 44,1 kHz.
- Réglez le débit binaire sur 48, 64, 80, 96, 128, 160 ou 192 kbps.
- Ajoutez une extension de fichier « .WMA » ou « .wma » en utilisant des caractères à un seul octet.

#### ●**Pour des fichiers AAC**

- Ce système prend en charge uniquement des fichiers audio au format MPEG4 codés par l'iTunes.
- Réglez la fréquence d'échantillonnage entre 44,1 ou 48 kHz.
- Réglez le débit binaire entre 16 et 320 kbps (VBR).
- Ajoutez une extension de fichier « .M4A » ou « .m4a » en utilisant des caractères à un seul octet.

### *Recommandations à suivre lors de la préparation d'un disque*

#### *Remarque :*

• Pour plus d'informations sur les fichiers au format DivX mentionnés ci-dessous, reportez-vous à la section voir « Fonctionnement en mode DivX » (page 125).

#### ●**Format logique (système de fichiers)**

Les formats d'écriture suivants sont disponibles lorsque vous écrivez des fichiers au format MP3/ WMA/AAC/DivX sur un disque :

- Pour un CD-R/RW : ISO9660 niveau 1/niveau 2, Romeo, Joliet ou Apple ISO (sans inclure le format d'extension)
- Pour un DVD±R/RW : UDF (format de disque universel)

#### ●**Structure de dossiers**

- La structure des dossiers doit contenir 8 niveaux d'arborescence maximum. Sinon, la lecture est impossible.
- Vous pouvez stocker des fichiers MP3, WMA et AAC sur un même disque ou dans un même dossier.
- Vous pouvez également stocker des fichiers au format MP3/WMA/AAC et DivX ensemble sur un disque ou dans un dossier. Dans ce cas, vous pouvez sélectionner le format du disque, soit MP3/WMA/AAC ou DivX (voir « Réglage de la lecture de disques enregistrés avec des fichiers DivX » (page 124)).

#### ●**Nombre de fichiers ou de dossiers**

- Le nombre maximal de dossiers est 255 (répertoire racine inclus).
- Le nombre maximal de fichiers est 999.
- Le nombre maximal de fichiers dans un dossier est 255.
- ●**Représentation des dossiers dans la liste des dossiers**
- Seuls les dossiers contenant des fichiers MP3/ WMA/AAC ou DivX  $(1)$  à  $(4)$ , comme illustré) sont affichés dans la liste. Les dossiers ne contenant aucun fichier MP3/WMA/AAC/DivX ne sont pas affichés.
- La structure de dossiers ( $\boxed{1}$  à  $\boxed{4}$ , comme illustré) est ignorée et ils sont regroupés sur un niveau.
- Les dossiers sont classés par ordre de création.

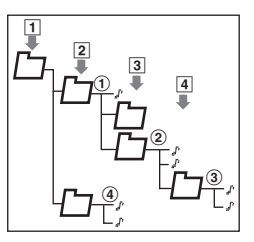

### **Sélection du mode MP3/WMA/ AAC**

1. Insérez, dans le lecteur DVD, un disque contenant des fichiers au format MP3/WMA/ AAC.

Le système lit automatiquement les données du disque, passe en mode DVD (mode MP3/ WMA/AAC) et démarre la lecture après quelques instants.

Reportez-vous également au chapitre « Insertion/Ejection d'un disque » (page 101).

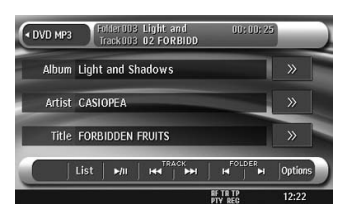

# **AVERTISSEMENT**

- **Certains fichiers audio peuvent être enregistrés à un niveau de volume supérieur à celui souhaité. Au début de la lecture, augmentez le volume progressivement en commençant au niveau le plus bas.**
- **Pour des raisons de sécurité, il est interdit au chauffeur de manipuler les commandes lorsque le véhicule est en mouvement.**

#### *Remarque :*

• Notez que le système passe en mode DivX lorsqu'un disque contenant des fichiers DivX est inséré et si la fonction de lecture a été réglée sur « Video » (voir page 124).

#### ●**Lorsqu'un disque est déjà inséré**

- 1. Appuyez sur la touche [**SRC**] pour afficher l'écran Source.
- 2. Appuyez sur le bouton [**DVD**] pour sélectionner le mode MP3/WMA/AAC. Le système active le mode DVD (mode MP3/ WMA/AAC) et lance la lecture à partir de la position précédente.

### **Lecture de fichiers MP3/WMA/ AAC**

#### *Remarque :*

• Les fonctions utilisées ci-dessous sont également utilisées pour le mode Clé USB.

### *Ecoute de fichiers MP3/WMA/AAC*

Après chargement d'un disque, le mode de lecture est automatiquement activé.

• Pour lancer la lecture, appuyez sur le bouton  $[$   $\rightharpoonup$   $/$   $\blacksquare$   $\blacksquare$ .

### *Mise en pause de la lecture*

1. Appuyez sur le bouton [>/II] lors de la lecture.

La lecture s'interrompt.

2. Pour reprendre la lecture, appuyez sur le bouton  $[p/III]$ . La lecture reprend.

### *Saut de plage (recherche)*

1. Appuyez sur la touche [KA] ou [FH] lors de la lecture.

La lecture avance ou recule d'une plage chaque fois que vous appuyez sur une des touches, puis reprend normalement en relâchant la touche.

- Si vous appuyez sur la touche [ $\blacktriangleright\blacktriangleright$ ]. la lecture commence au début de la plage suivante.
- Si vous appuyez sur la touche [ $\blacktriangleleft$ ], la lecture commence au début de la plage en cours.

Si vous appuyez de nouveau sur cette touche dans les 2 secondes qui suivent, la lecture commence au début de la plage précédente.

- Vous pouvez également utiliser les boutons [ $\blacktriangleleft$ ] et  $\blacktriangleright$   $\blacktriangleright$ ] au lieu des touches [ $\blacktriangleleft$ ] et  $\blacktriangleright$   $\blacktriangleright$   $\blacktriangleright$   $\dashv$   $\vdash$
- Ces fonctions peuvent être activées dans le dossier en cours uniquement.

### *Avance et retour rapide*

1. Maintenez la touche [KAA] ou [FFH] enfoncée lors de la lecture.

La vitesse de lecture est multipliée par 4, puis par 16 au bout de 3 secondes.

Relâchez la touche pour revenir à la vitesse de lecture normale.

• Vous pouvez également utiliser les boutons [ $\blacktriangleleft$ ] et  $\blacktriangleright$  I au lieu des touches [ $\blacktriangleleft$ ] et  $\blacktriangleright$   $\blacktriangleright$   $\blacktriangleright$   $\dashv$   $\vdash$ 

### *Saut du dossier en cours*

1. Appuyez sur le bouton FOLDER lors de la lecture.

Les plages du dossier en cours sont ignorées et la lecture commence à partir de la première plage du dossier précédent ou suivant.

### *Sélection d'un dossier/d'une plage sur l'écran de liste*

- 1. Appuyez sur le bouton [**List**]. L'écran de la liste des dossiers apparaît.
- 2. Si le dossier de votre choix ne s'affiche pas, appuyez sur le bouton  $\left[\right.\rightthreetimes\right]$  ou  $\left[\right.\rightthreetimes\right]$  pour faire défiler la liste.
- 3. Appuyez sur le bouton correspondant au dossier de votre choix. L'écran de la liste des plages apparaît.
- 4. Appuyez sur le bouton  $\left[\right.\rightleftharpoons$  ou  $\left[\right.\rightleftharpoons$  pour faire défiler la liste, puis sur le bouton correspondant à la plage de votre choix. La lecture de la plage commence.
- 5. Appuyez sur le bouton [**Back**].

### *Autres fonctions de lecture*

- 1. Appuyez sur le bouton [**Options**].
- 2. Appuyez sur le bouton tactile de la fonction de votre choix.

**Lecture répétée de dossiers :** Appuyez sur le bouton [**Folder**] de l'option Repeat.

- Cette fonction de lecture lit en boucle toutes les plages du dossier en cours.
- « **F.RPT** » s'affiche à l'écran.

**Lecture répétée de la plage :**

Appuyez sur le bouton [**Track**] de l'option Repeat.

- Cette fonction de lecture lit en boucle la plage en cours.
- « **T.RPT** » s'affiche à l'écran.

**Lecture aléatoire de dossiers :**

Appuyez sur le bouton [**Folder**] de l'option Random.

- Cette fonction de lecture lit chaque plage du dossier dans un ordre aléatoire.
- « **F.RDM** » s'affiche à l'écran.

#### **Lecture aléatoire de plages :**

Appuyez sur le bouton [**Track**] de l'option Random.

- Cette fonction de lecture lit chaque plage du disque dans un ordre aléatoire.
- « **T.RDM** » s'affiche à l'écran.
- 3. Pour arrêter la lecture, appuyez sur le bouton tactile de la fonction pour l'annuler.
- 4. Appuyez sur le bouton [**Back**] pour revenir à l'écran précédent.

### *Défilement des titres de plage*

Lorsque le titre ou le nom affiché à l'écran est plus long que la zone de texte, vous pouvez le visualiser en entier en le faisant défiler.

1. Pour afficher le texte que vous souhaitez faire défiler, appuyez sur le bouton [>>] s'affichant à droite de la zone de texte. Le texte défile une fois.

### *Réglage de la lecture de disques enregistrés avec des fichiers DivX*

Vous pouvez stocker des fichiers MP3/WMA/ AAC avec des fichiers DivX sur un même disque ou dans un même dossier. Dans ce cas, vous pouvez sélectionner le format du disque, soit MP3/WMA/AAC ou DivX.

- 1. Appuyez sur le bouton [**Options**].
- 2. Appuyez sur le bouton [**Audio**] ou [**Video**] de l'option Playform pour valider le réglage. **[Audio] :**

Le format des disques est le format MP3/ WMA/AAC.

#### **[Video] :**

Le format des disques est le format DivX.

3. Appuyez sur le bouton [**Back**].

#### *Remarque :*

• Ce réglage est désactivé lorsqu'un CD en mode mixe, à savoir un disque contenant à la fois des plages de données et des plages audio, est inséré dans le lecteur DVD.

# *Fonctionnement en mode DivX*

Ce système peut lire des fichiers vidéo DivX enregistrés sur un disque.

- Produit officiellement homologué DivX®
- Lit toutes les versions de vidéos DivX<sup>®</sup> (y compris DivX<sup>®</sup> 6) ainsi que la lecture standard de fichiers média DivX®.

# **A propos des fichiers DivX**

### *Qu'est-ce que le format DivX ?*

DivX est une technologie créée par DivX, Inc. qui a connu un franc succès. Les fichiers multimédia DivX contiennent des vidéos fortement compressées tout en maintenant une grande qualité visuelle et une taille de fichier relativement réduite. Les fichiers DivX peuvent également inclure des fonctions multimédias avancées, telles que les menus, les sous-titres et des plages audio intercalées. De nombreux fichiers multimédias DivX sont accessibles pour le téléchargement en ligne. Vous pouvez créer votre propre fichier à l'aide de votre contenu personnel et d'outils faciles à utiliser et disponibles sur notre site DivX.com.

### *Recommandations au sujet des fichiers DivX*

- Ce système peut lire des fichiers au format DivX version 4.x, 5.x et 6.x. En revanche, il ne prend pas en charge le format DivX Ultra.
- Les fichiers ayant un autre format que le format DivX ne peuvent pas être lus. En outre, la lecture de certains fichiers peut s'avérer impossible en raison du format de codage. Lorsqu'un fichier ne peut pas être lu, le système passe au fichier suivant.
- Les fichiers DivX VOD (Video-on Demand files) incluant des données d'autorisation peuvent également être lus. Ces fichiers doivent être autorisés sur votre ordinateur avant d'utiliser le code d'enregistrement affiché à l'écran de l'onglet System dans l'écran de réglages General (voir page 146).
- Réglez le format de l'image sur 640 x 480 ou 320 x 240 pixels.
- Réglez la vitesse d'image sur 30 ou 15 fps.
- Ajoutez une extension de fichier « **.AVI** », « **.avi** », « **.DIVX** » ou « **divx** » en utilisant des caractères à un seul octet.

### *Recommandations à suivre lors de la préparation d'un disque*

#### *Remarque :*

• Les restrictions à suivre lors de la préparation du disque sont les mêmes que celles pour les modes MP3/WMA/AAC. Voir « Recommandations à suivre lors de la préparation d'un disque » (page 122).

# **Sélection du mode DivX**

1. Insérez un disque contenant des fichiers DivX dans le lecteur DVD.

Le système lit automatiquement les données du disque et passe en mode DVD (mode DivX), puis la lecture démarre après quelques instants.

Reportez-vous également au chapitre « Insertion/Ejection d'un disque » (page 101).

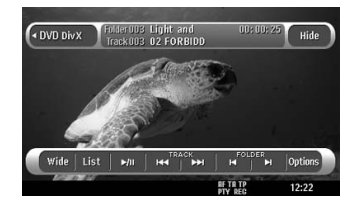

# **AVERTISSEMENT**

- **Certains films peuvent être enregistrées à un niveau de volume supérieur à celui souhaité. Au début de la lecture, augmentez le volume progressivement en commençant au niveau le plus bas.**
- **Pour des raisons de sécurité, le conducteur ne doit pas regarder de film, ni actionner les commandes en conduisant. Notez que cela est interdit par la loi dans de nombreux pays.**

#### *Remarque :*

- Pour votre sécurité, ce système comporte une fonction qui éteint l'image lorsque le véhicule est en mouvement, de telle sorte que seul le son peut être émis. L'image peut être visualisée uniquement si le véhicule est à l'arrêt ou si le frein à main est enclenché.
- Si « *AUDIO ONLY* » s'affiche à l'écran juste après avoir mis le contact du véhicule, abaissez le frein de stationnement en vérifiant que cela ne pose aucun risque de sécurité, puis réenclenchez-le.
- Vous pouvez stocker des fichiers au format DivX et MP3/WMA/AAC ensemble sur un disque ou dans un dossier. Dans ce cas, vous pouvez sélectionner le format du disque, soit DivX ou MP3/WMA/AAC (Voir « Réglage de la lecture de disques enregistrés avec des fichiers audio » (page 127)).

#### ●**Lorsqu'un disque est déjà inséré**

- 1. Appuyez sur la touche [**SRC**] pour afficher l'écran Source.
- 2. Appuyez sur le bouton [**DVD**] pour sélectionner le mode DivX. Le système active le mode DVD (mode DivX) et lance la lecture à partir de la position précédente.

## **Lecture des fichiers DivX**

#### *Remarque :*

- La plupart des actions réalisées en mode DivX sont identiques à celles en mode MP3/WMA/AAC. Reportez-vous également au chapitre « Lecture de fichiers MP3/WMA/AAC » (page 122).
- Il est impossible de spécifier la lecture aléatoire en mode DivX.

#### *Visualisation de films au format DivX*

Après chargement d'un disque, le mode de lecture est automatiquement activé.

- Pour lancer la lecture, appuyez sur le bouton  $[\blacktriangleright$ / $\Pi$ .
- ●**Lecture d'un fichier contenant des données d'autorisation**

Lors de la lecture d'un fichier contenant des données d'autorisation, un message s'affiche à l'écran. Validez le message affiché, puis appuyez sur le bouton [**Done**] ou [**Yes**] pour lire un film.

### *Affichage de l'écran du mode DivX*

L'écran du mode DivX est utilisé pour commander le mode de lecture depuis l'écran.

- 1. Appuyez sur l'écran tactile. L'écran du mode DivX s'affiche. Si vous ne touchez pas l'écran pendant au moins 7 secondes, l'affichage revient sur l'écran de lecture.
	- Vous pouvez masquer l'écran du mode DivX en appuyant sur le bouton [**Hide**].

### *Sélection de la taille de l'écran*

Vous pouvez modifier la taille de l'écran selon le type de film lu.

- Le réglage par défaut est « **F.Wide** ».
- 1. Touchez l'écran pour faire apparaître l'écran du mode DivX.
- 2. Maintenez le bouton [**Wide/F.Wide/Cinema/ Normal**] appuyé jusqu'à ce que la taille de l'écran de votre choix apparaisse.
	- Ce bouton permet d'afficher le réglage actuel de la taille de l'écran.

#### **[Wide] :**

L'image est agrandie de la même façon que pour le réglage [**F.Wide**], mais la largeur est inférieure. Selon le type d'images, des bandes noires peuvent apparaître sur les deux côtés de l'écran.

#### **[F.Wide] :**

L'image est agrandie de façon à s'adapter au cadre de l'écran (16:9). Le rapport hauteur/ largeur de l'image peut être modifié.

#### **[Cinema] :**

L'image est agrandie de façon à ce que les bords supérieur et inférieur de l'image s'adaptent au cadre de l'écran.

Compatible pour les images au format « letterbox ». Les sous-titres des images qui ne sont pas au format « letterbox » peuvent être tronqués si ce mode est sélectionné. **[Normal] :**

L'image est agrandie de façon à ce que les bords supérieur et inférieur de l'image s'adaptent au cadre de l'écran et que le rapport hauteur/largeur de l'image corresponde à 4:3. Le rapport hauteur/largeur de l'image peut être modifié.

3. Appuyez sur le bouton [**Hide**] pour revenir à l'écran de lecture.

#### *Recherche par numéro de dossier/ plage*

Vous pouvez spécifier quel fichier lire à l'aide du numéro de dossier ou du numéro de plage.

- 1. Sur l'écran DivX, appuyez sur le bouton [**Options**].
- 2. Appuyez sur le bouton [**Direct**]. Le clavier tactile apparaît en mode de saisie du numéro de dossier.
- 3. Saisissez le numéro du dossier et/ ou de la plage que vous souhaitez lire à l'aide du bouton numéroté de [**0**] à [**9**].
	- Si vous appuyez sur le bouton [**Track**], le clavier tactile passe en mode de saisie du numéro de plage.
- 4. Appuyez sur le bouton [**ENT**]. Le système démarre la lecture du fichier spécifié à l'aide des numéros de dossier/ plage saisis.
	- Si le numéro de dossier/plage saisi n'existe pas ou si la recherche du numéro de dossier/plage n'est pas autorisée, l'affichage à l'écran ne change pas.

### *Réglage de la lecture de disques enregistrés avec des fichiers audio*

Vous pouvez stocker des fichiers DivX avec des fichiers MP3/WMA/AAC sur un même disque ou dans un même dossier. Dans ce cas, vous pouvez sélectionner le format du disque, soit MP3/WMA/AAC ou DivX.

- 1. Sur l'écran DivX, appuyez sur le bouton [**Options**].
- 2. Appuyez sur le bouton [**Audio**] ou [**Video**] de l'option Playform pour valider le réglage. **[Audio] :**

Le format des disques est le format MP3/ WMA/AAC. **[Video] :**

Le format des disques est le format DivX.

3. Appuyez sur le bouton [**Back**].

#### *Remarque :*

• Ce réglage est désactivé lorsqu'un CD en mode mixe, à savoir un disque contenant à la fois des plages de données et des plages audio, est inséré dans le lecteur DVD.

# **6. FONCTIONNEMENT SOURCE (ACCESSOIRES)**

# *Fonctionnement de l'iPod*

Vous pouvez raccorder votre iPod à l'aide du câble de connexion fourni au moment de son achat, mais, dans ce cas, seul le son sera audible. Pour profiter des films stockés sur l'iPod et les visualiser sur ce périphérique, il est nécessaire d'utiliser le câble de connexion spécifique (CCA-723) vendu séparément.

#### *Remarque :*

- Ce système ne fonctionnera pas, ou de façon incorrecte, avec des versions non prises en charge.
- Pour plus d'informations sur les modèles d'iPod compatibles, consultez le site www.clarion.com.

### **Remarque à propos de l'utilisation de l'iPod Apple**

- Ne raccordez pas un iPod à cet appareil si des écouteurs sont déjà raccordés à l'iPod.
- Une fois l'iPod raccordé à cet appareil, les touches de commande de l'iPod sont désactivées pour l'utilisation en mode musique. En mode vidéo, n'utilisez pas les touches de l'iPod.
- En mode iPod, un écran de commande iPod spécial, différent des écrans principaux des autres modes, s'affiche.
- En mode iPod, l'image à l'écran reçue de la borne AUX est émise sur le moniteur arrière.
- Lorsque aucune information n'est disponible, l'affichage des titres reste vierge.
- Pour utiliser l'iPod, la fonction d'égaliseur doit être désactivée.
- Réglez la langue de l'iPod sur l'anglais avant de raccorder votre iPod. Certains caractères spécifiques à d'autres langues peuvent ne pas s'afficher correctement sur le système.
- ●**Précautions au sujet de la décharge de la batterie :**

Si l'iPod est raccordé à cet appareil alors que sa batterie interne est épuisée, cette fonction risque de ne pas fonctionner correctement. En cas d'épuisement de la batterie, vous devez la recharger avant de raccorder l'iPod.

# **Sélection du mode iPod**

1. Raccordez votre iPod au connecteur USB. Le système détecte automatiquement le périphérique raccordé, active le mode USB (mode iPod), puis lance la lecture après quelques instants là où l'iPod a été mis en pause.

Reportez-vous également au chapitre « Raccordement/débranchement d'un périphérique multimédia USB » (page 103).

- ●**Lorsqu'un iPod est déjà raccordé**
- 1. Appuyez sur la touche [**SRC**] pour afficher l'écran Source.
- 2. Appuyez sur le bouton [**USB**] pour sélectionner le mode iPod. Le système active le mode USB (mode iPod) et lance la lecture à partir de la position précédente.

# **Commande de l'iPod**

### *Boutons de commande*

#### ●**Ecran du mode iPod**

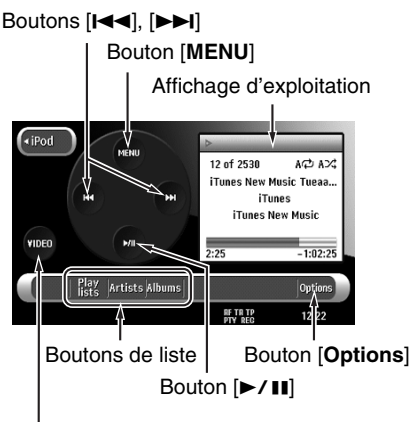

Bouton [**VIDEO**]/[**MUSIC**]

#### **Bouton [VIDEO] / [MUSIC] :**

Bascule le mode de fonctionnement sur vidéo ou sur musique.

• S'affiche uniquement en cas de raccordement d'un iPod équipé de fonctions vidéo.

#### **Bouton [MENU] :**

Affiche l'écran iPod Menu permettant de rechercher des plages à lire. Il est possible d'afficher plusieurs écrans de listes à partir de l'écran iPod Menu.

#### **Bouton [▶/Ⅱ]:**

Commande les opérations de lecture et de pause.

#### **Boutons [**R**], [**F**] :**

Permet de sélectionner des plages. Maintenez ces touches enfoncées pour effectuer une avance ou un retour rapide.

#### **Boutons de listes :**

Affiche l'écran de liste correspondant. [**Playlists**], [**Artists**] et [**Albums**] sont disponibles en mode musique.

#### **Bouton [Hide] :**

Masque l'écran du mode iPod pour afficher l'image de lecture.

• S'affiche uniquement en mode vidéo.

#### **Bouton [Options] :**

Affiche l'écran Options. Dans cet écran, vous pouvez sélectionner le mode de lecture répétée ou aléatoire.

#### ●**Affichage d'exploitation**

Affichage du mode lecture  $(\blacktriangleright)$ /pause ( $\blacksquare$ )

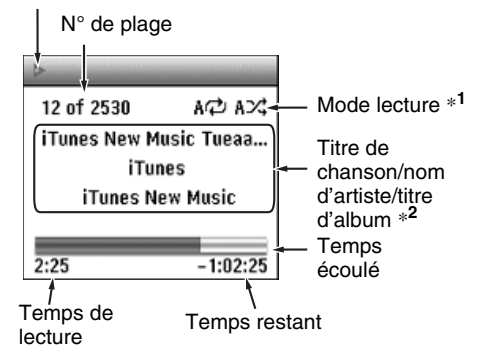

#### *Remarque :*

- \***1** Affiche l'état de la lecture répétée et de la lecture aléatoire.
	- s<del>,</del> : lecture répétée d'une plage
	- : lecture répétée de toutes les plages A
	- S<del>><</del>}: lecture aléatoire de chansons
	- A $\mathord{\times}\mathord{\mathbb C}$  : lecture aléatoire d'un album
- \***2** Appuyez sur l'affichage d'exploitation pour faire défiler le titre de la chanson.

### *Mise en pause de la lecture*

- 1. Appuyez sur le bouton  $[\triangleright$ / $\blacksquare$  lors de la lecture. La lecture s'interrompt.
- 2. Pour reprendre la lecture, appuyez de nouveau sur le bouton  $[$   $\blacktriangleright$   $\blacktriangleleft$   $\blacksquare$ ]. La lecture reprend.

### *Saut de plage (recherche)*

1. Appuyez sur la touche [KAA] ou [FH] lors de la lecture.

La lecture avance ou recule d'une plage chaque fois que vous appuyez sur une des touches, puis reprend normalement en relâchant la touche.

- Si vous appuyez sur la touche [ $\blacktriangleright\blacktriangleright$ ], la lecture commence au début de la plage suivante.
- Si vous appuyez sur la touche [ $\blacktriangleleft$ ], la lecture commence au début de la plage en cours. Si vous appuyez de nouveau sur cette touche dans les 2 secondes qui suivent, la lecture commence au début de la plage précédente.
- Vous pouvez également utiliser les boutons [ $\blacktriangleleft$ ] et  $\blacktriangleright$  I au lieu des touches [ $\blacktriangleleft$ ] et  $[$

### *Avance et retour rapide*

1. Maintenez la touche [KA] ou [KA] enfoncée lors de la lecture.

La vitesse de lecture s'accélère.

Relâchez la touche pour revenir à la vitesse de lecture normale.

• Vous pouvez également utiliser les boutons [ $\blacktriangleleft$ ] et  $\blacktriangleright$  I au lieu des touches [ $\blacktriangleleft$ ] et  $[$  $\blacktriangleright$  $\blacktriangleright$ III.

### *Autres fonctions de lecture*

- 1. Appuyez sur le bouton [**Options**].
- 2. Appuyez sur le bouton tactile de la fonction de votre choix.

#### **Lecture répétée d'une plage :**

Appuyez sur le bouton [**One**] de l'option Repeat.

• Cette fonction de lecture lit en boucle la plage en cours.

#### **Lecture répétée de toutes les plages :**

Appuyez sur le bouton [**All**] de l'option Repeat.

• Cette fonction de lecture lit en boucle toutes les plages sélectionnées.

#### **Lecture aléatoire d'une chanson :** Appuyez sur le bouton [**Song**] de l'option Shuffle.

• Cette fonction de lecture lit toutes les plages sélectionnées dans un ordre aléatoire.

#### **Lecture aléatoire d'un album :**

Appuyez sur le bouton [**Album**] de l'option Shuffle.

• Lorsque plusieurs albums sont sélectionnés, cette fonction de lecture lit les albums dans un ordre aléatoire. Les plages de chaque album sont lues dans l'ordre d'enregistrement.

- 3. Pour annuler la lecture aléatoire, appuyez sur le bouton [**OFF**] de la fonction à annuler.
	- La lecture répétée ne peut pas être annulée. Normalement, elle doit être réglée sur Lecture répétée de toutes les plages.
- 4. Appuyez sur le bouton [**Back**] pour revenir à l'écran précédent.

### **Fonctionnement du iPod Menu**

Vous pouvez spécifier les plages à lire en limitant les catégories suivantes :

#### ●**En mode musique**

#### **[Albums] :**

La liste de tous les albums stockés sur l'iPod s'affiche.

#### **[Artists] :**

Vous pouvez limiter les albums dans la liste en spécifiant le nom d'artiste.

#### **[Genres] :**

Vous pouvez limiter les artistes dans la liste en spécifiant le nom du genre.

#### **[Songs] :**

La liste de toutes les plages stockées sur l'iPod s'affiche.

#### **[Playlists] :**

La liste de toutes les listes de lecture stockées sur l'iPod s'affiche.

#### **[Composers] :**

Vous pouvez limiter les albums dans la liste en spécifiant le nom du compositeur.

#### ●**En mode vidéo**

• Les éléments affichés peuvent changer selon la version du micrologiciel de l'iPod.

#### **[Playlists] :**

La liste de toutes les listes de lecture vidéo stockées sur l'iPod s'affiche.

#### **[Movies] :**

La liste de tous les films stockés sur l'iPod s'affiche.

#### **[Music Videos] :**

Vous pouvez limiter les albums dans la liste en spécifiant le nom d'artiste.

#### **[TV Shows] :**

Vous pouvez limiter les saisons dans la liste en spécifiant le titre d'émission.

#### **[Video Podcasts] :**

Vous pouvez limiter les plages dans la liste en spécifiant le nom du Podcast vidéo.

### *Affichage de l'écran iPod Menu*

1. Appuyez sur le bouton [**MENU**] de l'écran du mode iPod.

L'écran iPod Menu correspondant au mode de fonctionnement en cours s'affiche.

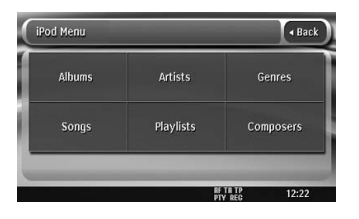

### *Sélection des plages à lire sur un écran de liste*

- 1. Appuyez sur le bouton de la catégorie de votre choix sur l'écran iPod Menu pour afficher l'écran de liste correspondant.
- 2. Appuyez sur le bouton de l'option de votre choix à l'écran pour la sélectionner.
	- Appuyez sur le bouton  $\left[\infty\right]$  ou  $\left[\infty\right]$  pour faire défiler la liste.
	- Si vous sélectionnez une plage dans les listes Album, Liste de lecture audio ou Liste de lecture vidéo à l'écran, la lecture de l'album/la liste de lecture spécifié commence à partir de cette plage.
	- Si vous sélectionnez une plage dans la liste Chansons à l'écran, la lecture de toutes les plages stockées sur l'iPod commence à partir de cette plage.
	- Lorsque la lecture commence, l'affichage revient à l'écran du mode iPod.
	- Lorsque un autre écran de liste s'affiche, recommencez l'opération jusqu'à ce que vous ayez sélectionné toutes les plages à lire.
	- Si vous sélectionnez des plages vidéo en mode Musique, seules les données audio sont lues.

### **Affichage de données vidéo sur l'iPod (uniquement pour le modèle iPod doté de fonctions vidéo**\***)**

Si vous raccordez un iPod avec vidéo intégrée à l'aide d'un câble de connexion en option, vous pouvez visionner les données vidéo, stockées sur l'iPod, sur l'écran à cristaux liquides de cet appareil (et sur le moniteur arrière s'il est raccordé).

\* La lecture des données audio est impossible en mode Vidéo sur un iPod de cinquième génération.

# **AVERTISSEMENT**

- **Certaines vidéos peuvent être enregistrées à un niveau de volume supérieur à celui souhaité. Au début de la lecture, augmentez le volume progressivement en commençant au niveau le plus bas.**
- **Pour des raisons de sécurité, le conducteur ne doit pas regarder une vidéo, ni actionner les commandes en conduisant. Notez que cela est interdit par la loi dans de nombreux pays.**
- 1. Appuyez sur le bouton [**Video**] à l'écran du mode iPod pour activer le mode vidéo.
- 2. Lisez les plages vidéo de votre choix. L'image vidéo spécifiée s'affiche sur le moniteur arrière, s'il est raccordé.
- 3. Appuyez sur le bouton [**Hide**] pour masquer 'écran du mode iPod. L'image vidéo s'affiche sur l'appareil.
- 4. Pour afficher l'écran du mode iPod, touchez l'écran.
	- Si vous appuyez sur le bouton [**Music**] lors de la lecture de données vidéo, la lecture audio continue tant que vous n'avez pas sélectionné les plages musicales à lire en mode musique.

#### *Remarque :*

- « *AUDIO ONLY* » s'affiche lorsque le véhicule est en mouvement.
- N'utilisez pas la commande d'origine de l'iPod en mode vidéo.
- Selon l'état de l'iPod, la lecture des données vidéo peut s'avérer impossible.
- Le réglage du volume des données vidéo est relativement plus faible que celui des données audio. Veillez à baisser le réglage du volume avant de passer dans l'autre mode.
- Ne sélectionnez pas de catégorie sans plage enregistrée sur l'écran iPod Menu. L'iPod risquerait de se figer. Si l'iPod ne réagit pas, réinitialisez l'iPod en suivant la procédure décrite dans le mode d'emploi de votre iPod.
- Il est possible que le son soit en léger décalage avec les images en mode Vidéo.

Ce système peut lire des fichiers audio (MP3/WMA/AAC) stockés dans une clé USB reconnue comme « USB Mass Storage Class device ». Vous pouvez utiliser votre clé USB comme périphérique audio en y copiant simplement les fichiers audio de votre choix.

#### *Remarque :*

- Ce système ne fonctionnera pas, ou de façon incorrecte, avec certains types de clé USB.
- Les fichiers protégés par tout type de DRM ne peuvent pas être lus.

### **Remarques à propos de l'utilisation des clés USB**

#### ●**Remarques générales**

- En cas d'absence de données, le message « **NO FILE** » s'affiche.
- Pour utiliser la clé USB, la fonction d'égaliseur doit être désactivée.
- ●**Remarques à propos des fichiers MP3/ WMA/AAC**
- Ce système peut lire les fichiers MP3/WMA/ AAC stockés sur une clé USB.
- Ce système ne peut pas lire de fichier DivX stocké sur une clé USB.
- Pour les fichiers AAC, ce système prend en charge uniquement les fichiers audio au format MPEG4 codés par le logiciel iTunes.
- Réglez la fréquence d'échantillonnage sur : Pour les fichiers MP3 :
	- Pour le format MPEG1 Layer3 : 32, 44,1 ou 48 kHz
	- Pour le format MPEG2 Layer3 : 16, 22,05 ou 24 kHz
	- Pour le format MPEG2.5 Layer3 : 8, 11,025 ou 12 kHz

Pour les fichiers WMA : 32, 44,1 ou 48 kHz Pour les fichiers AAC : 44,1 ou 48 kHz

- Réglez le débit binaire sur : Pour les fichiers MP3 :
	- Pour le format MPEG1 Layer3 : 32 à 320 kbps (VBR)
	- Pour le format MPEG2 Layer3 : 16 à 160 kbps (VBR)
	- Pour le format MPEG2.5 Layer3 : 16 à 160 kbps (VBR)

Pour les fichiers WMA : 32,48, 64, 80, 96, 128, 160 ou 192 kbps

Pour les fichiers AAC : 16 à 320 kbps (VBR)

• Ajoutez l'extension de fichier suivante en utilisant des caractères à un seul octet : Pour les fichiers MP3 : « .MP3 » ou « .mp3 » Pour les fichiers WMA : « .WMA » ou « .wma » Pour les fichiers AAC : « .M4A » ou « .m4a »

#### ●**Remarques à propos de la structure des dossiers**

- La structure des dossiers doit contenir 8 niveaux d'arborescence maximum. Sinon, la lecture est impossible.
- Le nombre maximal de dossiers est 512 (y compris le répertoire racine et les dossiers sans fichier MP3/WMA/AAC).
- Le nombre maximal de fichiers dans un dossier est 255.
- Vous pouvez stocker des fichiers MP3, WMA et AAC dans un même dossier.

#### ●**Remarques à propos des titres d'étiquettes**

Les limitations des titres d'étiquettes sont les mêmes que celles des modes MP3/WMA/AAC. Voir « Affichage des titres MP3/WMA/AAC Tag » (page 121).

#### ●**Représentation des dossiers dans la liste des dossiers**

Les limitations de la représentation des dossiers sont les mêmes que celles des modes MP3/ WMA/AAC. Voir « Représentation des dossiers dans la liste des dossiers » (page 122).

# **Sélection du mode clé USB**

1. Raccordez votre clé USB au connecteur USB. Le système détecte automatiquement le périphérique raccordé, active le mode USB (mode Clé USB), puis lance la lecture après quelques instants. Si vous raccordez à nouveau le même périphérique, le système lance la lecture là où elle s'est arrêtée précédemment. Reportez-vous également au chapitre « Raccordement/débranchement d'un périphérique multimédia USB » (page 103).

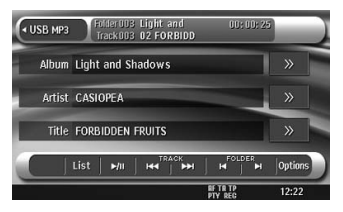

#### ●**Lorsqu'une clé USB est déjà raccordée**

- 1. Appuyez sur la touche [**SRC**] pour afficher l'écran Source.
- 2. Appuyez sur le bouton [**USB**] pour sélectionner le mode clé USB. Le système active le mode USB (mode clé USB) et lance la lecture à partir de la position précédente.

### **Lecture de fichiers stockés sur la clé USB**

Les opérations en mode clé USB sont identiques à celles des modes MP3/WMA/AAC. Pour plus d'informations, reportez-vous au chapitre Voir « Lecture de fichiers MP3/WMA/AAC » (page 122).

#### *Remarque :*

• En mode d'avance ou de retour rapide, la vitesse de lecture est multipliée par 10. Pour les fichiers VBR, elle peut varier en fonction du fichier.

Certains téléphones mobiles Bluetooth sont équipés de fonctions audio et certains lecteurs audio portables prennent en charge la fonction Bluetooth. Dans ce manuel, ces périphériques sont désignés par le terme « lecteurs audio Bluetooth ».

Ce système peut lire des données audio stockées sur un lecteur audio Bluetooth.

#### *Remarque :*

- Les lecteurs audio Bluetooth sont gérés différemment des téléphones Bluetooth. Toutefois, si le même périphérique a été enregistré en mode BT Phone, le lecteur audio peut se raccorder à l'appareil, même s'il n'est pas enregistré en mode Bluetooth. Pour vous raccorder à partir de cet appareil, enregistrez de nouveau le lecteur audio en mode Bluetooth.
- Ce système ne fonctionnera pas, ou de façon incorrecte, avec certains lecteurs audio Bluetooth.
- Pour plus d'informations sur les lecteurs audio Bluetooth compatibles, consultez le site suivant : www.clarion.com

# **Sélection du mode Bluetooth**

- 1. Appuyez sur la touche [**SRC**] pour afficher l'écran Source.
- 2. Appuyez sur le bouton [**Bluetooth**] pour sélectionner le mode Bluetooth. Le système active le mode Bluetooth. Si le raccordement à un lecteur audio Bluetooth a déjà été effectué, le système lance la lecture après quelques instants.
	- Si un raccordement à un lecteur audio Bluetooth a été effectué, le nom du lecteur audio raccordé s'affiche en haut de l'écran et l'icône «  $\circledast$  » apparaît au bas de l'écran.

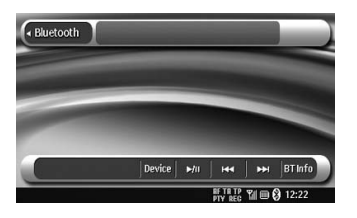

### **Réglages du lecteur audio Bluetooth**

### *Vérification des informations Bluetooth et réglage du mot de passe*

Vous pouvez vérifier les différentes informations concernant les fonctions de l'interface Bluetooth.

1. Appuyez sur le bouton [**BT Info**] pour afficher les informations à l'écran.

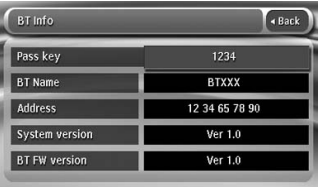

2. Une fois les informations Bluetooth vérifiées, appuyez sur le bouton [**Back**] pour revenir à l'écran précédent.

Pour modifier le réglage du mot de passe sur cet appareil, effectuez les opérations suivantes.

- Le réglage par défaut est « **1234** ».
- 3. Appuyez sur la zone de texte de l'option Pass Key pour afficher l'écran du clavier tactile.
- 4. Entrez le code PIN à 4 chiffres de votre choix, puis appuyez sur le bouton [**ENT**].

### *Enregistrement de votre lecteur audio Bluetooth (couplage)*

Vous pouvez enregistrer jusqu'à 5 lecteurs audio Bluetooth.

- 1. Allumez le lecteur audio Bluetooth que vous souhaitez enregistrer.
- 2. Appuyez sur le bouton [**Device**] pour afficher l'écran Device Select.

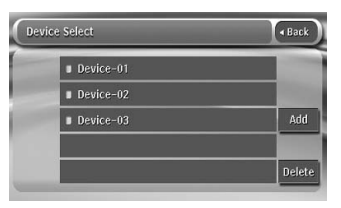

- 3. Appuyez sur le bouton [**Add**] pour afficher l'écran Add the Device.
- 4. Appuyez sur le bouton de périphérique de votre choix pour sélectionner le bouton du lecteur audio Bluetooth à enregistrer.
	- Vous ne pouvez pas sélectionner le bouton de périphérique auquel un autre lecteur audio Bluetooth est déjà associé. Sélectionnez une touche non attribuée à un périphérique.
- 5. Appuyez sur le bouton [**Search**] ou [**Wait**]. **[Search] :**

Le système lance la recherche d'un lecteur audio Bluetooth. **[Wait] :** 

Le système attend d'être détecté par un lecteur audio Bluetooth.

- 6. Si vous sélectionnez « **Search** », le cas échéant, à l'invite, effectuez l'opération de reconnaissance de la connexion Bluetooth sur votre lecteur audio Bluetooth. Si vous sélectionnez « **Wait** », effectuez l'opération de recherche de périphériques Bluetooth sur votre lecteur audio Bluetooth. Puis, appuyez sur le nom du lecteur qui s'affiche à l'écran de l'appareil.
- 7. Si le lecteur audio Bluetooth vous demande d'entrer le mot de passe, entrez celui réglé sur cet appareil.
	- Vous pouvez modifier le réglage du mot de passe de cet appareil sur l'écran BT Info. Une fois l'opération de couplage terminée, le lecteur audio Bluetooth enregistré est sélectionné comme périphérique en cours et l'affichage revient à l'écran du mode Bluetooth.

#### *Remarque :*

• Vous ne pouvez pas enregistrer un lecteur audio Bluetooth déjà enregistré. Pour modifier le bouton de périphérique enregistré, supprimez le lecteur audio Bluetooth correspondant du bouton de périphérique précédent, puis enregistrez-le de nouveau sur le bouton de périphérique de votre choix.

#### ●**Pour supprimer l'enregistrement d'un lecteur audio Bluetooth**

- 1. Appuyez sur le bouton [**Device**].
- 2. Appuyez sur le bouton [**Delete**] pour afficher l'écran Delete the Device.
- 3. Appuyez sur le bouton de périphérique que vous souhaitez supprimer. Un écran de confirmation s'affiche.
- 4. Appuyez sur le bouton [**Yes**] pour effectuer la suppression.

#### *Sélection d'un lecteur audio Bluetooth*

Pour passer du lecteur audio Bluetooth en cours à un autre périphérique déjà enregistré, effectuez les opérations suivantes.

- 1. Appuyez sur le bouton [**Device**] pour afficher l'écran Device Select.
- 2. Appuyez sur le bouton de périphérique que vous souhaitez utiliser. Le lecteur audio Bluetooth correspondant est sélectionné comme le périphérique en cours.
	- Si le lecteur audio Bluetooth n'est pas sous tension, allumez-le.
	- Le lecteur audio Bluetooth peut vous inviter à reconnaître la connexion Bluetooth ou à entrer le mot de passe de cet appareil. Effectuez ces opérations suivant le message affiché.
- 3. Appuyez sur le bouton [**Back**] pour revenir à l'écran précédent.

### **Commande du lecteur audio Bluetooth**

#### *Remarque :*

• Occasionnellement et selon le type d'environnement, les sons peuvent être fragmentés ou des bruits de commutation peuvent être générés.

### *Lecture de musique*

Une fois une connexion vers un lecteur audio Bluetooth établie, le mode de lecture est automatiquement sélectionné.

• Pour lancer la lecture, appuyez sur le bouton  $[p/II]$ .

### *Mise en pause de la lecture*

- 1. Appuyez sur le bouton [ $\blacktriangleright$ /II] lors de la lecture. La lecture s'interrompt.
- 2. Pour reprendre la lecture, appuyez sur le bouton  $[\blacktriangleright$ / $\blacksquare$ ]. La lecture reprend.

### *Saut de plage (recherche)*

1. Appuyez sur la touche [KA] ou [FH] lors de la lecture.

La lecture avance ou recule d'une plage chaque fois que vous appuyez sur une des touches, puis reprend normalement en relâchant la touche.

• Vous pouvez également utiliser les boutons [ $\blacktriangleleft$ ] et  $\blacktriangleright$   $\blacktriangleright$ ] au lieu des touches [ $\blacktriangleleft$ ] et  $[$ 

### *Avance et retour rapide*

1. Maintenez la touche [KA] ou [KA] enfoncée lors de la lecture.

Si vous appuyez sur la touche, le système passe en mode de lecture avant ou arrière rapide.

Relâchez la touche pour revenir à la vitesse de lecture normale.

• Vous pouvez également utiliser les boutons [ $\blacktriangleleft$ ] et  $\blacktriangleright$  $\blacktriangleright$ ] au lieu des touches [ $\blacktriangleleft$ ] et  $[$  $\blacktriangleright$  $\blacktriangleright$ II.

Une fois la connexion avec votre téléphone mobile Bluetooth établie, vous pouvez effectuer les fonctions suivantes sur cet appareil :

- prendre les appels de votre téléphone sur les enceintes du véhicule ;
- répondre à un appel entrant ;
- passer un appel en utilisant le clavier tactile ;
- passer un appel à l'aide des données du répertoire du téléphone mobile sélectionné ;
- passer un appel en utilisant l'historique des appels composés/reçus ;
- recomposer un numéro.

#### *Remarque :*

- Les téléphones mobiles Bluetooth sont gérés différemment des lecteurs audio Bluetooth. Toutefois, si vous souhaitez utiliser le même périphérique que le lecteur audio, enregistrez-le au préalable en mode BT Phone. Si un même périphérique a déjà été enregistré en mode Bluetooth, il peut se connecter à cet appareil, même s'il n'a pas été enregistré en mode BT Phone. Dans ce cas, les fonctions Phone Book, History et 10Key sont désactivées.
- Certains téléphones mobiles peuvent ne pas être en mesure de transférer leurs données du répertoire.
- La transmission des données du répertoire peut prendre un certain temps. Lors de la transmission des données, il n'est pas possible de passer d'appel.
- Vous pouvez discuter avec votre interloculeur à l'aide du microphone interne. Si votre interlocuteur ne vous entend pas bien dans les conditions dans lesquelles la communication est effectuée ou avec le type de téléphone utilisé, servez-vous du microphone (RCB-199) en option et réglez Microphone Select sur « *External* » (page 136). La qualité sonore est améliorée, mais vous pouvez encore entendre des bruits selon les conditions dans lesquelles la communication est effectuée.

# **Sélection du mode BT Phone**

- 1. Appuyez sur la touche [**MENU**] pour afficher l'écran Menu.
- 2. Appuyez sur le bouton [**BT Phone**] pour sélectionner le mode BT Phone.
	- L'écran Telephone s'affiche.
	- Une fois la connexion avec un téléphone Bluetooth établie, l'icône « » l'indicateur de batterie et l'indicateur de niveau de signal s'affichent au bas de l'écran.

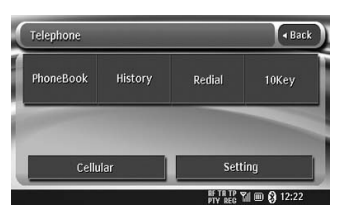

# **Réglages du téléphone**

### *Réglage des fonctions du téléphone*

1. Appuyez sur le bouton [**Setting**] pour afficher l'écran Telephone Settings.

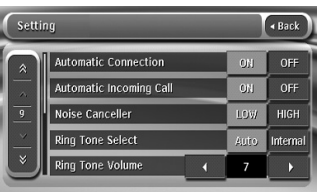

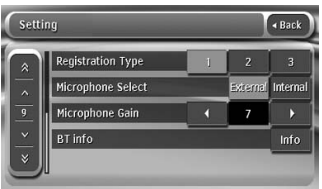

- 2. Configurez l'option appropriée selon vos préférences. Pour plus d'informations, reportez-vous aux
- paragraphes suivants. 3. Appuyez sur le bouton [**Back**] pour revenir à l'écran précédent.

#### ●**Réglage de la connexion automatique**

Le système reconnecte automatiquement le téléphone mobile en cas de perte de connexion ou de redémarrage du système.

- Le réglage par défaut est « **OFF** ».
- 2-1. Appuyez sur le bouton [**ON**] ou [**OFF**] de l'option Automatic Connection pour activer ou désactiver cette fonction.

#### ●**Réglage des appels entrants automatiques**

Lors de la réception d'un appel, le système connecte automatiquement l'appel environ 5 secondes après son début.

- Le réglage par défaut est « **OFF** ».
- 2-1. Appuyez sur le bouton [**ON**] ou [**OFF**] de l'option Automatic Incoming Call pour activer ou désactiver cette fonction.

#### ●**Réglage d'annulation du bruit**

Vous pouvez réduire les parasites générés lors des appels mains libres. Cette fonction risque de réduire la qualité du son.

- Sélectionnez LOW ou HIGH selon le type de votre véhicule et de votre téléphone portable.
- Le réglage par défaut est « **LOW** ».

2-1. Appuyez sur le bouton [**LOW**] ou [**HIGH**] de l'option Noise Canceller pour régler cette fonction. **[LOW] :**

Adapté au téléphone portable GSM. **[HIGH] :**

Adapté à un téléphone portable CDMA.

#### ●**Réglage de la sonnerie**

Si le téléphone mobile n'est pas en mesure d'émettre de sonnerie lors de l'établissement d'une connexion Bluetooth, le système peut le faire à sa place.

- Le réglage par défaut est « **AUTO** ».
- 2-1. Appuyez sur le bouton [**AUTO**] ou [**Internal**] de l'option Ring Tone Select pour régler cette fonction.

#### **[AUTO] :**

Le système émet une sonnerie uniquement lorsque le téléphone mobile n'est pas en mesure de le faire.

#### **[Internal] :**

Le système émet une sonnerie, quel que soit l'état du téléphone mobile. Sélectionnez ce bouton lorsqu'aucune sonnerie retentit alors que « AUTO » est sélectionné.

#### ●**Réglage du volume de la sonnerie**

Vous pouvez régler le volume de la sonnerie entre 10 niveaux.

- Le réglage par défaut est « **5** ».
- 2-1. Appuyez sur le bouton [4] ou [b] de l'option Ring Tone Volume pour régler le niveau de volume.

#### ●**Réglage du type d'enregistrement**

Vous pouvez changer le nombre maximal de données du répertoire pouvant être enregistrées sur chaque téléphone.

- Le réglage par défaut est « **3** ».
- 2-1. Appuyez sur le bouton [ $\checkmark$ ] pour afficher l'écran suivant.

2-2. Appuyez sur le bouton [**1**], [**2**] ou [**3**] de l'option Registration Type pour régler cette fonction.

#### **[1]:**

Permet jusqu'à 250 enregistrements pour les deux premiers téléphones mobiles et n'en permet aucun pour les autres. **[2]:**

Permet jusqu'à 200 enregistrements pour le premier téléphone mobile, 100 pour le second et le troisième et 50 pour les autres. **[3]:**

Permet 100 enregistrements pour chaque téléphone mobile.

#### ●**Sélection du microphone**

Vous pouvez sélectionner le microphone que vous souhaitez utiliser.

- Le réglage par défaut est « Internal ».
- 2-1. Appuyez sur le bouton  $[\forall]$  pour afficher l'écran suivant.
- 2-2. Appuyez sur le bouton [**External**] ou **Internal**l de l'option Microphone Select pour régler cette fonction.

#### *Remarque :*

- En cas d'appel entrant, alors que la fonction « *Internal* » est sélectionnée et que l'écran à cristaux liquides est fermé, vous ne pouvez pas parler à votre interlocuteur, car le microphone se trouve sur cet écran. Pour parler à votre interlocuteur, ouvrez l'écran à cristaux liquides.
- Si l'option « *Internal* » est sélectionnée, la touche [*OPEN*] et le bouton [*Tilt*] sont désactivés lors de l'appel.

#### ●**Réglage du gain du microphone**

Vous pouvez régler le niveau d'entrée du microphone sur 5 niveaux.

• Le réglage par défaut est « **3** ».

#### *Remarque :*

- L'environnement peut affecter le niveau d'entrée du microphone. Réglez le niveau si votre interlocuteur a des problèmes de réception.
- 2-1. Appuyez sur le bouton  $[\check{\vee}]$  pour afficher l'écran suivant.
- 2-2. Appuyez sur le bouton [4] ou [b] de l'option Microphone Gain pour régler le niveau d'entrée.

#### ●**Vérification des informations Bluetooth et réglage du mot de passe**

Vous pouvez vérifier les différentes informations concernant les fonctions de l'interface Bluetooth.

2-1. Appuyez sur le bouton  $[\check{\vee}]$  pour afficher l'écran suivant.

- 2-2. Appuyez sur le bouton [**Info**] de l'option BT Info pour afficher les informations à l'écran.
- 2-3. Une fois les informations Bluetooth vérifiées, appuyez sur le bouton [**Back**] pour revenir à l'écran précédent. Pour modifier le réglage du mot de passe sur cet appareil, effectuez les opérations suivantes.
- 2-4. Appuyez sur la zone de texte de l'option Pass Key pour afficher l'écran du clavier tactile.
	- Le réglage par défaut est « **1234** ».
- 2-5. Entrez le code PIN à 4 chiffres de votre choix, puis appuyez sur le bouton [**ENT**].

#### *Enregistrement de votre téléphone mobile (couplage)*

Vous pouvez enregistrer jusqu'à 5 téléphones mobiles.

- 1. Allumez le téléphone mobile que vous souhaitez enregistrer.
- 2. Appuyez sur le bouton [**Cellular**] pour afficher l'écran Cellular Select.

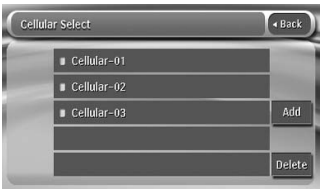

- 3. Appuyez sur le bouton [**Add**] pour afficher l'écran Add the Cellular.
- 4. Appuyez sur le bouton de mobile de votre choix pour sélectionner le bouton du téléphone mobile à enregistrer.
	- Vous ne pouvez pas sélectionner le bouton de mobile auquel un autre téléphone mobile a déjà été associé. Sélectionnez un bouton de mobile vierge.
- 5. Appuyez sur le bouton [**Search**] ou [**Wait**]. **[Search] :**

Le système lance la recherche d'un téléphone mobile.

#### **[Wait] :**

Le système attend d'être détecté par un téléphone mobile.

- 6. Si vous sélectionnez « **Search** », le cas échéant, à l'invite, effectuez l'opération de reconnaissance de la connexion Bluetooth sur votre téléphone mobile. Si vous sélectionnez « **Wait** », effectuez l'opération de recherche de périphériques Bluetooth sur votre téléphone mobile. Puis, appuyez sur le nom du téléphone mobile qui s'affiche à l'écran de l'appareil.
- 7. Si le téléphone mobile vous invite à entrer le mot de passe, entrez celui réglé sur cet appareil.
	- Vous pouvez modifier les réglages de la clé d'authentification de cet appareil sur l'écran BT Info de l'écran de réglages du téléphone.

Une fois l'opération de couplage terminée, le téléphone mobile enregistré est sélectionné comme le téléphone en cours et l'affichage revient à l'écran Telephone.

#### *Remarque :*

• Vous ne pouvez pas enregistrer un téléphone mobile déjà enregistré. Pour modifier le bouton de mobile enregistré, supprimez le téléphone mobile correspondant au bouton de mobile en cours, puis enregistrez-le de nouveau sur le bouton de mobile de votre choix.

#### ●**Pour supprimer l'enregistrement d'un téléphone mobile**

- 1. Appuyez sur le bouton [**Cellular**].
- 2. Appuyez sur le bouton [**Delete**] pour afficher l'écran Delete the Cellular.
- 3. Appuyez sur le bouton de mobile que vous souhaitez supprimer.
- Un écran de confirmation s'affiche. 4. Appuyez sur le bouton [**Yes**] pour effectuer la

# suppression.

### *Sélection d'un téléphone mobile*

Pour remplacer le téléphone mobile en cours par un autre périphérique déjà enregistré, effectuez les opérations suivantes.

- 1. Appuyez sur le bouton [**Cellular**] pour afficher l'écran Cellular Select.
- 2. Appuyez sur le bouton du téléphone que vous souhaitez utiliser. Le téléphone mobile correspondant est sélectionné comme le téléphone en cours.
	- Si le téléphone mobile n'est pas sous tension, allumez-le.
	- Le téléphone mobile peut vous inviter à reconnaître la connexion Bluetooth ou à entrer le mot de passe de cet appareil. Effectuez ces opérations suivant le message affiché.
- 3. Appuyez sur le bouton [**Back**] pour revenir à l'écran précédent.

### *Obtention des données du répertoire*

L'envoi des données du répertoire depuis le téléphone mobile vous permet de passer un appel à l'aide de la fonction répertoire de cet appareil.

1. Effectuez l'opération de transfert Object Push des données du répertoire du téléphone mobile en cours.

Pour plus d'informations sur cette opération, consultez le manuel d'utilisation du téléphone mobile.

#### *Remarque :*

- Certains téléphones mobiles peuvent ne pas être en mesure de transférer leurs données du répertoire.
- Certains téléphones mobiles peuvent ne pas être en mesure de transférer leurs données du répertoire si le mode mains libres est activé ou s'il est enregistré en mode Bluetooth. Dans ces cas, désactivez ces fonctions depuis le téléphone mobile avant d'effectuer le transfert Object Push.

# **Fonctionnement du téléphone**

#### *Remarque :*

• Pour votre sécurité, ce système désactive les fonctions d'appel lorsque le véhicule est en mouvement. Veillez à arrêter le véhicule et à serrer le frein à main avant de passer un appel.

### *Numérotation d'appel à l'aide du clavier tactile*

- 1. Appuyez sur le bouton [**10Key**] pour afficher le clavier tactile.
- 2. Composez le numéro de téléphone à l'aide du clavier tactile affiché à l'écran.
- 3. Appuyez sur le bouton  $\lceil 2 \rceil$  (Envoi) pour appeler le numéro composé.
	- L'écran d'interruption pour écoute du téléphone suivant s'affiche pendant l'appel.

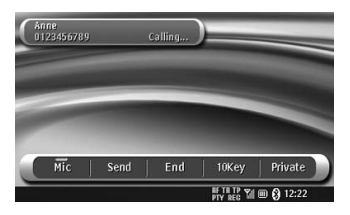

• Appuyez sur le bouton [**Private**] pour converser à l'aide du téléphone mobile et annuler la fonction mains libres. Pour revenir en mode mains libres, appuyez sur le bouton [**Hands Free**].

- Appuyez sur le bouton [**Mic**] pour couper le microphone, de telle sorte que le son ne puisse pas être entendu par les personnes voisines.
- 4. Une fois l'appel terminé, appuyez sur le bouton [**End**] pour raccrocher. L'affichage revient à l'écran du mode précédent sélectionné avant l'activation du mode BT Phone.

#### *Remarque :*

• Selon le téléphone mobile, il se peut que l'écran d'interruption pour écoute du téléphone soit fermé et la connexion à ce système interrompue lors du passage en mode privé.

### *Recomposition d'un numéro*

- 1. Appuyez sur le bouton [**Redial**] pour appeler le dernier numéro appelé. L'écran d'interruption pour écoute du téléphone s'affiche et l'appel commence.
	- Une fois l'appel terminé, appuyez sur le bouton [**End**] pour raccrocher.

#### *Remarque :*

- Si le numéro de téléphone composé ne peut pas être transféré depuis le téléphone mobile,
	- « *Unknown* » s'affiche à la place du numéro.

### *Appel à l'aide du répertoire*

Vous pouvez utiliser les données du répertoire obtenues du téléphone mobile pour passer un appel depuis cet appareil.

#### *Remarque :*

- Avant d'utiliser cette fonction, vous devez effectuer le transfert des données du répertoire depuis le téléphone mobile (voir page 138).
- Seules les entrées du répertoire contenant au moins un numéro de téléphone enregistré s'affichent à l'écran Phone Book.
- 1. Appuyez sur le bouton [**PhoneBook**] pour afficher l'écran Phone Book.
- 2. Appuyez sur le bouton du nom que vous souhaitez appeler.
	- Appuyez sur le bouton  $\left[\infty\right]$  ou  $\left[\infty\right]$  pour faire défiler la liste.
	- Si vous appuyez sur un bouton alphabétique à droite de l'écran, la liste défile jusqu'à la première entrée commençant par le caractère spécifié.
- 3. Appuyez sur le bouton du numéro que vous souhaitez appeler. Le message de confirmation apparaît.
- 4. Appuyez sur le bouton [**Yes**] pour appeler le numéro spécifié.

L'écran d'interruption pour écoute du téléphone s'affiche et l'appel commence.

• Une fois l'appel terminé, appuyez sur le bouton [**End**] pour raccrocher.

### *Appel à l'aide de l'historique*

Le système mémorise les appels composés/ entrants. Vous pouvez vérifier un numéro et passer un appel depuis cet appareil.

- 1. Appuyez sur le bouton [**History**].
	- L'écran de liste d'historiques s'affiche.
	- Les options sont triées selon le nombre d'appels composés/reçus.
	- Appuyez sur le bouton  $\left[\infty\right]$  ou  $\left[\infty\right]$  pour faire défiler la liste.
	- Appuyez sur le bouton [**Back**] pour revenir à l'écran précédent.
- 2. Appuyez sur le bouton correspondant à l'élément souhaité de l'historique que vous voulez composer.
	- Le message de confirmation apparaît.
- 3. Appuyez sur le bouton [**Yes**] pour appeler le numéro spécifié. L'écran d'interruption pour écoute du téléphone s'affiche et l'appel commence.
	- Une fois l'appel terminé, appuyez sur le bouton [**End**] pour raccrocher.

### *Réponse à un appel entrant*

En cas d'appel entrant, l'écran d'interruption pour écoute du téléphone suivant apparaît.

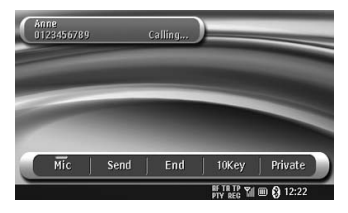

Vous pouvez répondre à l'appel entrant sur ce système en effectuant les opérations suivantes.

- 1. Appuyez sur la touche [ | (Voix/SEND/END) ou sur le bouton [**Send**] pour répondre à l'appel.
	- Une fois l'appel terminé, appuyez sur le bouton [**End**] pour raccrocher.

### *Remarques à propos des fonctions de navigation*

- Dans ce chapitre, le système de navigation est désigné par le terme « **NAVI** ».
	- Si les modèles Clarion NAVI NP509E\*1/ NAX983HD/NAX973HD/NAX963HD sont raccordés, les fonctions suivantes sont disponibles :
		- afficher l'écran NAVI ;
		- commander à l'aide des boutons tactiles à l'écran ;
		- interrompre le système de guidage vocal NAVI.
- En cas d'interruption vocale NAVI en mode 2Zone, le son de la zone principale est coupé et celui de la zone auxiliaire est émis normalement. Lorsque cette interruption se produit en mode 2Zone désactivé, les signaux audio envoyés aux 4 enceintes sont atténués et la voix du système de navigation est émise des 2 enceintes avant.

### *Fonctionnement NAVI*

Permet de basculer entre l'affichage NAVI et l'affichage Audio/Visuel (ci-après dénommé « **AV** »).

#### *Remarque :*

- Les opérations ci-dessous sont disponibles uniquement lorsque le Clarion NAVI (NP509E<sup>\*1</sup>/ NAX983HD/NAX973HD/NAX963HD) est raccordé.
- ●**En mode AV**
- Appuyez sur le bouton [**MAP**] pour activer le mode NAVI. Vous pouvez également effectuer cette opération en appuyant sur le bouton [**Navigation**] à l'écran Menu.
- En cas d'interruption d'image par le système NAVI, l'écran passe en mode d'affichage NAVI. Une fois l'interruption terminée, l'écran revient à l'affichage AV précédent.

#### ●**En mode NAVI**

- NP509E : appuyez sur le bouton [**MAP**] pour activer le mode AV.
- NAX983HD/NAX973HD/NAX963HD : Appuyez sur le bouton [**AV**] à l'écran pour activer le mode AV.
- Les opérations AV effectuées en mode NAVI sont indiquées pendant environ 2 secondes au bas de l'écran NAVI.

#### ●**Fonctionnement des touches**

#### **Touche [MAP]**

- En mode AV, si vous appuyez sur cette touche, le système active le mode NAVI.
- NP509E : en mode NAVI, appuyez sur ce bouton pour activer le mode AV.
- NAX983HD/NAX973HD/NAX963HD : En mode NAVI, l'écran carte du système NAVI s'affiche.

#### **Touche [MENU]**

• En mode NAVI, l'écran de menu de cet appareil s'affiche.

#### **Touche [ ] (Voice/SEND/END)**\***<sup>2</sup>**

• Appuyez sur cette touche pour afficher l'écran de commande vocale du système de navigation.

#### *Remarque :*

- \***1** La CeNET Convert Box CCB509 est nécessaire pour raccorder la commande NP509E.
- \***2** Cette touche n'est pas disponible lorsque vous utilisez le système NP509E.

Cette fonction est disponible lorsqu'un magnétoscope, etc. est raccordé à la borne AUX.

# **AVERTISSEMENT**

• **Pour des raisons de sécurité, le conducteur ne doit pas regarder une vidéo, ni actionner les commandes en conduisant. Notez que cela est interdit par la loi dans de nombreux pays.**

#### *Remarque :*

- Pour votre sécurité, ce système comporte une fonction qui éteint l'image lorsque le véhicule est en mouvement, de telle sorte que seul le son peut être émis. L'image peut être visualisée uniquement si le véhicule est à l'arrêt ou si le frein à main est enclenché.
- Lorsqu'un iPod avec fonctions vidéo intégrées est raccordé à l'aide d'un câble de connexion spécial (CCA-723, vendu séparément), l'entrée vidéo de l'iPod est émise sur l'écran du moniteur et le moniteur arrière, même en mode AUX. Toutefois, pour commander l'iPod, vous devez sélectionner le mode iPod.

### *Sélection du mode AUX*

1. Appuyez sur la touche [**SRC**], puis sur le bouton [**AUX**].

### *Affichage de l'écran du mode AUX*

L'écran du mode AUX sert à effectuer les réglages du mode AUX.

1. Appuyez sur l'écran tactile. L'écran du mode AUX s'affiche. Si vous ne touchez pas l'écran pendant 7 secondes, l'affichage revient à l'écran vidéo.

#### *Changement du niveau d'entrée audio*

Vous pouvez changer le niveau d'entrée audio des bornes AUX.

- Le réglage par défaut est « **HIGH** ».
- 1. Touchez l'écran pour afficher l'écran du mode AUX, puis appuyez de nouveau sur le bouton [**SENS**] pour sélectionner le niveau. **HIGH :** 10 dB

**MID :** 4 dB **LOW :** 0 dB

### *Sélection de la taille de l'écran*

Vous pouvez modifier la taille de l'écran selon le type d'image vidéo.

- Le réglage par défaut est « **F.Wide** ».
- 1. Touchez l'écran pour faire apparaître l'écran du mode AUX.
- 2. Maintenez le bouton [**F.Wide/Cinema/ Normal/Wide**] appuyé jusqu'à ce que la taille de l'écran de votre choix apparaisse.
	- Ce bouton permet d'afficher le réglage actuel de la taille de l'écran.

#### **[F.Wide] :**

L'image est agrandie de façon à s'adapter au cadre de l'écran (16:9). Le rapport hauteur/ largeur de l'image peut être modifié.

#### **[Cinema] :**

L'image est agrandie de façon à ce que les bords supérieur et inférieur de l'image s'adaptent au cadre de l'écran.

#### **[Normal] :**

L'image est agrandie de façon à ce que les bords supérieur et inférieur de l'image s'adaptent au cadre de l'écran et que le rapport hauteur/largeur de l'image corresponde à 4:3. Le rapport hauteur/largeur de l'image peut être modifié.

#### **[Wide] :**

L'image est agrandie de la même façon que pour le réglage [**F.Wide**], mais la largeur est inférieure. Selon le type d'images, des bandes noires peuvent apparaître sur les deux côtés de l'écran.

3. Appuyez sur le bouton [**Hide**] pour revenir à l'écran vidéo.

# **7. REGLAGES DU SYSTEME**

# *Réglages audio*

### **Affichage de l'écran de réglages Audio**

Vous pouvez personnaliser les différents réglages audio de cet appareil sur l'écran de réglages Audio.

- 1. Appuyez sur la touche [**MENU**]. L'écran Menu apparaît.
- 2. Appuyez sur le bouton [**Audio**]. L'écran de réglages Audio apparaît.

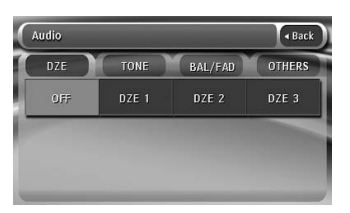

3. Appuyez sur le bouton d'onglet de votre choix et effectuez le réglage.

Pour plus d'informations, reportez-vous aux paragraphes suivants.

- Dans les paragraphes suivants, seuls sont décrits les détails concernant les réglages. Les procédures se référant à la sélection des éléments ne sont pas traitées.
- 4. Une fois les réglages terminés, appuyez sur le bouton [**Back**] pour revenir à l'écran précédent.

### **Réglage de DZE (amplificateur Z numérique)**

Ce système fournit 3 types d'effets de tonalité sonore mémorisés. Vous pouvez sélectionner le réglage de votre choix.

- Le réglage par défaut est « **OFF** ».
- 3-1. Appuyez sur le bouton [**DZE**] pour afficher l'écran d'onglets DZE.
- 3-2. Appuyez sur le bouton [**OFF**], [**DZE 1**], [**DZE 2**] ou [**DZE 3**] à sélectionner. **[OFF] :**

Aucun effet sonore.

**[DZE 1] :**

Adapté aux enceintes d'origine.

**[DZE 2] :**

Adapté à d'autres enceintes vendues séparément.

**[DZE 3] :**

Adapté à des enceintes coaxiales vendues séparément.

- 3-3. Si vous sélectionnez une option autre que « **OFF** » à l'étape 2, réglez le niveau d'effet en appuyant sur le bouton  $[4]$  ou  $[4]$ . Plage de réglage : –3 à 3.
	- Le réglage par défaut est « **0** ».

#### *Remarques :*

- Le volume change chaque fois qu'un réglage DZE est sélectionné.
- Des effets suffisants ne peuvent pas être obtenus avec certains systèmes d'enceintes. Dans ce cas, réglez le volume.
- Si vous réglez DZE sur une autre valeur que « *OFF* », les réglages TONE et M-B EX (Magna Bass Extend) sont désactivés.

# **Réglage de la tonalité**

Vous pouvez régler la tonalité sonore en effectuant les réglages suivants.

#### *Remarque :*

• Ces opérations sont inopérantes lorsque la fonction DZE (amplificateur Z numérique) est réglée sur une autre valeur que « *OFF* ».

### *Réglage des graves (BASS)*

Le gain des graves, la fréquence des graves (fréquence centrale) et le quotient des graves (Q) peuvent être réglés comme suit.

- 3-1. Appuyez sur le bouton [**TONE**] pour afficher l'écran d'onglets TONE.
- 3-2. Appuyez sur le bouton [**BASS**].
- 3-3. Appuyez sur le bouton [4] ou [ $\blacktriangleright$ ] du type que vous souhaitez régler au niveau de votre choix. **GAIN :** –6 à 8.
	- Le réglage par défaut est « **0** ».
	- **FREQ :** 50 Hz, 80 Hz ou 120 Hz.
	- Le réglage par défaut est « **50Hz** ».
	- **Q :** 1, 1,25, 1,5 ou 2.
	- Le réglage par défaut est « **1** ».

#### *Réglage des fréquences moyennes (MID)*

Le gain du medium, la fréquence moyenne (fréquence centrale), le quotient du medium (Q) peuvent être réglés comme suit.

- 3-1. Appuyez sur le bouton [**TONE**] pour afficher l'écran d'onglets TONE.
- 3-2. Appuyez sur le bouton [**MID**].
- 3-3. Appuyez sur le bouton [4] ou [ $\blacktriangleright$ ] du type que vous souhaitez régler au niveau de votre choix.

**GAIN :** –6 à 6.

• Le réglage par défaut est « **0** ».

- **FREQ :** 700 Hz, 1 kHz ou 2 kHz.
- Le réglage par défaut est « **1kHz** ».
- **Q :** 1,5 ou 2.
- Le réglage par défaut est « **2** ».

### *Réglage des aigus (TREBLE)*

Le gain des aigus et la fréquence des aigus (fréquence centrale) peuvent être réglés comme suit.

- 3-1. Appuyez sur le bouton [**TONE**] pour afficher l'écran d'onglets TONE.
- 3-2. Appuyez sur le bouton [**TREBLE**].
- 3-3. Appuyez sur le bouton [4] ou [ $\blacktriangleright$ ] du type que vous souhaitez régler au niveau de votre choix.

**GAIN :** –6 à 6.

• Le réglage par défaut est « **0** ».

- **FREQ :** 8 kHz ou 12 kHz.
- Le réglage par défaut est « **12kHz** ».

### **Réglage de la Réglage de balance/l'équilibreur avantarrière**

- 3-1. Appuyez sur le bouton [**BAL/FAD**] pour afficher l'écran d'onglets BAL/FAD.
- 3-2. Appuyez sur le bouton  $[{\blacktriangle}]$  ou  $[{\blacktriangledown}]$  pour régler le niveau d'équilibre. **[**{**] :** Pour accentuer le son des haut-parleurs

avant. **[**}**] :**

Pour accentuer le son des haut-parleurs arrière.

Plage de réglage : 12 à l'avant à 12 à l'arrière.

- Le réglage par défaut est « **0** ».
- 3-3. Appuyez sur le bouton [4] ou [ $\blacktriangleright$ ] pour régler le niveau de balance.

**[**[**]:**

Pour accentuer le son des haut-parleurs gauches.

#### **[**]**]:**

Pour accentuer le son des haut-parleurs droits.

Plage de réglage : 12 à gauche à 12 à droite.

• Le réglage par défaut est « **0** ».

### **Réglage du volume de sortie sans équilibreur**

Vous pouvez régler le volume obtenu à la borne de sortie sans équilibreur de l'appareil.

- 3-1. Appuyez sur le bouton [**OTHERS**] pour afficher l'écran d'onglets OTHERS.
- 3-2. Appuyez sur le bouton [**–**] ou [**+**] de l'option NON FADER VOL pour la régler au niveau de votre choix.

Plage de réglage : –6 à 6.

• Le réglage par défaut est « **0** ».

### **Activation/désactivation de la fonction Magna-Bass EXtend**

L'effet Magna Bass Extend ne règle pas la plage des sons graves comme une fonction de réglage sonore ordinaire, mais elle accentue la plage des graves profonds afin de procurer un son dynamique.

• Le réglage par défaut est « **OFF** ».

#### *Remarque :*

- Cette opération est inopérante lorsque la fonction DZE (amplificateur Z numérique) est réglée sur une valeur autre que « *OFF* ».
- 3-1. Appuyez sur le bouton [**OTHERS**] pour afficher l'écran d'onglets OTHERS.
- 3-2. Appuyez sur le bouton [**ON**] ou [**OFF**] de l'option M-B EX pour activer ou désactiver la fonction Magna Bass Extend.

# **Réglage du filtre passe-haut**

Vous pouvez régler la fréquence de coupure du filtre passe-haut pour la sortie des enceintes avant/arrière.

- Le réglage par défaut est « **Through** ».
- 3-1. Appuyez sur le bouton [**OTHERS**] pour afficher l'écran d'onglets OTHERS.
- 3-2. Appuyez sur le bouton [**50Hz**], [**80Hz**], [**120Hz**] ou [**Through**] de l'option HIGH PASS FILTER pour effectuer le réglage.

### **Réglage du filtre passe-bas**

Vous pouvez régler la fréquence de coupure du filtre passe-bas pour la sortie sans équilibreur.

- Le réglage par défaut est « **Through** ».
- 3-1. Appuyez sur le bouton [**OTHERS**] pour afficher l'écran d'onglets OTHERS.
- 3-2. Appuyez sur le bouton [**50Hz**], [**80Hz**], [**120Hz**] ou [**Through**] de l'option LOW PASS FILTER pour effectuer le réglage.

### **Réglage de l'annulation d'amplification**

Si vous utilisez un amplificateur externe, cette fonction permet de réduire les parasites des lignes audio.

- Le réglage par défaut est « **OFF** ».
- 3-1. Appuyez sur le bouton [**OTHERS**] pour afficher l'écran d'onglets OTHERS.
- 3-2. Appuyez sur le bouton [**ON**] ou [**OFF**] de l'option AMP CANCEL pour activer ou désactiver la fonction d'annulation d'amplification.

### **Affichage de l'écran de réglages General**

Vous pouvez personnaliser les différents réglages de cet appareil sur l'écran de réglages General.

- 1. Appuyez sur la touche [**MENU**]. L'écran Menu apparaît.
- 2. Appuyez sur le bouton [**General**]. L'écran de réglages General apparaît.

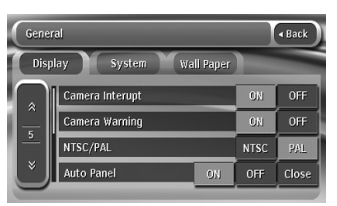

3. Appuyez sur le bouton d'onglet de votre choix et effectuez le réglage.

Pour plus d'informations, reportez-vous aux paragraphes suivants.

- Dans les paragraphes suivants, seuls sont décrits les détails concernant les réglages. Les procédures se référant à la sélection des éléments ne sont pas traitées.
- 4. Une fois les réglages terminés, appuyez sur le bouton [**Back**] pour revenir à l'écran précédent.

### **Réglage de la fonction d'interruption pour visionnage de la caméra**

Si la caméra de recul en option est raccordée à cet appareil, une image de vision arrière s'affiche à l'écran lorsque la marche arrière est enclenchée.

- Le réglage par défaut est « **OFF** ».
- 3-1. Appuyez sur le bouton [**Display**] pour afficher l'écran d'onglets Display.
- 3-2. Appuyez sur le bouton [**ON**] ou [**OFF**] de l'option Camera Interrupt pour activer ou désactiver cette fonction.

## **Réglage de la fonction d'avertissement de la caméra**

Le message d'avertissement suivant s'affiche lors de l'utilisation de la caméra de recul : « Make sure of safety around your vehicle ».

• Le réglage par défaut est « **ON** ».

#### *Remarque :*

- Ce réglage est inopérant lorsque la fonction d'interruption pour visionnage de la caméra est réglée sur OFF.
- 3-1. Appuyez sur le bouton [**Display**] pour afficher l'écran d'onglets Display.
- 3-2. Appuyez sur le bouton [**ON**] ou [**OFF**] de l'option Camera Warning pour activer ou désactiver cette fonction.

### **Réglage du système VTR (NTSC/PAL)**

• Le réglage par défaut est « **PAL** ».

#### *Remarque :*

- Ce réglage s'applique uniquement à l'entrée vidéo AUX.
- 3-1. Appuyez sur le bouton [**Display**] pour afficher l'écran d'onglets Display.
- 3-2. Appuyez sur le bouton [**NTSC**] ou [**PAL**] de l'option NTSC/PAL afin de régler le système VTR.

### **Réglage automatique de l'écran (Auto Panel)**

Lors de la fixation ou du retrait du clavier de commande amovible (DCP), vous pouvez régler l'écran à cristaux liquides de sorte qu'il se referme ou s'ouvre automatiquement.

- Le réglage par défaut est « **ON** ».
- 3-1. Appuyez sur le bouton [**Display**] pour afficher l'écran d'onglets Display.
- 3-2. Appuyez sur le bouton [**ON**], [**OFF**] ou [**Close**] de l'option Auto PANEL pour la régler sur « **ON** », « **OFF** » ou « **Close** ». **[ON] :**

L'écran à cristaux liquides se referme automatiquement après le retrait du clavier de commande amovible. L'écran à cristaux liquides s'ouvre automatiquement après fixation du clavier de commande amovible. **[OFF] :**

Fonctionnement normal.

#### **[Close] :**

L'écran à cristaux liquides se referme automatiquement après le retrait du clavier de commande amovible.

### **Réglage de la durée en mode de fonctionnement du climatiseur (système HVAC)**

Ce réglage permet de régler la durée pendant laquelle l'écran reste en position horizontale lorsque le climatiseur fonctionne.

- Le réglage par défaut est « **10 seconds** ».
- 3-1. Appuyez sur le bouton [**Display**] pour afficher l'écran d'onglets Display.
- 3-2. Appuyez sur le bouton [∇] pour afficher l'écran suivant.
- 3-3. Appuyez sur le bouton [**5s**], [**10s**] ou [**30s**] de l'option HVAC afin de régler la durée sur
	- « **5 secondes** », « **10 secondes** » ou
	- « **30 secondes** ».

# **Réglage du bip sonore (BEEP)**

Le son émis lorsque vous effectuez des opérations est désigné par le terme anglais « **beep** » (bip). Le système peut être réglé de telle sorte qu'il ne produise aucun bip.

• Le réglage par défaut est « **ON** ».

- 3-1. Appuyez sur le bouton [**System**] pour afficher l'écran d'onglets System.
- 3-2. Appuyez sur le bouton [**ON**] ou [**OFF**] de l'option Beep pour activer ou désactiver cette fonction.

### **Réglage de la DEL clignotante (Blink LED)**

Vous pouvez régler l'appareil de telle sorte que le témoin DEL clignote lorsque vous retirez le panneau de commande amovible (DPC). • Le réglage par défaut est « **OFF** ».

- 
- 3-1. Appuyez sur le bouton [**System**] pour afficher l'écran d'onglets System.
- 3-2. Appuyez sur le bouton [**ON**] ou [**OFF**] de l'option Blink LED pour activer ou désactiver cette fonction.

### **Vérification du code d'enregistrement et de l'URL DivX**

Pour télécharger un fichier vidéo à la demande (VOD) DivX d'un site Web, vous devrez peut-être entrer le code d'enregistrement de votre système de lecture pour autoriser le fichier. Vérifiez le code d'enregistrement de votre système et les informations d'URL en effectuant les opérations suivantes.

- 3-1. Appuyez sur le bouton [**System**] pour afficher l'écran d'onglets System.
- 3-2. Vérifiez les informations affichées dans les options DivX Registration Code et DivX URL.

#### *Remarque :*

• Le code d'enregistrement DivX ne s'affiche pas si un disque a été inséré dans le lecteur DVD.

# **Contrôle du système**

Vous pouvez effectuer un contrôle du système en effectuant les opérations suivantes.

- 3-1. Appuyez sur le bouton [**System**] pour afficher l'écran d'onglets System.
- 3-2. Appuyez sur le bouton [↓] pour afficher l'écran suivant.
- 3-3. Appuyez sur le bouton [**Check**] de l'option System Check. Un écran de confirmation s'affiche.
- 3-4. Appuyez sur le bouton [**Yes**] pour effectuer un contrôle manuel du système. Le système redémarre après avoir procédé au contrôle du système.

### **Réglage de l'atténuation audio ATT**

La sortie audio peut être atténuée en cas d'interruption vocale du système de navigation.

• Le réglage par défaut est « **High** ».

#### *Remarque :*

- Ce réglage est inopérant lorsque le système de navigation est connecté à l'appareil.
- 3-1. Appuyez sur le bouton [**System**] pour afficher l'écran d'onglets System.
- 3-2. Appuyez sur le bouton [C] pour afficher l'écran suivant.
- 3-3. Appuyez sur le bouton [**High**], [**Mid**], [**Low**] ou [**Mute**] de l'option Audio ATT pour régler le niveau de volume en cas d'interruption vocale.

### **Réglage de l'antenne de voiture**

Lorsqu'une antenne de voiture qui se déplie automatiquement est utilisée, vous pouvez la régler afin qu'elle se déplie/replie automatiquement en fonction des paramètres d'alimentation de l'appareil.

#### *Remarque :*

- Ce réglage est inopérant lorsque le système de navigation est connecté à l'appareil.
- 3-1. Appuyez sur le bouton [**System**] pour afficher l'écran d'onglets System.
- 3-2. Appuyez sur le bouton [C] pour afficher l'écran suivant.
- 3-3. Appuyez sur le bouton [**ON**] ou [**OFF**] pour de l'option Auto Antenna pour activer ou désactiver cette fonction.

# **Changement du papier peint**

Vous pouvez changer le papier peint (image en arrière-plan de la plupart des écrans) en le sélectionnant sur l'écran d'onglets Wall Paper.

- 3-1. Appuyez sur le bouton [**Wall Paper**] pour afficher l'écran d'onglets Wall Paper.
- 3-2. Appuyez sur le bouton de papier peint que vous souhaitez sélectionner. L'écran affiche l'image sélectionnée en arrière-plan.

Vous pouvez personnaliser les différents réglages du moniteur en effectuant les opérations suivantes.

# **Réglage du mode d'écran**

Le système propose deux modes d'écran : le mode de jour et le mode de nuit. Chaque mode de l'écran comporte son propre réglage du niveau d'intensité. Vous pouvez sélectionner temporairement ces modes en effectuant les opérations suivantes. Ce réglage revient automatiquement au mode automatique lorsque vous allumez/éteignez les phares du véhicule ou que vous coupez le contact.

- Le réglage par défaut est « **Auto** ».
- 1. Appuyez sur la touche [**MENU**] pour afficher l'écran Menu.
- 2. Appuyez sur le bouton [**Day**], [**Night**] ou [Auto] pour régler le mode d'écran.

#### **[Day] :**

Règle temporairement le niveau d'intensité en mode de jour (plus lumineux).

#### **[Night] :**

Règle temporairement le niveau d'intensité en mode de nuit (moins lumineux).

#### **[Auto] :**

Le niveau d'intensité change en fonction de l'état des phares du véhicule :

Lorsque les phares du véhicule sont éteints : mode de jour.

Lorsque les phares du véhicule sont allumés : mode de nuit.

3. Appuyez sur le bouton [**Back**] pour revenir à l'écran précédent.

#### *Remarque :*

• Lorsque le système de navigation est connecté, ce réglage s'applique également au mode couleur du système de navigation.

### **Réglage des niveaux d'intensité, de luminosité, de couleur, de contraste et de teinte**

#### *Remarque :*

- Vous pouvez uniquement régler la luminosité, la couleur, le contraste et la teinte lorsqu'une image vidéo est affichée à l'écran, et uniquement lorsque le véhicule est à l'arrêt avec le frein à main serré.
- Le réglage HUE (teinte) est disponible uniquement si le mode NTSC est sélectionné.
- Le système de navigation dispose de son propre réglage d'intensité indépendant de l'écran AV. Le réglage de l'intensité dans un mode n'affecte pas les autres écrans.
- L'image de la caméra de recul ne peut pas être réglée directement. Effectuez les réglages lors de l'affichage d'une image vidéo d'une autre source.
- 1. Appuyez sur la touche [**MENU**] pour afficher l'écran Menu.
- 2. Appuyez sur le bouton [**Monitor**] pour afficher l'écran de réglages Monitor.

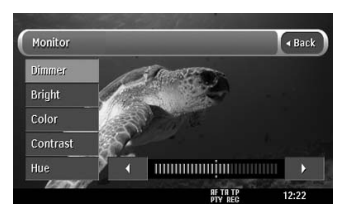

3. Appuyez sur le bouton [**Dimmer**], [**Bright**], [**Color**], [**Contrast**] ou [**Hue**] à régler, puis appuyez sur le bouton [4] ou [D] afin de régler le niveau.

#### **[Dimmer] :**

Pour régler la luminosité de l'écran lorsque les phares du véhicule sont allumés ou éteints.

[ $\blacktriangleright$ ] : Pour augmenter la luminosité de l'image.

[4] : Pour réduire la luminosité de l'image. **[Bright] :**

#### Pour régler la luminosité de l'affichage. []] : Pour augmenter la luminosité de l'image.

- [4] : Pour réduire la luminosité de l'image. **[Color] :**
- Pour régler la saturation des couleurs.
	- [ $\blacktriangleright$ ] : Pour augmenter la profondeur des couleurs.
	- [ $\blacktriangleleft$ ] : Pour diminuer la profondeur des couleurs.

#### **[Contrast] :**

Pour régler le contraste de l'affichage.

- [D] : Pour accentuer le contraste.
- [ $\blacktriangleleft$ ] : Pour diminuer le contraste.

#### **[Hue] :**

Pour régler la tonalité des couleurs (accentuation du rouge ou du vert).

- [D] : Pour accentuer les verts.
- [ $\blacktriangleleft$ ] : Pour accentuer les rouges.
- 4. Une fois les réglages terminés, appuyez sur le bouton [**Back**] pour revenir à l'écran précédent.

# **8. GUIDE DE DEPANNAGE**

Si vous rencontrez des problèmes avec ce système, vérifiez les éléments suivants pour essayer de le résoudre. Pour plus d'informations, consultez également notre page d'accueil (www.clarion.com).

### *Spécifications générales*

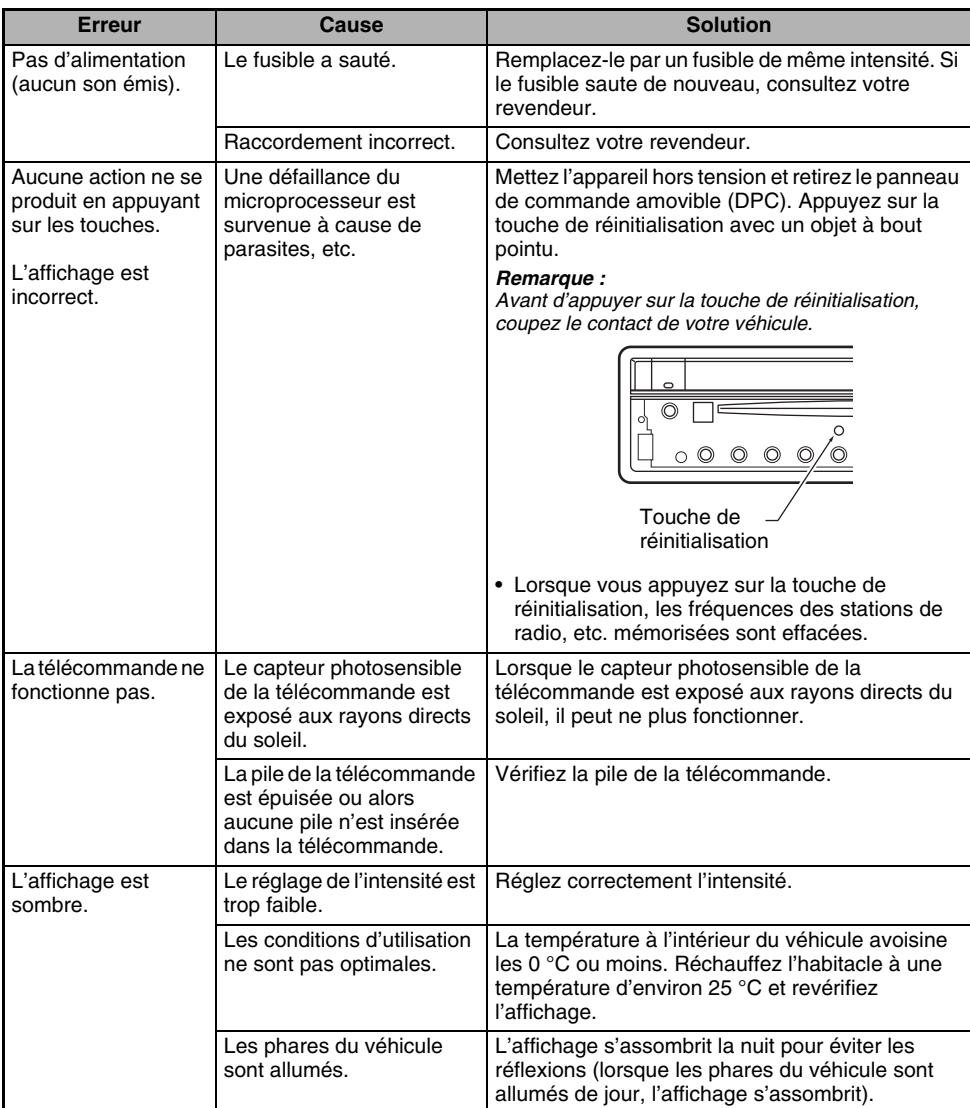

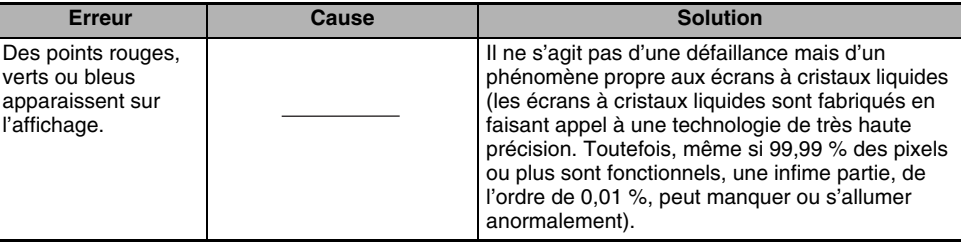

### *Lecteur de DVD*

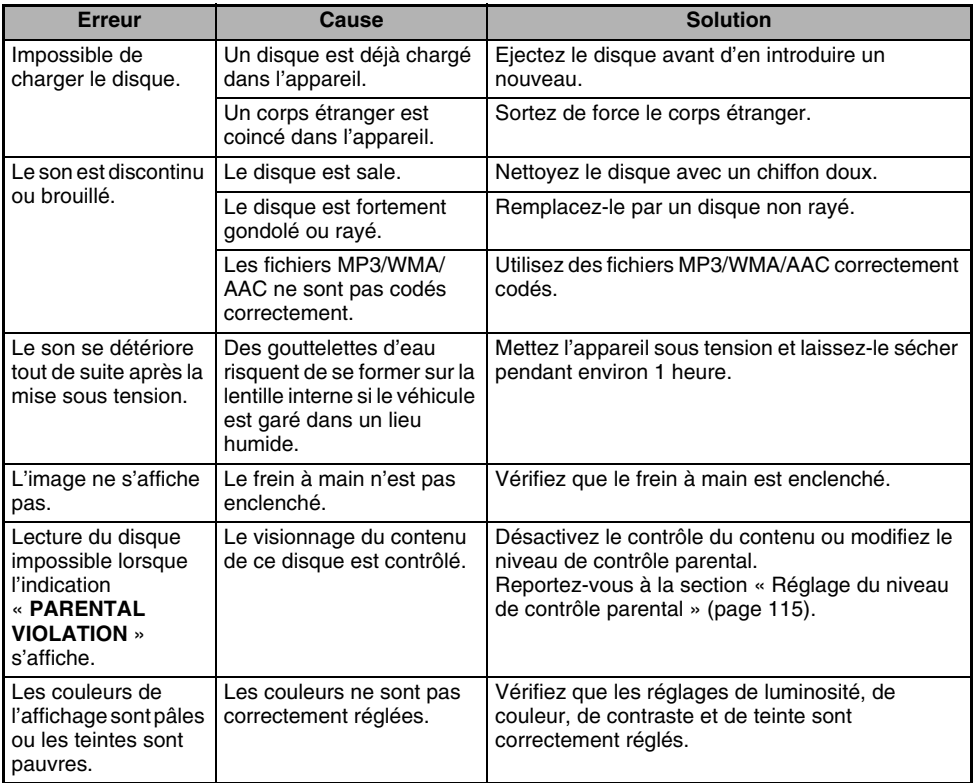
## *Périphériques USB*

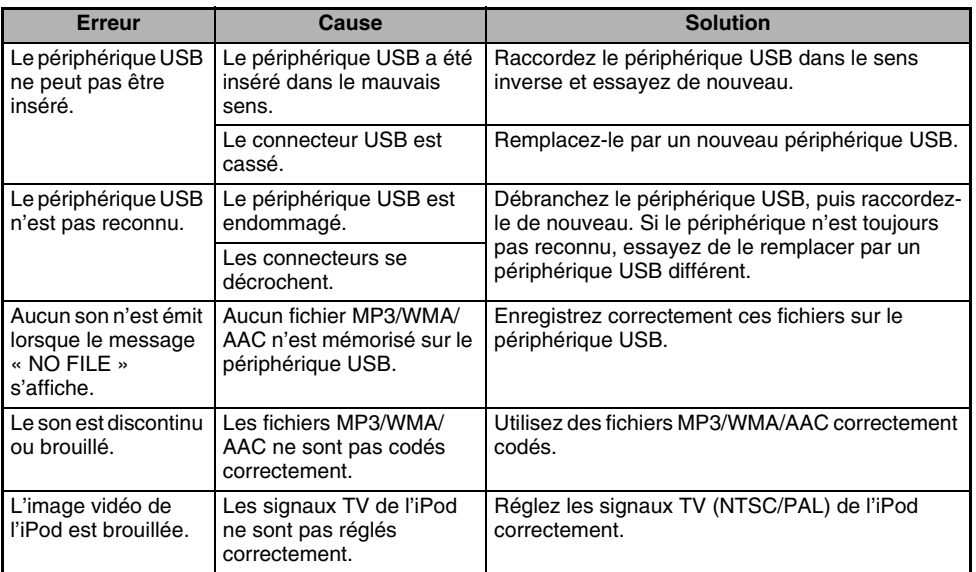

# **9. AFFICHAGE DES ERREURS**

Lorsqu'une erreur se produit, l'un des affichages suivants apparaît. Appliquez les solutions décrites ci-dessous pour résoudre le problème.

## *Lecteur de DVD*

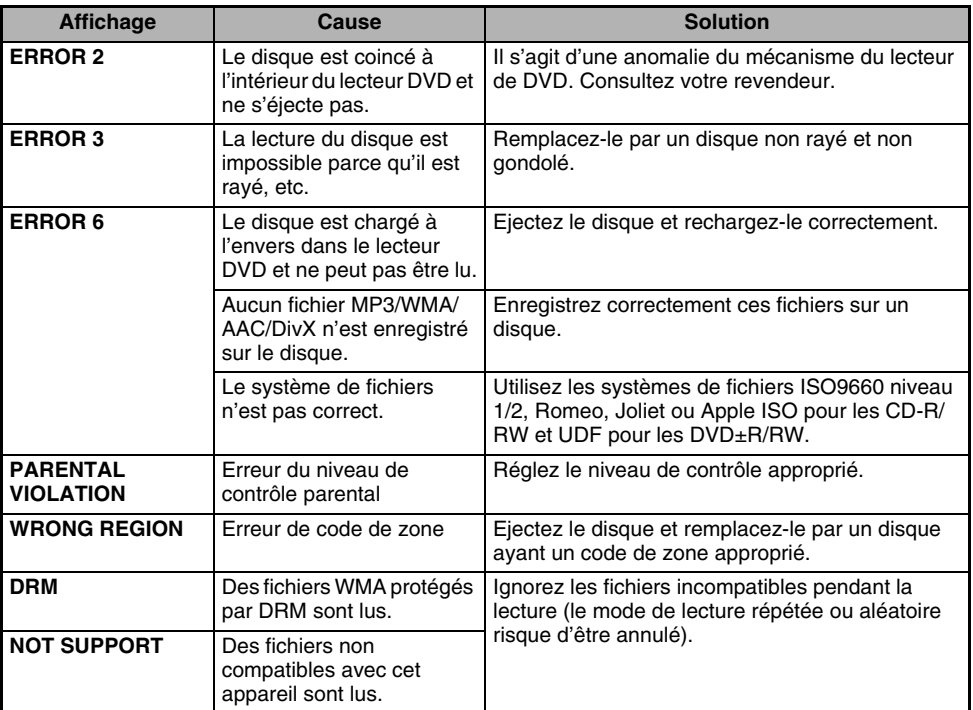

### *Périphériques USB*

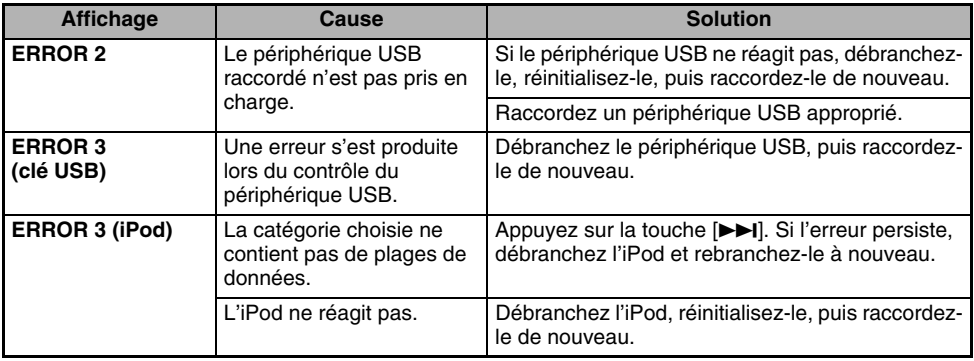

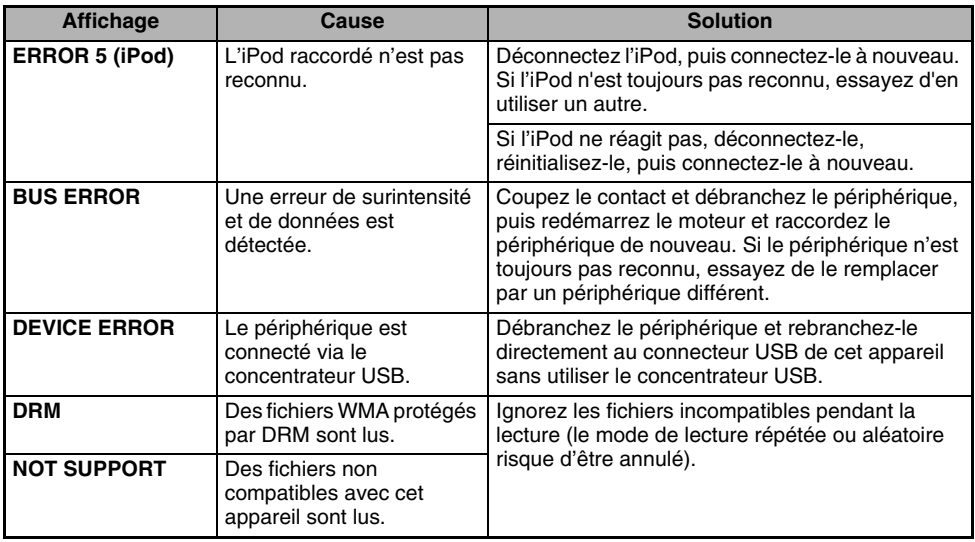

Si une erreur autre que celles décrites ci-dessus apparaît, appuyez sur la touche de réinitialisation. Si le problème persiste, mettez l'appareil hors tension et consultez votre revendeur.

• Lorsque vous appuyez sur la touche de réinitialisation, les fréquences des stations de radio, etc. mémorisées sont effacées.

# **10.CARACTERISTIQUES TECHNIQUES**

### *Syntoniseur FM*

Plage de fréquences : 87,50 MHz à 108,00 MHz Sensibilité utile : 9 dBf Sensibilité en mode silencieux 50 dB : 15 dBf Sélectivité du canal alternatif : 70 dB Séparation des deux canaux (1 kHz) : 35 dB Réponse en fréquence  $(\pm 3$  dB) : 30 Hz à 15 kHz

## *Syntoniseur AM*

Plage de fréquences : MW : 531 kHz à 1602 kHz LW : 153 kHz à 279 kHz Sensibilité utile :  $MW: 28 dBuV$  $LW: 34$  dBuV

## *Lecteur de DVD*

Système : Système de disque numérique polyvalent (DVD) à capacité CD audio (CDDA) Disques compatibles : Disque DVD vidéo, disque compact (CD) Réponse en fréquence : 20 Hz à 20 kHz (CD)  $(\pm 1$  dB) Rapport signal/bruit : 100 dB (1 kHz) Plage dynamique : 100 dB (1 kHz) Distorsion : 0.01 %

### *USB*

Spécification : USB 2.0 grande vitesse Système de fichiers : FAT12/16/32 Format audio compatible : MP3 (.mp3) : MPEG1/2 couche audio 3 WMA (.wma) : Ver. 7/8/9.1/9.2 AAC (.m4a) : format AAC codé à l'aide des logiciels iTunes et iTunes+ uniquement Nombre maximal de dossiers : 512 Nombre maximal de fichiers : 255 (pour un dossier) Structure de dossiers maximale : 8 niveaux (répertoire racine inclus) Alimentation maximale : 500 mA

## *Bluetooth*

Spécification : Bluetooth Ver. 1.2 Profil : HFP (Profil mains libres) OPP (Profil Object Push) répertoire A2DP (Profil de distribution audio avancée) AVRCP (Profil de télécommande audio/vidéo) Sensibilité envoi/réception : catégorie 2

## *Amplificateur audio*

Puissance de sortie maximale : 200 W (50 W  $\times$  4) Puissance de sortie :  $4 \times 27$  W (DIN 45324, +B = 14,4 V) Impédance des haut-parleurs : 4  $\Omega$  (tolérance de 4 à 8  $\Omega$ )

#### *Entrées*

Sensibilité de l'entrée audio : Haute : 0,65 V (à la sortie de 2 V) Moyenne : 1,3 V (à la sortie de 2 V) Faible : 2,0 V (à la sortie de 2 V) (impédance d'entrée 10 k $\Omega$  ou plus) Entrée vidéo : 1,0  $\pm$ 0,2 Vc-c (impédance d'entrée 75  $\Omega$ )

### *Sortie vidéo*

Sortie vidéo : 1,0  $\pm$ 0,2 Vc-c (impédance de sortie 75  $\Omega$ )

### *Moniteur LCD*

Taille de l'écran : type large 7 pouces 152 mm de largeur  $\times$  85 mm de hauteur Méthode d'affichage : Affichage à cristaux liquides TN de type passant Méthode d'entraînement : A matrice active TFT (transistors en couche mince) Pixels : 336,960 (1440  $\times$  234)

### *Spécifications générales*

Tension d'alimentation : 14,4 V CC (tolérance de 10,8 à 15,6 V) Masse : négative Consommation électrique : 4,0 A (1 W) Courant nominal d'antenne de voiture : 500 mA ou moine Dimensions de l'unité principale : 178 mm de largeur  $\times$  50 mm de hauteur  $\times$ 165 mm de profondeur Poids de l'unité principale : 2,4 kg Dimensions de la télécommande : 43,4 mm de largeur  $\times$  12,5 mm de hauteur  $\times$ 112,7 mm de profondeur Poids de la télécommande : 60 g (piles comprises)

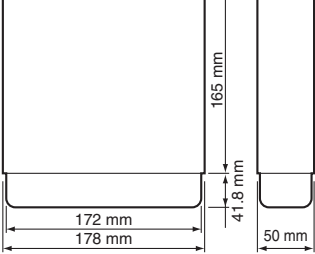

- Les spécifications sont conformes aux normes JEITA.
- Pour des raisons d'amélioration continue, les spécifications et la conception sont sujettes à modification sans préavis.

# **MANUEL D'INSTALLATION ET DE CONNEXION**

## ■ **Contenu**

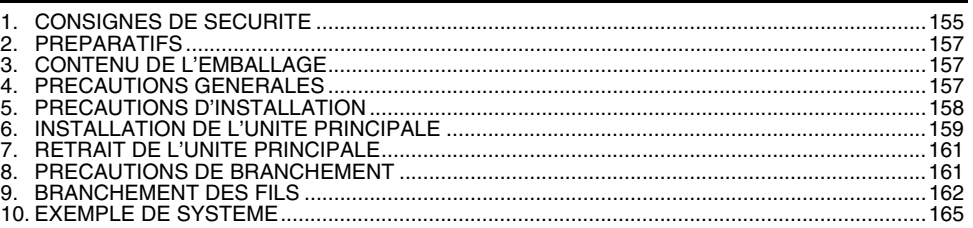

## *1. CONSIGNES DE SECURITE*

Ce manuel d'installation et de connexion s'adresse aux revendeurs Clarion agréés. Etant donné la complexité des composants et des branchements d'un véhicule, il est recommandé que l'installation soit effectuée par un revendeur Clarion agréé. Pour connaître le revendeur Clarion agréé le plus proche, consultez le site www.clarion.com

Pour votre sécurité, lisez soigneusement le mode d'emploi pour vous familiariser avec les commandes et les fonctionnalités du système.

### *Identification des symboles*

Ce manuel utilise des symboles et des icônes pour indiquer les consignes de sécurité et les précautions à prendre lors de la procédure d'installation. Veuillez les lire attentivement et comprendre chaque précaution à prendre avant de commencer l'installation.

## **AVERTISSEMENT**

**Ce symbole a pour objectif d'avertir l'utilisateur de la présence d'importantes instructions d'utilisation. La non observation de ces instructions risque d'entraîner des lésions corporelles susceptibles d'être mortelles.**

## **PRÉCAUTION**

**Ce symbole a pour objectif d'avertir l'utilisateur de la présence d'importantes instructions d'utilisation. La non observation de ces instructions risque d'entraîner des lésions corporelles ou des dommages matériels.**

## *Avant toute utilisation*

## **AVERTISSEMENT**

- **Vérifiez la tension de la batterie du véhicule sur lequel effectuer l'installation. Cet appareil est conçu uniquement pour les véhicules alimentés en CC 12 V.**
- **Débranchez la borne négative de la batterie avant de raccorder les fils pour éviter toute électrocution ou blessure provoquée par un court-circuit.**

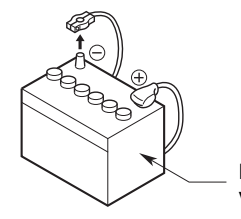

Batterie du véhicule

## **AVERTISSEMENT**

- **Lors de l'installation de l'appareil dans un véhicule équipé d'un système d'airbag, ne le placez jamais à un endroit où il pourrait entraver le fonctionnement de l'airbag.**
- **N'installez jamais l'appareil dans les endroits suivants :**

**un endroit où il gênerait le champ de vision ou de manœuvre du conducteur . un endroit où il entraverait le** 

**fonctionnement du levier de vitesses ou de la pédale de frein .**

**un endroit où les passagers seraient en danger .**

**un endroit instable et où le système risquerait de tomber.**

## **PRÉCAUTION**

• **N'installez pas le système dans les endroits énumérés ci-dessous. Cela risquerait de provoquer un accident, un incendie ou une électrocution :**

**un endroit exposé à la pluie ou à la poussière .**

**un endroit où il gênerait le champ de vision ou de manœuvre du conducteur . un endroit instable et où le système risquerait de tomber.**

- **N'installez pas l'appareil dans un endroit exposé à la lumière directe du soleil ou à la chaleur ou dans un endroit où les orifices de ventilation ou les orifices d'évacuation de la chaleur sont obstrués.**
- **Lorsque vous installez l'antenne, fixez-la à un endroit où les éléments de l'antenne ne dépassent pas des bords avant, arrière, gauche et droit du véhicule.**
- **Si elle entre en contact avec des piétons, cela risquerait de provoquer un accident.**

### *Remarques à propos de l'installation*

## **AVERTISSEMENT**

• **Notez l'emplacement des conduites, réservoirs et câbles électriques avant d'installer l'appareil sur le véhicule. Sinon, vous risquer de provoquer un incendie ou un fonctionnement incorrect.**

## **PRÉCAUTION**

- **Utilisez uniquement les pièces fournies.**
- **Si vous utilisez des pièces non spécifiées, cela risque d'endommager l'appareil.**
- **Tout orifice effectué dans le corps du véhicule doit être scellé à l'aide d'un adhésif à base de silicone.**
- **Si des gaz d'échappement ou de l'eau pénètre dans le véhicule, cela risque de provoquer un accident.**
- **Lors de l'installation de l'appareil, serrez fermement les boulons. Si les boulons sont lâches, cela risque de provoquer un accident ou d'entraîner un dysfonctionnement.**

#### *Remarques à propos du raccordement*

## **AVERTISSEMENT**

- **Isolez tous les câbles conformément au mode d'emploi afin de ne pas entraver le fonctionnement.**
- **Branchez les câbles de raccordement à l'écart des zones où la température est élevé. Si la gaine des câbles fond, un courtcircuit risquerait de survenir et de provoquer un accident ou un incendie. Soyez vigilant lorsque vous effectuez les raccordements dans le compartiment moteur.**
- **Lors de l'installation de l'appareil dans un véhicule équipé d'un système d'airbag, ne passez jamais ces câbles par des endroits où ils pourraient entraver le fonctionnement de l'airbag.**
- **Si l'airbag ne fonctionne pas correctement en cas d'urgence, cela risque d'aggraver les lésions corporelles.**

## **PRÉCAUTION**

- **Vérifiez les fils à l'aide d'un multimètre numérique avant d'effectuer tout raccordement. De nombreux nouveaux véhicules utilisent des circuits à faible tension et/ou multiplexés qui risquent d'être endommagés en cas d'utilisation d'une lampe témoin ou d'une sonde logique.**
- **Raccordez correctement les câbles. Un raccordement incorrect risquerait de provoquer un incendie ou un accident.**
- **Lorsque vous faites passer les câbles à travers la carrosserie du véhicule, utilisez des rondelles non conductrices.**
- **Des gaines de câbles usées à force de frottements risquent de provoquer un accident, un incendie ou un court-circuit.**
- **Une fois le câblage terminé, fixez les câbles à l'aide d'un ruban isolant.**
- **Veillez à couper le contact du véhicule lors du raccordement ou du débranchement des câbles depuis/vers l'appareil, sinon vous risqueriez de vous électrocuter, de vous blesser ou de provoquer un accident.**

## *2. PREPARATIFS*

- 1. Cet appareil est conçu exclusivement pour les véhicules avec une alimentation de 12 V à masse négative.
- 2. Veuillez lire attentivement ces instructions.
- 3. Avant de commencer, veillez à débrancher la borne «  $\ominus$  » de la batterie. Cette opération a pour but d'éviter les courts-circuits lors de l'installation. (Figure 1)

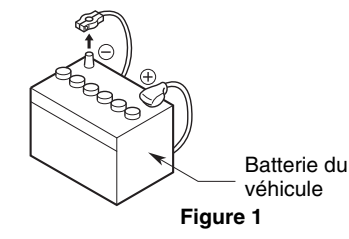

## *3. CONTENU DE L'EMBALLAGE*

- 1 **Unité principale**
- 2 **Manuels** Mode d'emploi & manuel d'installation Carte de garantie
- 3 **Cordon d'alimentation**
- 4 **Cordon RCA à broche**

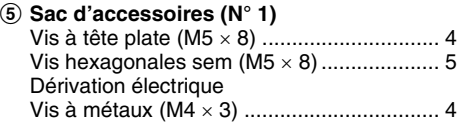

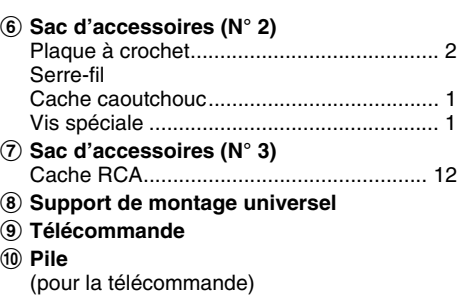

- ! **Embout extérieur**
- @ **Boîtier DCP**

## *4. PRECAUTIONS GENERALES*

- 1. N'ouvrez pas le boîtier de l'appareil. Il ne contient aucune pièce réparable par l'utilisateur. Si vous laissez tomber quoi que ce soit à l'intérieur de l'appareil pendant l'installation, veuillez consulter votre revendeur ou un centre de réparation Clarion agréé.
- 2. Utilisez un chiffon sec et doux pour nettoyer le boîtier. N'utilisez jamais de chiffon rugueux, de diluant, de benzine, ou d'alcool, etc. Pour les endroits très sales, imprégnez légèrement un chiffon doux d'eau froide ou tiède et frottez doucement la saleté.

## *5. PRECAUTIONS D'INSTALLATION*

- 1. Préparez toutes les pièces nécessaires avant de procéder à l'installation de l'unité principale.
- 2. Ce modèle inclut un écran à cristaux liquides qui coulisse vers l'avant (système de chargement par tiroir).

Sur certains modèles de véhicules, l'écran à cristaux liquides peut venir heurter le tableau de bord ou le levier de vitesses, auquel cas l'appareil ne pourra pas être installé. Vérifiez que l'appareil ne gêne pas le mouvement du levier de vitesses ou votre champ de vision lors du choix de l'emplacement d'installation. (Figure 2)

Tableau de bord

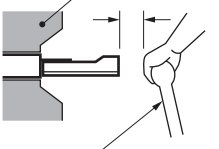

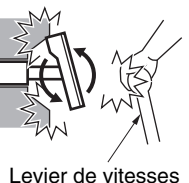

Levier de vitesses (il ne doit pas heurter le moniteur LCD.)

**Figure 2**

3. Installez l'appareil avec une inclinaison d'environ 30°. (Figure 3)

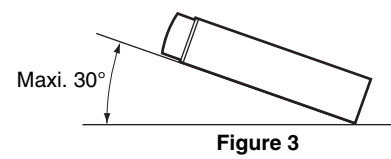

4. Si l'installation nécessite certaines interventions sur la carrosserie, comme percer des trous, consultez votre concessionnaire au préalable.

5. Pour l'installation, utilisez exclusivement les vis fournies. L'utilisation d'autres vis pourrait endommager l'appareil. (Figure 4)

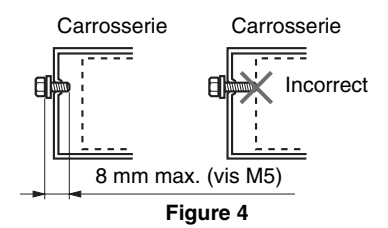

6. L'unité principale comporte des orifices pour vis de montage pour les véhicules NISSAN (repères N) et TOYOTA (repères T). (Figure 5)

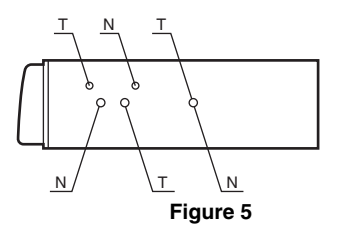

### *Montage universel*

- 1. Insérez le support de montage universel dans le tableau de bord, repliez vers l'intérieur les butoirs du support de montage universel à l'aide d'un tournevis, puis fixez les butoirs comme indiqué à la Figure 6.
- 2. Effectuez le branchement comme indiqué au Chapitre 9 (voir page 162).
- 3. Insérez l'unité principale dans le support de montage universel jusqu'à ce qu'elle s'encliquette.
- 4. Montez l'embout extérieur de façon à ce que tous les crochets soient correctement

#### engagés.

- Certains modèles de voiture nécessitent un kit de montage spécial. Consultez votre revendeur Clarion pour plus d'informations à ce sujet.
- Serrez bien le butoir avant pour éviter que l'unité principale ne se décroche.

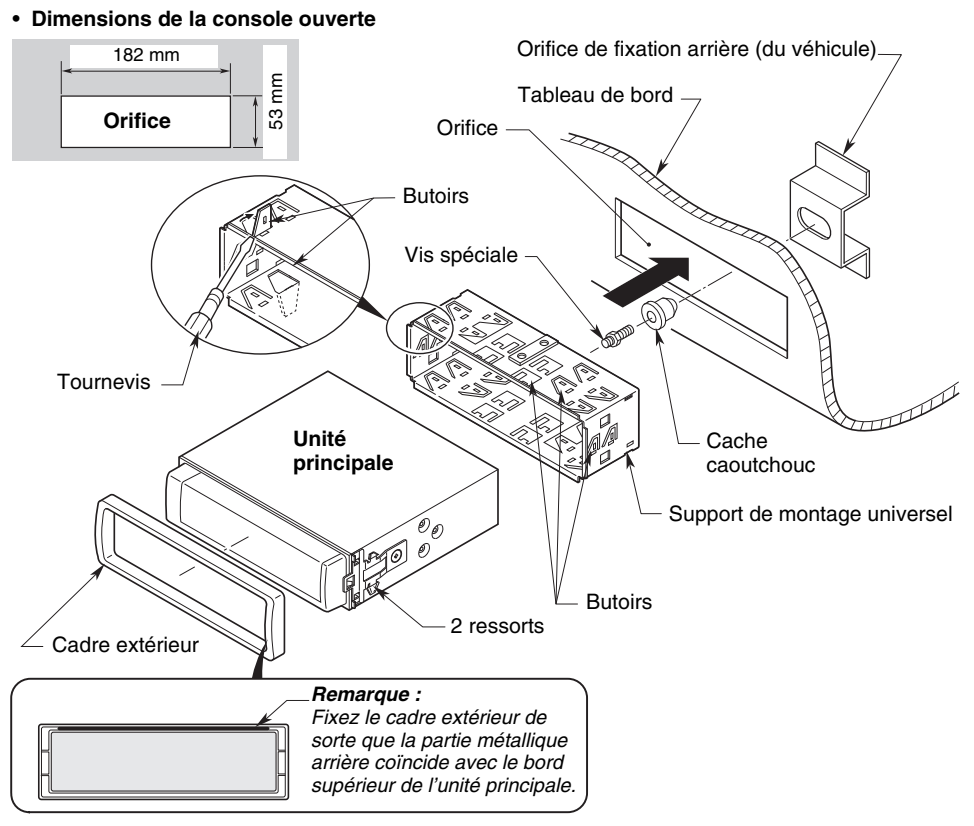

**Figure 6**

## *Montage fixe (TOYOTA, NISSAN et autres véhicules équipés ISO/DIN)*

Cet appareil est conçu pour une installation fixe dans le tableau de bord.

Si le véhicule est équipé d'un autoradio monté en usine, installez l'unité principale au moyen des pièces et des vis repérées (\*2). (Figure 8) Si le véhicule n'est pas équipé d'un autoradio monté en usine, procurez-vous un kit d'installation et procédez comme suit pour installer l'unité principale.

1. Retirez les vis de chaque côté de l'unité principale. Ensuite, sur l'un des côtés, soulevez le ressort à lames jusqu'à ce que les griffes d'accrochage soient dégagées des orifices, puis faites glisser le ressort dans le sens de la flèche pour le retirer.

Recommencez l'opération de l'autre côté pour retirer les deux ressorts. (Figure 7)

- 2. Fixez les supports de montage à la carrosserie comme illustré à la Figure 8. Les orifices sont prépercés pour les véhicules TOYOTA et NISSAN. Pour les autres modèles, il est possible que des modifications, comme la perforation de nouveaux orifices, soient nécessaires.
- 3. Effectuez le branchement comme indiqué au Chapitre 9 (voir page 162).
- 4. Vissez l'appareil dans le tableau de bord, puis remontez le tableau de bord et le panneau central.

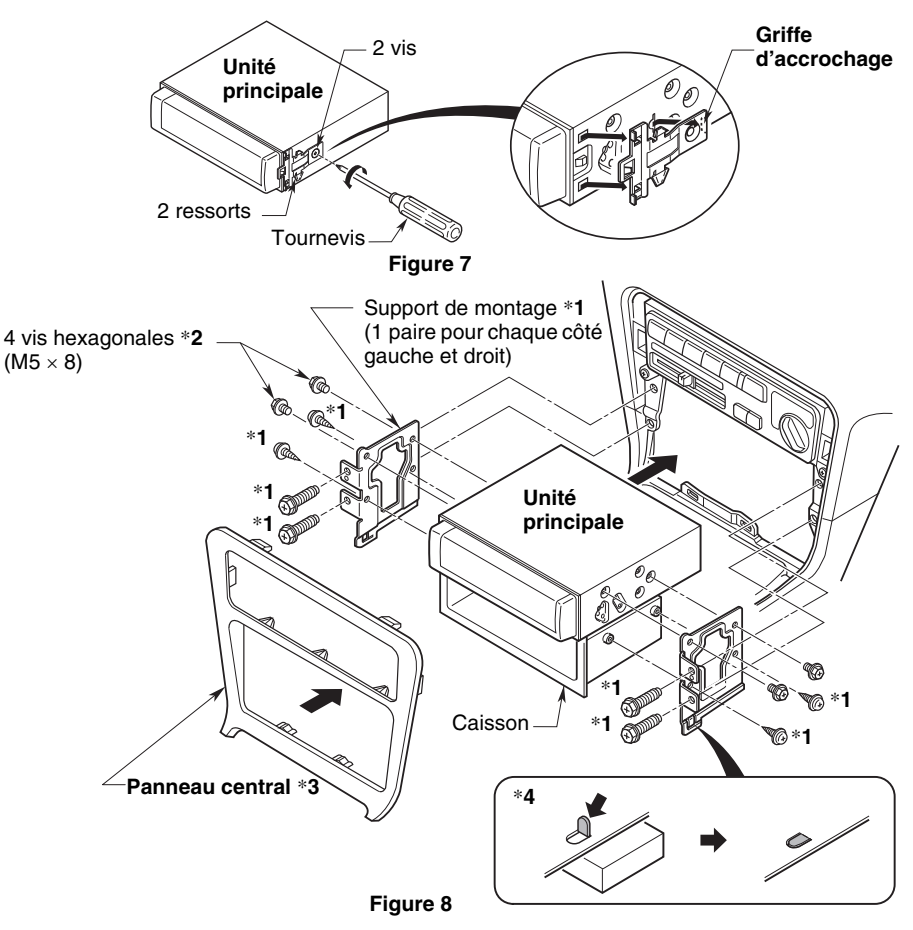

#### *Remarque :*

- \***1** Les pièces et vis portant ce repère servent à installer l'autoradio ou sont inclues dans le kit d'installation.
- \***2** Les vis portant ce repère sont inclues dans ce jeu.
- \***3** Dans certains cas, le panneau central peut nécessiter des retouches (ébavurage, remplissage, etc.).
- \***4** Si le crochet du support d'installation bute contre l'unité, pliez-le et aplatissez-le à l'aide d'une pince ou d'un outil similaire.

**160** VZ709E

## *7. RETRAIT DE L'UNITE PRINCIPALE*

- 1. Si l'arrière de l'unité principale a été fixé suivant la méthode indiquée à la Figure 6, dévissez la vis spéciale.
- 2. Retirez l'embout extérieur.
- 3. Placez la plaque à crochets entre le ressort et le support de montage universel, insérez la languette  $\circledB$  du ressort dans l'orifice  $\circledA$  de la plaque, puis dégagez l'unité principale en tirant la plaque à crochets. (Insérez les bords droit et gauche de la plaque.) (Figure 9)

#### *Remarque :*

• Conservez la plaque à crochets. Vous ne pourrez pas retirer l'unité principale sans l'aide de la plaque .<br>à crochets

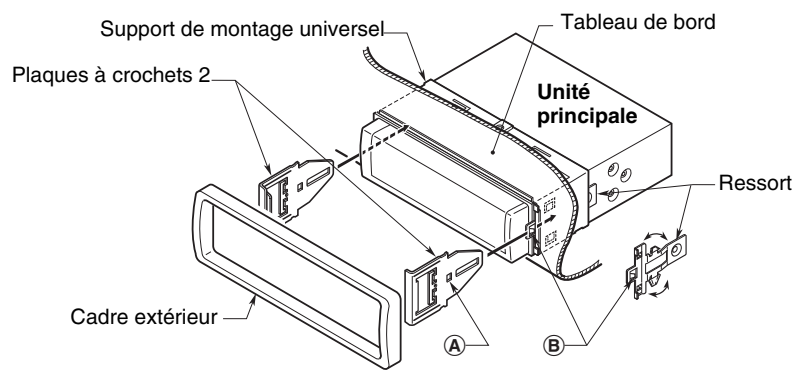

**Figure 9**

## *8. PRECAUTIONS DE BRANCHEMENT*

- 1. Veillez à mettre l'appareil hors tension avant d'effectuer tout branchement.
- 2. Soyez particulièrement vigilant au cheminement des fils. Ne les faites pas passer près du moteur, du tuyau d'échappement, etc. La chaleur pourrait les endommager.
- 3. Si le fusible saute, vérifiez vos branchements. En cas de fusible sauté, remplacez-le par un fusible de même intensité (fusible de 15 A).
- 4. Pour remplacer le fusible, retirez le fusible sauté du cordon d'alimentation et installez-en un nouveau. (Figure 10)

#### *Remarque :*

• Il existe divers types de porte-fusible. Ne laissez pas le côté batterie toucher d'autres pièces métalliques.

## **PRÉCAUTION**

**Une fois le branchement effectué, fixez le cordon à l'aide d'un serre-fil ou d'un ruban isolant pour le protéger.**

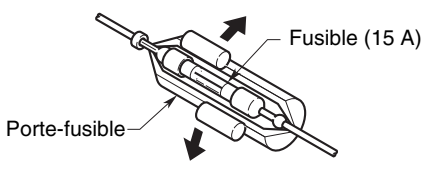

**Figure 10**

- $\bullet$  Avant de réaliser une installation, débranchez le câble négatif $\ominus$  de la batterie du véhicule.
- Pour les périphériques optionnels, la broche RCA et le câble de connexion sont vendus séparément.

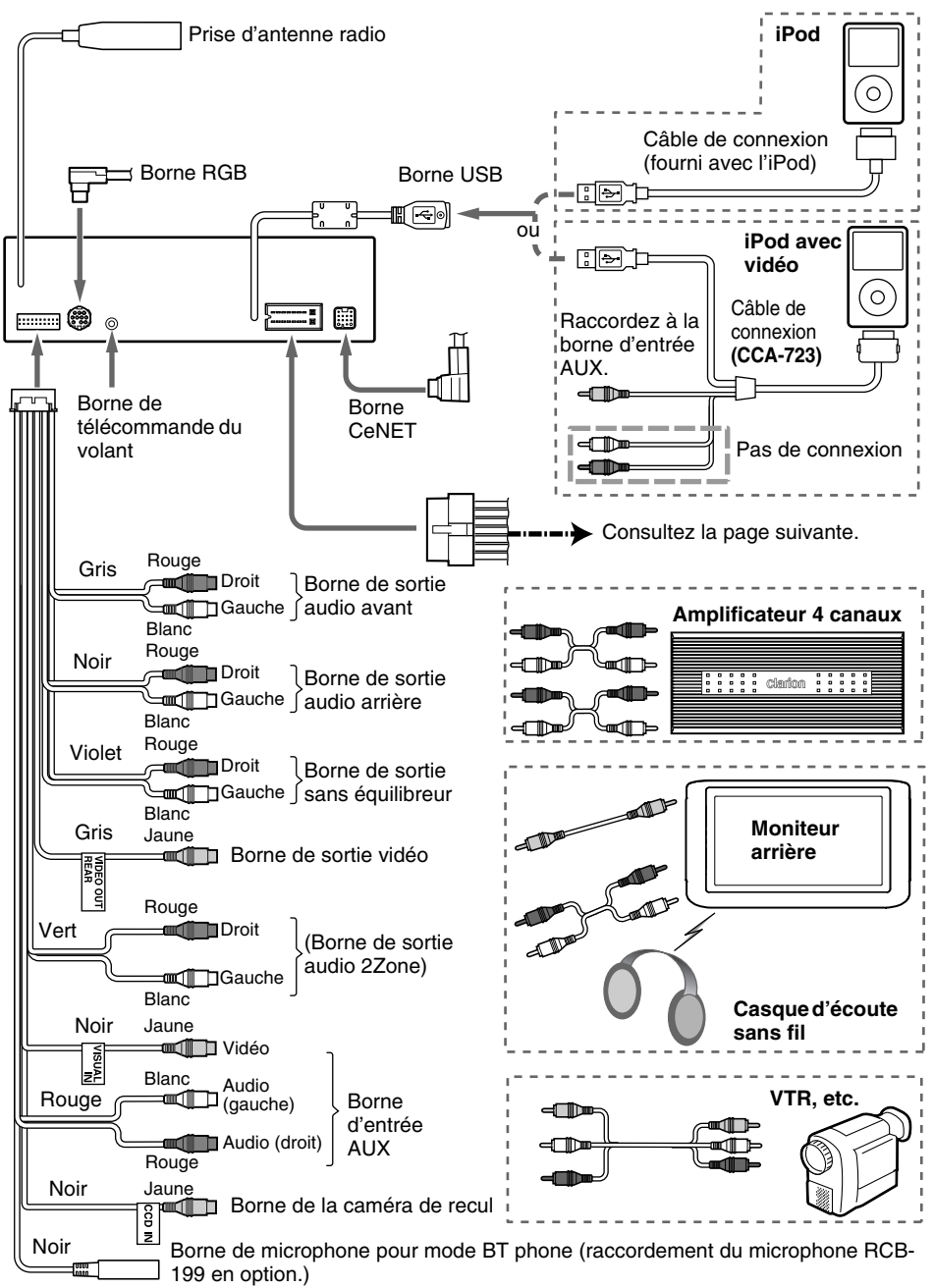

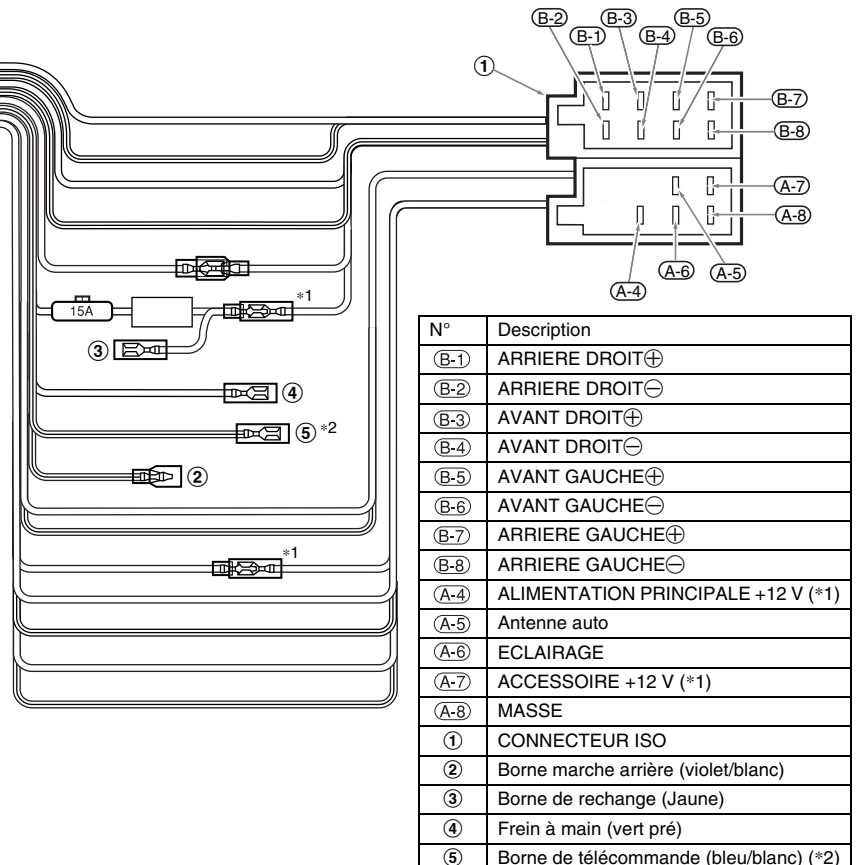

- \***1** Dans certains véhicules (*Volkswagen/Opel/Vauxhall*), il est nécessaire d'inverser le raccordement du cordon <<rouge>> des accessoires et du cordon <<jaune>> de l'alimentation principale pour éviter toute surcharge ou perte de mémoire.
- \***2** Lorsque l'appareil est installé dans un modèle *Volkswagen de 1998 ou plus récent*, veillez à bien interrompre la sortie <<Télecommande>>. Débranchez le câble <<bleu/blanc>>, puis isolez les extrémités de ce cordon. Si le cordon n'est pas débranché ou que ses extrémités ne sont pas isolées, cela risque de provoquer une panne.

#### ●**Branchement du câble de frein à main**

Branchez le fil à la masse de la lampe du frein à main, dans le panneau de contrôle.

#### *Remarque :*

- Le branchement du câble du frein à main à la masse de la lampe vous permet de visionner des images vidéo lorsque le frein à main est enclenché.
- Si le câble du frein à main n'est pas raccordé, le moniteur n'affiche pas d'image vidéo.
- Si « *AUDIO ONLY* » s'affiche à l'écran juste après avoir mis le contact du véhicule, abaissez le frein de stationnement en vérifiant que cela ne pose aucun risque de sécurité, puis réenclenchez-le.

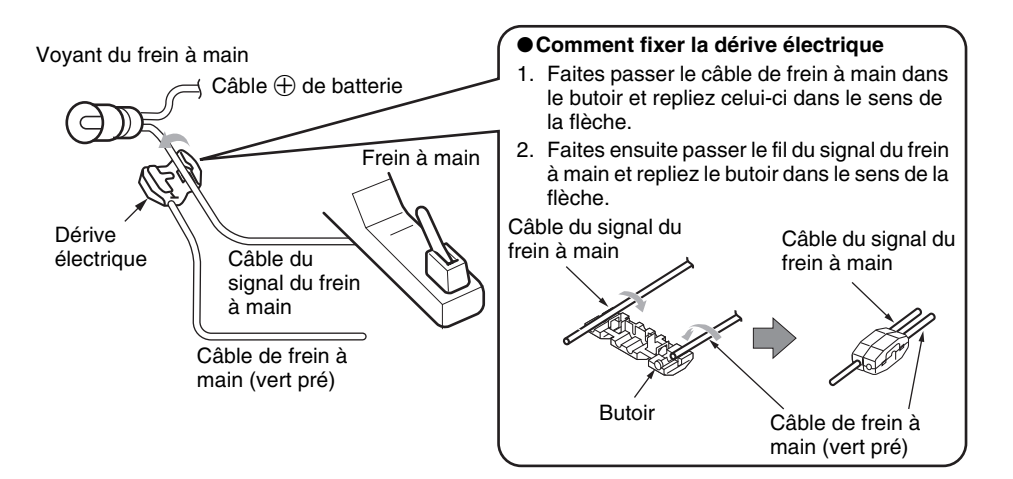

#### *Branchement des accessoires*

#### ●**Raccordement à la caméra de recul pour véhicule**

La caméra de recul pour véhicule peut être raccordée à la borne prévue à cet effet du cordon RCA à broche. Pour plus d'informations, consultez la fiche d'instructions ou le mode d'emploi de la caméra de recul.

#### *Remarque :*

- Veillez à brancher le câble de marche arrière sur la borne correspondante du véhicule.
- Raccordez la caméra de recul au cordon RCA à broche. Dans le cas contraire, l'écran devient noir lorsque la marche arrière est enclenchée.
- Le boîtier d'alimentation CAA185 (vendu séparément) est nécessaire pour raccorder l'unité principale à la caméra de recul.

#### ●**Système de navigation**

Lors de l'utilisation de la NP509E :

Raccordez la CeNET Convert Box (CCB509) à l'unité principale via les câbles CeNET et RGB, puis raccordez la CeNET Convert Box (CCB509) à la commande NP509E via le câble système.

Lors de l'utilisation de la commande NAX983HD/NAX973HD/NAX963HD : Raccordez le connecteur CeNET à la borne RGB.

Pour plus d'informations, consultez le mode d'emploi du système de navigation.

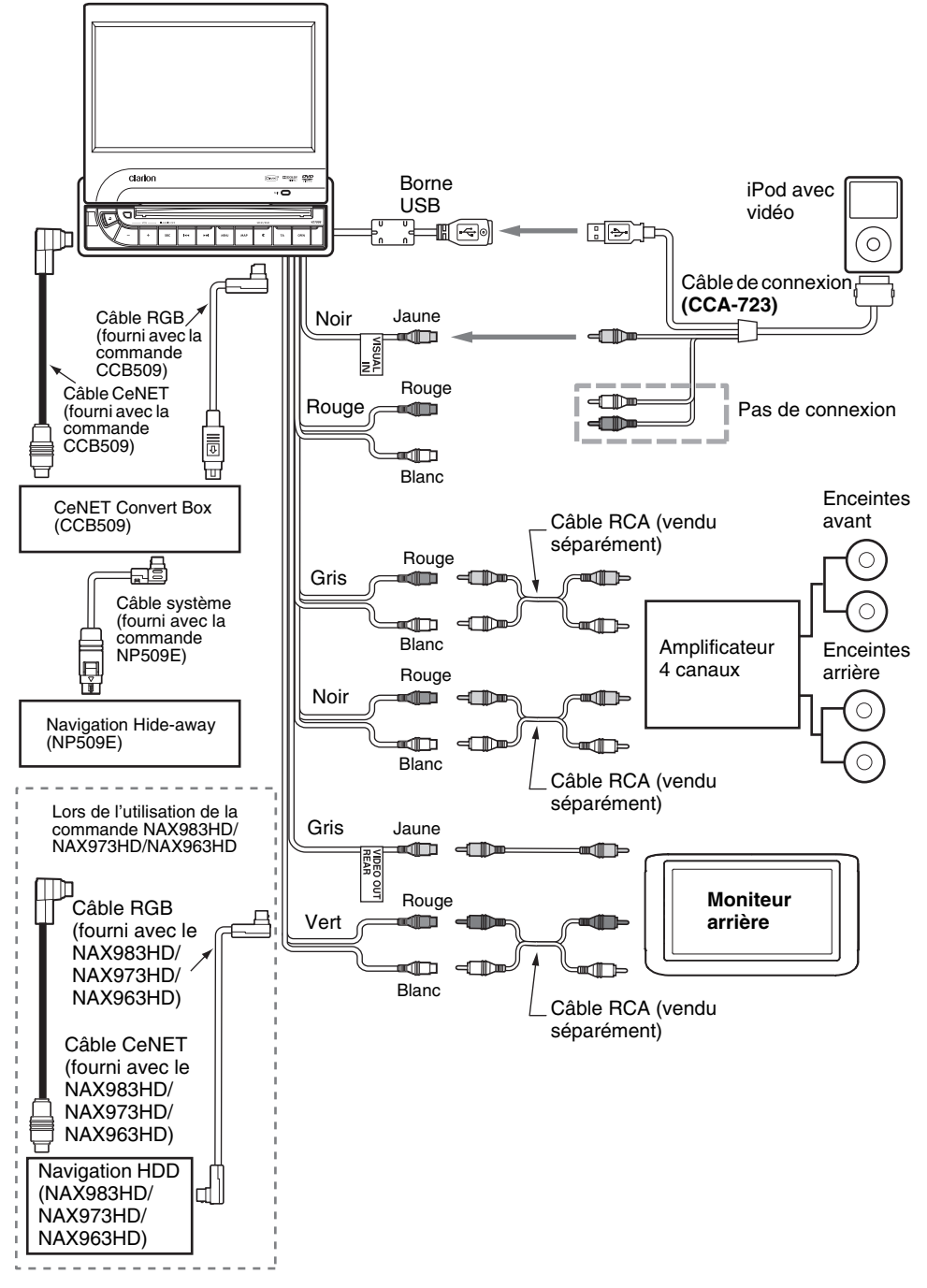

**Dichiarazione di conformità:**

**Io mandatario nell' UE: Clarion Europa GmbH Hessenring 19-21, 64546 Mörfelden-Walldorf, Germania**

**Dichiaro che il prodotto VZ709E è conforme al DM 28-08-1995 ottemperando alle prescrizioni dei DM 25-06-1985 e DM 27-08-1987.**

**ministerial authorization FI DM 27-08-1987 n˚ of protocol: 0036543 date 08/05/09**

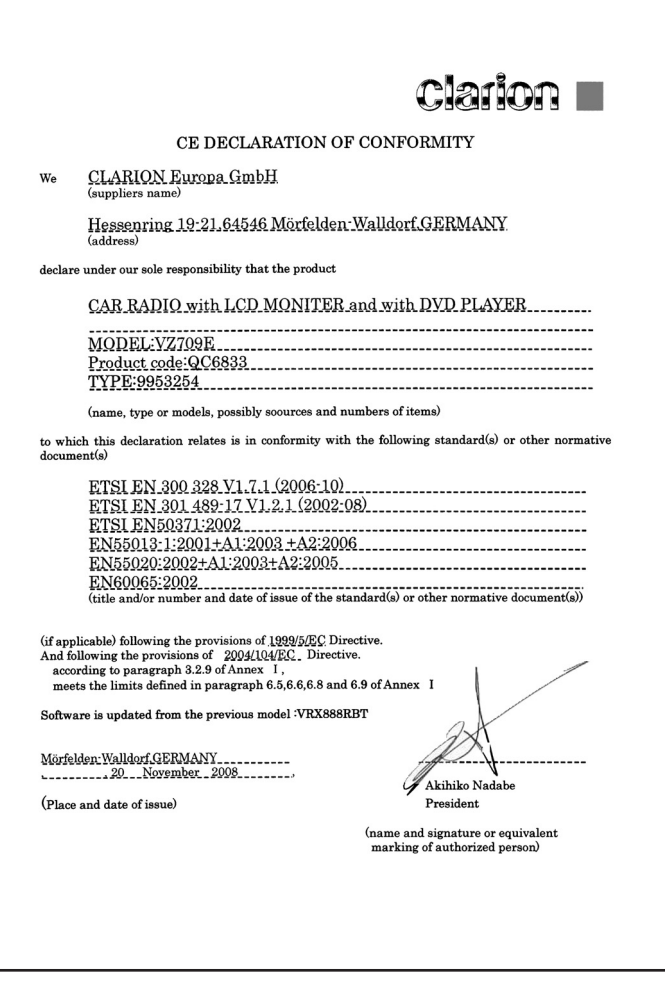

# **Clarion Co., Ltd.**

All Rights Reserved. Copyright © 2009: Clarion Co., Ltd. Printed in Slovakia / Imprim **é** en Slovaquie / Gedruckt in der Slowakei Stampato in Slovacchia / Gedrukt in Slovakije / Impreso en Eslovaquia Tryckt i Slovakien / Impresso na Eslov **á**quia / Trykt i Slovakiet

**QC-6833E 280-8753-01**